PONTIFÍCIA UNIVERSIDADE CATÓLICA DE GOIÁS ESCOLA POLITÉCNICA E DE ARTES GRADUAÇÃO EM ENGENHARIA DE COMPUTAÇÃO

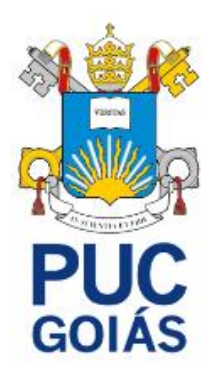

# **A SEGURANÇA DAS VENDAS NO MUNDO DIGITAL**

ISAAC DEGOHOUNKPE

GOIÂNIA 2022

# ISAAC DEGOHOUNKPE

# **A SEGURANÇA DAS VENDAS NO MUNDO DIGITAL**

Trabalho de Conclusão de Curso II apresentado à Escola Politécnica, da Pontifícia Universidade Católica de Goiás, como parte dos requisitos para a obtenção do título de Bacharel em Engenharia de Computação

Orientadora: Profª. Ma. Angélica da Silva Nunes.

 GOIÂNIA 2022

ISAAC DEGOHOUNKPE

# **A SEGURANÇA DAS VENDAS NO MUNDO DIGITAL**

Este Trabalho de Conclusão de Curso julgado adequado para obtenção do título de Bacharel em Engenharia de Computação, e aprovado em sua forma final pela Escola Politécnica e de Artes da Pontifícia Universidade Católica de Goiás, em  $\frac{1}{2}$ 

> Profª Ma. Ludmila Reis Pinheiro dos Santos Coordenadora de Trabalho de Conclusão de Curso

\_\_\_\_\_\_\_\_\_\_\_\_\_\_\_\_\_\_\_\_\_\_\_\_\_\_\_\_\_\_\_\_\_\_\_\_\_\_\_\_

Banca Examinadora:

Orientadora: Profª Ma. Angélica da Silva Nunes

\_\_\_\_\_\_\_\_\_\_\_\_\_\_\_\_\_\_\_\_\_\_\_\_\_\_\_\_\_\_\_\_\_\_\_\_\_\_\_

Profª Dra. Solange da Silva

\_\_\_\_\_\_\_\_\_\_\_\_\_\_\_\_\_\_\_\_\_\_\_\_\_\_\_\_\_\_\_\_\_\_\_\_\_\_\_

\_\_\_\_\_\_\_\_\_\_\_\_\_\_\_\_\_\_\_\_\_\_\_\_\_\_\_\_\_\_\_\_\_\_\_\_\_\_\_

Profº Me. Fernando Gonçalves Abadia

GOIÂNIA 2023

## **DEDICATÓRIA**

Dedico este trabalho a todas as pessoas que foram fundamentais em minha jornada acadêmica. Agradeço a Deus por sua constante bondade, mesmo nos momentos mais sombrios da minha vida. Sou grato por me dar a oportunidade de viver e perseguir um futuro melhor e promissor, conforme Jeremias 29:11: "Porque sou eu que conheço os planos que tenho para vocês", diz o Senhor, "planos de fazê-los prosperar e não de lhes causar dano, planos de dar-lhes esperança e um futuro." Sem isso, não teria chegado até aqui hoje.

Aos meus falecidos pais, Gerard DEGOHOUNKPE e Rosalie HOUENON, agradeço o amor incondicional, mesmo após a morte. Agradeço o encorajamento e pelos sacrifícios que fizeram para me proporcionar uma educação de qualidade e um futuro melhor. Sem Deus e vocês, eu não existiria. Sou imensamente grato por tudo que fizeram por mim.

Aos meus irmãos, Maxime DEGOHOUNKPE, Raymonde DEGOHUNKPE, Dorcas M. DEGOHOUNKPE, Gloria B. J. DEGOHOUNKPE, e ao meu querido tio Servais Adjovi, agradeço o profundo amor, apoio e demonstrações de afeto. Sem isso, não poderia ter passado tanto tempo longe de casa e seguir o objetivo de concluir minha graduação.

Agradeço à Pontifícia Universidade Católica de Goiás (PUC Goiás) e ao Brasil pela oportunidade e apoio para continuar sonhando com um futuro melhor. Agradeço por fornecerem os recursos necessários para desafiar o mercado de trabalho e construir um futuro melhor, contribuindo para o desenvolvimento do mundo como um todo.

Aos meus professores e orientadores, expresso minha gratidão por sua sabedoria, orientação, compreensão e paciência ao me guiar neste projeto. Suas contribuições foram inestimáveis e moldaram minha formação acadêmica.

Ao Professor Me. Paulo José Gonzaga Ribeiro, Coordenador da Assessoria de Relações Internacionais do Gabinete do Reitor e Coordenador Institucional do Programa Ciência sem Fronteiras, agradeço por promover, apoiar e ajudar na construção do programa de intercâmbio na PUC Goiás. Agradeço também por estar sempre acompanhando e ajudando os intercambistas da PUC Goiás com grande carinho.

À Caroline Souza de Almeida Neto, Estela Dias e todas as minhas queridas irmãs de coração, Camila da Silva, Lucas Araújo e toda a sua família, à família Skipper, e a todas as minhas professoras do NEPPE (Sra. Lúcia Maria de Assunção Barbosa, Sra. Verônica Vinecky), agradeço por todos os momentos compartilhados, pelos desafios enfrentados juntos e pelos conhecimentos compartilhados. Vocês fizeram tudo valer a pena.

Aos órfãos e órfãs do mundo inteiro que sonham e lutam por um futuro melhor, rogo para que Deus nos proporcione uma jornada e um futuro melhores e nos conceda a força necessária para enfrentar todos os desafios nessa caminhada.

Por fim, dedico este Trabalho de Conclusão de Curso (TCC) a mim mesmo, em reconhecimento de todo o esforço, dedicação e perseverança ao longo dessa jornada acadêmica. Esta conquista é o resultado do meu empenho e desejo de aprendizado.

Esta obra é dedicada a todos vocês, como um símbolo de gratidão e reconhecimento. Que as contribuições apresentadas aqui possam ser úteis e inspiradoras para aqueles que se aventurarem neste campo de estudo. Que este trabalho possa contribuir para o avanço do conhecimento em nossa área de estudo e inspirar outras pessoas a perseguirem seus sonhos e objetivos acadêmicos. A todos vocês, expresso meu sincero agradecimento!

#### **AGRADECIMENTOS**

Gostaria de expressar meus sinceros agradecimentos a todas as pessoas que contribuíram de forma significativa para a realização deste trabalho. Primeiramente, quero agradecer a Deus, o Pai, o Filho e o Espírito Santo por minha vida, pela oportunidade, pela sabedoria, pela saúde, pela misericórdia e por serem tão bons comigo, mesmo que eu não mereça.

Agradeço aos meus falecidos pais, Gerard DEGOHOUNKPE e Rosalie HOUENON, por terem feito essa escolha muito importante de me trazer ao mundo e por nunca terem desistido de mim, me proporcionando tudo o que puderam, mesmo que às vezes não tivessem o suficiente, para me ver crescer cada vez mais. Agradeço por cuidarem de mim e do meu futuro, me dando a oportunidade de estudar, de frequentar a faculdade, por me aceitarem com todos os meus defeitos e por guiarem meus passos não apenas no caminho da boa educação, mas também na Luz e na Verdade, que é seguir a Deus. Sou extremamente grato por tudo.

Aos meus irmãos, Maxime, Raymonde, Dorcas, Gloria, e ao meu querido tio Servais, agradeço pelo apoio incondicional, pelo amor que sempre demonstraram por mim e por estarem presentes em todos os momentos bons e nos grandes desafios ao meu lado. Gratidão por tudo.

Agradeço aos meus professores e orientadores, em especial à Prof<sup>a</sup> Ma. Angélica da Silva Nunes, por nunca desistir de mim e por me dar forças para seguir firme nessa caminhada. Agradeço também à Profª Dra. Solange da Silva, por ser como uma verdadeira mãe para mim nos momentos em que mais precisei, pelo apoio incondicional, carinho, conselhos e tudo o que tem feito para que eu possa realizar esse objetivo tão importante para mim e para minha família. Agradeço também à Profa. Ma. Mirian Sandra Rosa Gusmão, Diretora da Escola Politécnica e de Artes, pelo carinho e por ajudar na minha integração na Escola, bem como por me apoiar quando mais precisei. Ao Prof. Me. Paulo José Gonzaga Ribeiro, agradeço pelo carinho e pela oportunidade de fazer parte desse Programa de Intercâmbio da PUC Goiás. Grato a todos pela orientação, pelo suporte e pelas valiosas contribuições ao

longo do desenvolvimento deste trabalho. Sua experiência, conhecimento e apoio foram essenciais para o sucesso deste projeto.

Expresso meus sinceros agradecimentos ao Brasil e à Pontifícia Universidade Católica de Goiás (PUC Goiás) por criar o Programa de Estudantes-Convênio de Graduação (PEC-G), oferecendo uma oportunidade única de formação superior aos estudantes estrangeiros no Brasil. Agradeço pela calorosa recepção, pela troca de conhecimentos e pela oportunidade de aprender com diferentes perspectivas acadêmicas. Sou grato por essa experiência enriquecedora, que me permitiu vivenciar uma nova cultura e expandir meus horizontes acadêmicos e pessoais. A generosidade, hospitalidade e apoio recebidos foram fundamentais para que eu me sentisse em casa e aproveitasse ao máximo essa oportunidade de aprendizado. Estou muito grato por tudo o que foi disponibilizado para que eu pudesse concluir essa etapa da minha vida da melhor forma.

Gostaria de expressar minha gratidão aos meus queridos amigos e colegas de classe que estiveram ao meu lado durante toda a jornada acadêmica. Agradeço pelos momentos compartilhados, pelas discussões acaloradas, pelos desafios enfrentados juntos e por serem uma constante fonte de apoio e motivação.

Por fim, gostaria de agradecer a todas as pessoas que, direta ou indiretamente, contribuíram para a conclusão deste trabalho. Seja através de palavras de encorajamento, conselhos valiosos ou momentos de descontração, cada gesto fez a diferença.

Meus sinceros agradecimentos a Caroline Souza de Almeida Neto e sua maravilhosa família, a Estela Dias e todas as minhas queridas irmãs de coração, a Camila da Silva, Lucas Araújo e toda a sua lindíssima família, à família Skipper, a todas as minhas professoras do NEPPE (Sra. Lúcia Maria de Assunção Barbosa, Sra. Verônica Vinecky), a Serge Agnonsou, Eliane Cândido Soares, Morgan Jamal Tshipamba, Malorie Ebang, a toda a equipe da CAE da PUC Goiás, a Guilherme Miranda de Ávila e sua maravilhosa família, a toda equipe da JOB. Agradeço pela amizade, pelo apoio mútuo, pelo companheirismo e por tornarem essa experiência

ainda mais memorável ao longo desses anos. Vocês se tornaram minha segunda família e compartilhamos momentos inesquecíveis juntos.

Este trabalho, fruto de um esforço coletivo, marca um momento significativo em minha trajetória acadêmica. Desejo que ele faça contribuições valiosas para o campo de TI e inspire futuras pesquisas nessa área. Expresso meu mais profundo e sincero agradecimento a cada um de vocês!

#### **RESUMO**

Com o avanço da tecnologia e o crescimento do comércio eletrônico, houve inúmeras oportunidades para empresas e consumidores, mas também levantaram preocupações sobre a segurança das transações online e a proteção dos dados compartilhados entre empresas e consumidores. Este estudo investiga os desafios e as soluções relacionadas à segurança das vendas no mundo digital. A pesquisa destaca os riscos associados ao *E-commerce*, como as ameaças e ataques cibernéticos. Além disso, são exploradas as medidas de segurança que devem ser implementadas por empresas e instituições para proteger os consumidores durante as transações online e fortalecer a segurança das vendas no mundo digital, incluindo a adoção de criptografia, de assinatura digital, da autenticação do usuário, das tecnologias e sistemas de detecção de fraudes. A importância da conscientização dos consumidores sobre boas práticas de segurança digital como a escolha de senha segura também é discutida. Por fim, são apresentadas recomendações para aumentar a segurança das vendas no mundo digital, como o uso de *SSL* no site, *JetPack*, *WPscan*.

Palavras-chave: *E-commerce*, *SSL*, *JetPack*, *WPscan*, Segurança, Criptografia, Autenticação, Assinatura Digital

#### **ABSTRACT**

With the advancement of technology and the growth of e-commerce, there have been numerous opportunities for companies and consumers, but it has also raised concerns about the security of online transactions and the protection of shared data between companies and consumers. This study investigates the challenges and solutions related to the security of sales in the digital world. The research highlights the risks associated with e-commerce, such as cyber threats and attacks. Additionally, it explores the security measures that should be implemented by companies and institutions to protect consumers during online transactions and enhance the security of sales in the digital world, including the adoption of encryption, digital signatures, user authentication, and fraud detection technologies and systems. The importance of consumer awareness regarding good practices in digital security, such as choosing a secure password, is also discussed. Finally, recommendations are provided to enhance the security of sales in the digital world, such as the use of SSL on the website, JetPack, and WPscan.

Keywords: E-commerce, SSL, JetPack, WPscan, Security, Encryption, Authentication, Digital Signature.

# **LISTA DE ILUSTRAÇÕES**

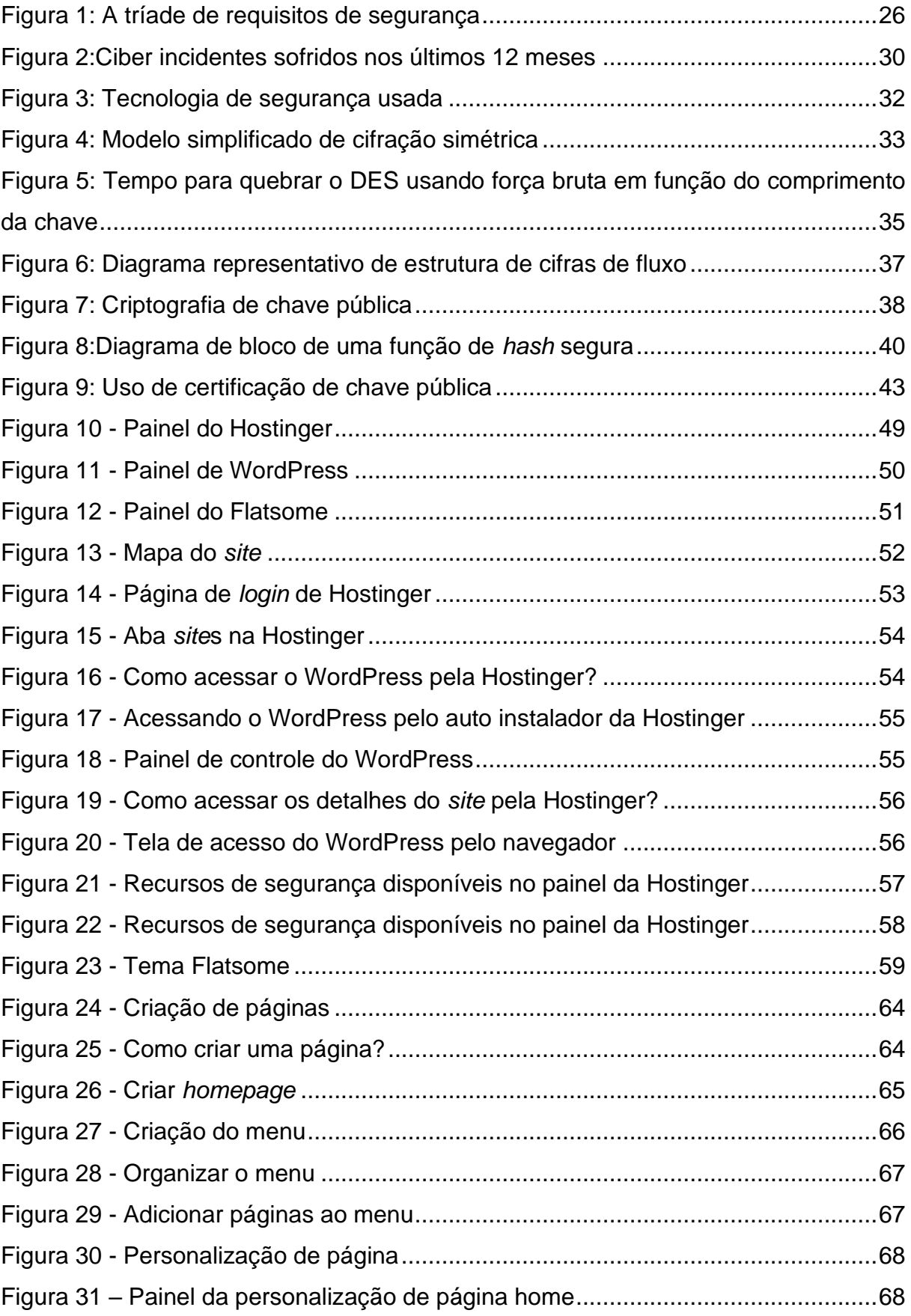

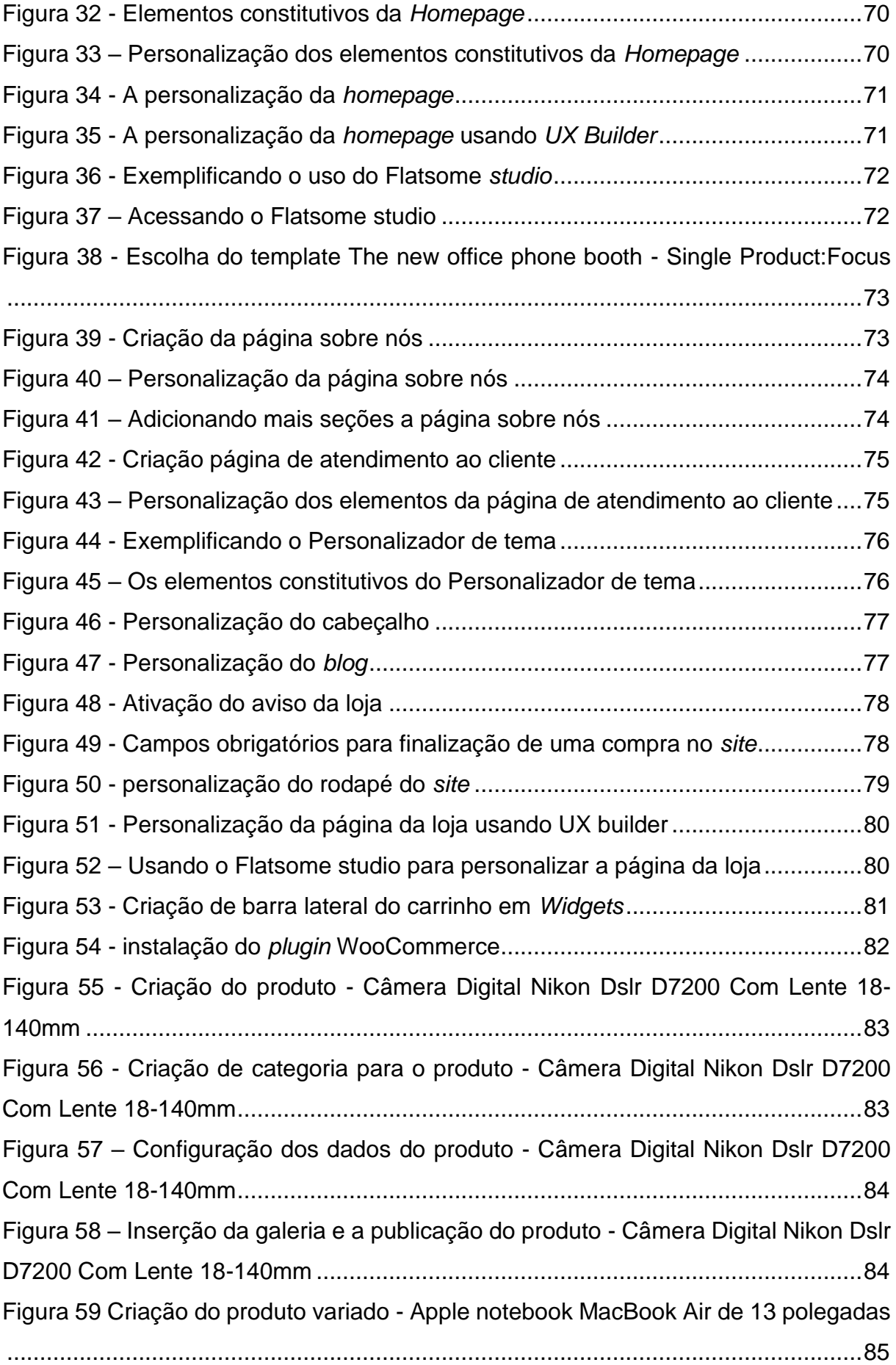

Figura 60 - Criação do produto variado - [Apple notebook MacBook Air de 13 polegadas](#page-86-0) [..................................................................................................................................86](#page-86-0) Figura 61 – [Criação de variações para o produto variado -](#page-86-1) Apple notebook MacBook Air de 13 polegadas [..................................................................................................86](#page-86-1) Figura 62 – [Configuração das variações do produto variado -](#page-87-0) Apple notebook [MacBook Air de 13 polegadas...................................................................................87](#page-87-0) Figura 63 - [Criação de um grupo de produto -](#page-88-0) Apple iPhone 14 ...............................88 Figura 64 – [Configuração do grupo de produto -](#page-88-1) Apple iPhone 14 ...........................88 Figura 65 – [Configuração dos dados do](#page-89-0) grupo de produto - Apple iPhone 14..........89 Figura 66 – [Configuração dos atributos para o grupo de produto -](#page-89-1) Apple iPhone 1489 Figura 67 - [Criação de boletim de notícias para o](#page-90-0) *site* – *Newsletters*........................90 Figura 68 - [Configuração do boletim de notícias para o](#page-91-0) *site* – *Newsletters*...............91 Figura 69 - Criação *post*agem no *blog* – [Top 10 melhores eletrônicos para jogos....91](#page-91-1) Figura 70 - Criação *post*agem no *blog* – [Top 10 melhores eletrônicos para jogos....92](#page-92-0) Figura 71 – [Ativação do plugin do WooCommerce](#page-93-0) ...................................................93 Figura 72 - Painel do WooCommerce [.......................................................................93](#page-93-1) Figura 73 - [Configuração do WooCommerce............................................................94](#page-94-0) Figura 74 - [Configuração da seção Geral do WooCommerce...................................94](#page-94-1) Figura 75 - [Configuração da seção Produtos do WooCommerce](#page-95-0) .............................95 Figura 76 - [Configuração da seção Imposto do WooCommerce..............................96](#page-96-0) Figura 77 - [Configuração da seção Entrega do WooCommerce...............................96](#page-96-1) Figura 78 - [Configuração da seção Contas e Privacidade do WooCommerce](#page-97-0) .........97 Figura 79 – [Configuração dos métodos de pagamento do WooCommerce..............98](#page-98-0) Figura 80 - [Configuração do cupom do WooCommerce](#page-98-1) ...........................................98 Figura 81 - [Configuração do SSL............................................................................100](#page-100-0) Figura 82 – [Configuração da seção Geral do SSL](#page-101-0) ..................................................101 Figura 83 – [Apresentação dos recursos disponíveis na versão Pro do SSL...........101](#page-101-1) Figura 84 – [Apresentação do painel do SSL...........................................................102](#page-102-0) Figura 85 – [Configuração da seção Endurecimento do SSL...................................103](#page-103-0) Figura 86 – [Painel da seção endurecimento do SSL](#page-104-0) ..............................................104 Figura 87 – [Os recursos disponíveis para a versão Pro na seção endurecimento do](#page-105-0)  SSL [.........................................................................................................................105](#page-105-0) Figura 88 - [Configuração da seção Vulnerabilidades do SSL](#page-105-1) .................................105

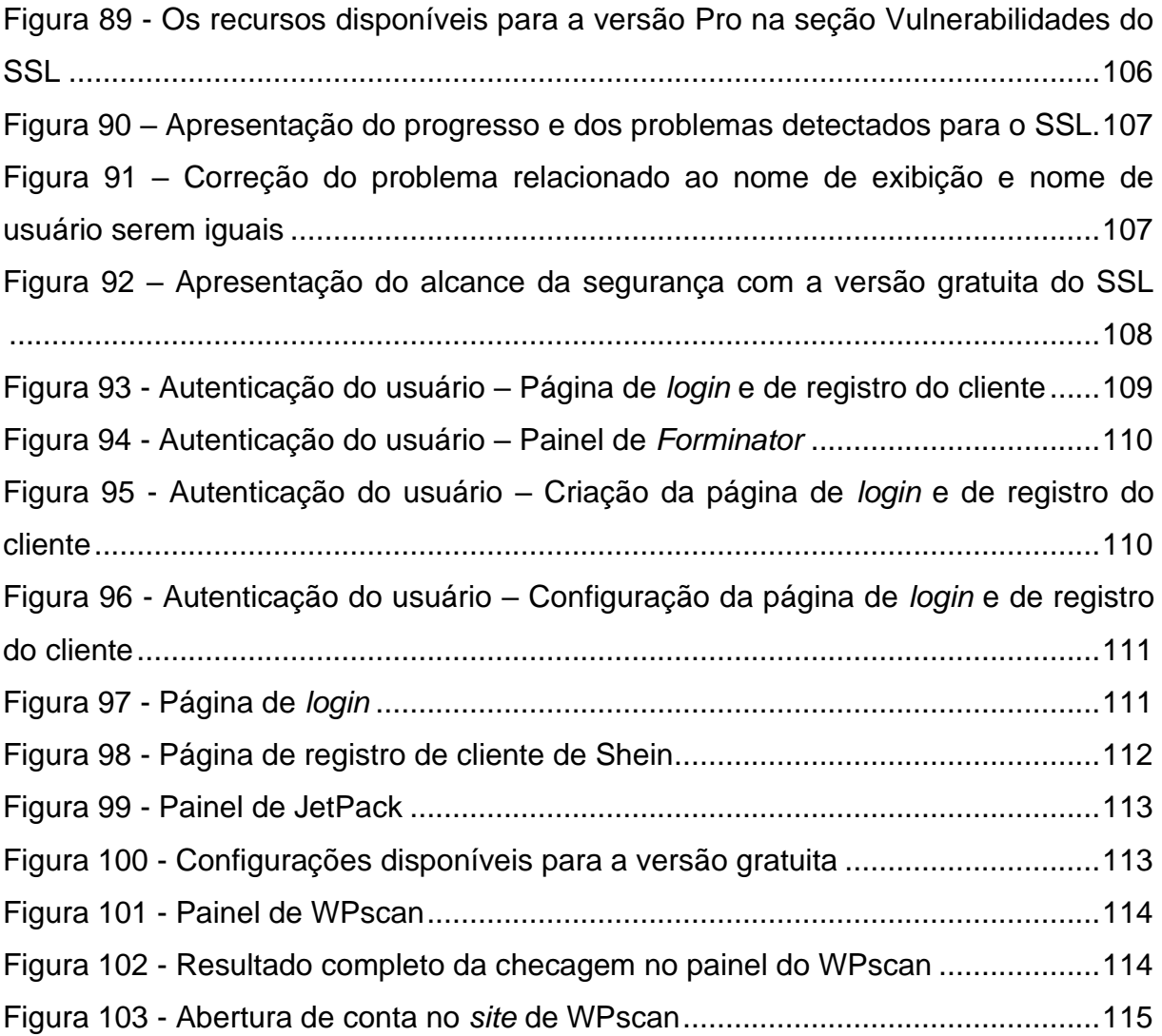

# **LISTA DE QUADROS**

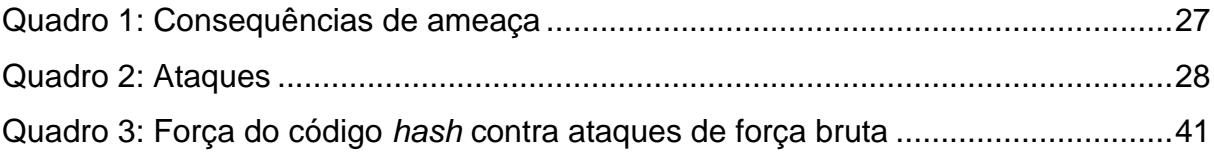

# **LISTA DE SIGLAS**

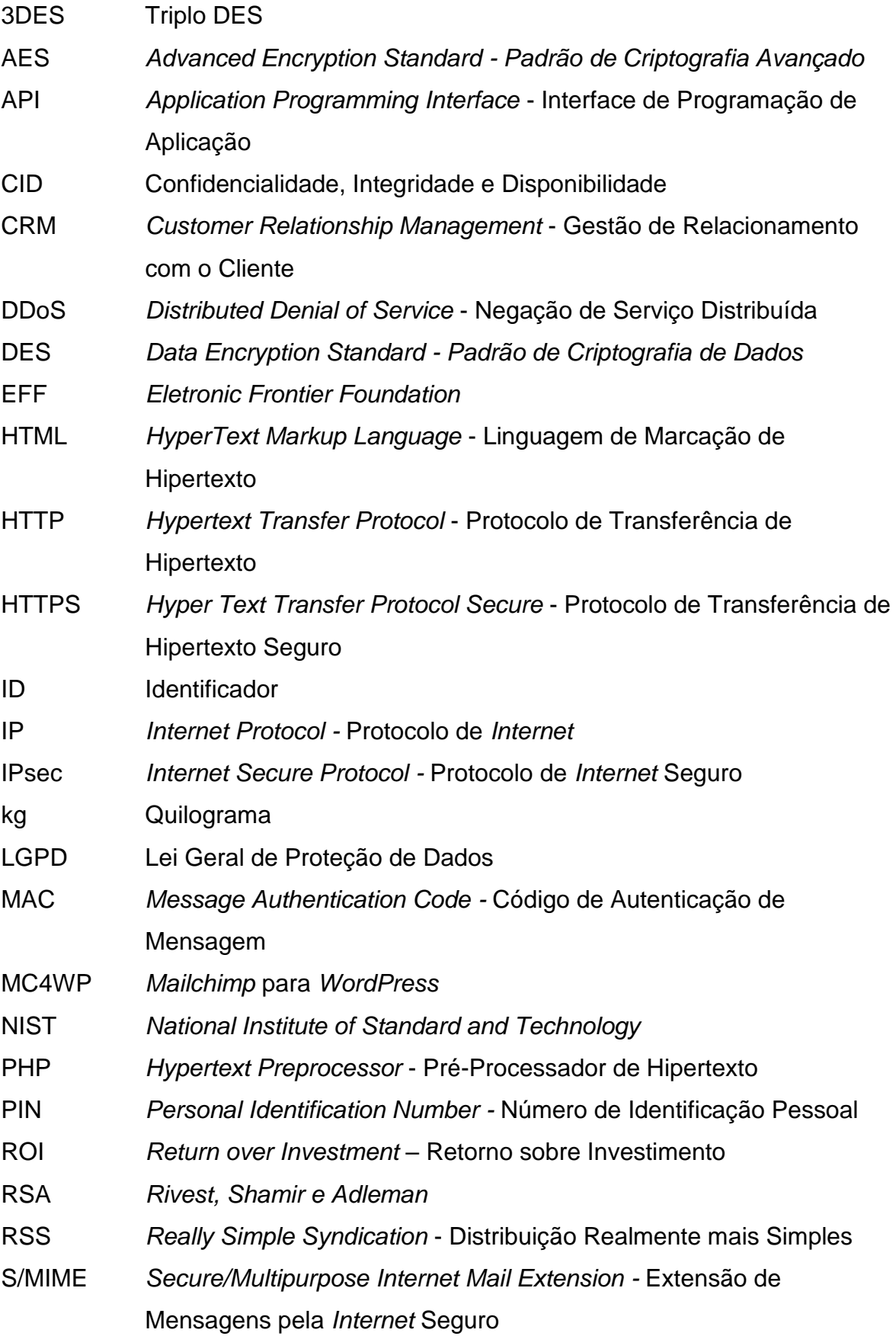

- SEO *Search Engine Optimization* Otimização de Mecanismos de Busca
- SHA *Secure Hash Algorithm -* Algoritmo de Hash Seguro
- SSH *Secure Socket Shell* Cápsula de Segurança
- SSL *Secure Sockets Layer* Camada de Soquete Seguro
- TLS *Transport Layer Security -* Segurança no Nível de Transporte
- URL *Uniform Resource Locator* Localizador Uniforme de Recursos
- WP WordPress
- XML-RPC *Extensible Markup Language Remote Procedure Call* Protocolo de Chamada de Procedimento Remoto

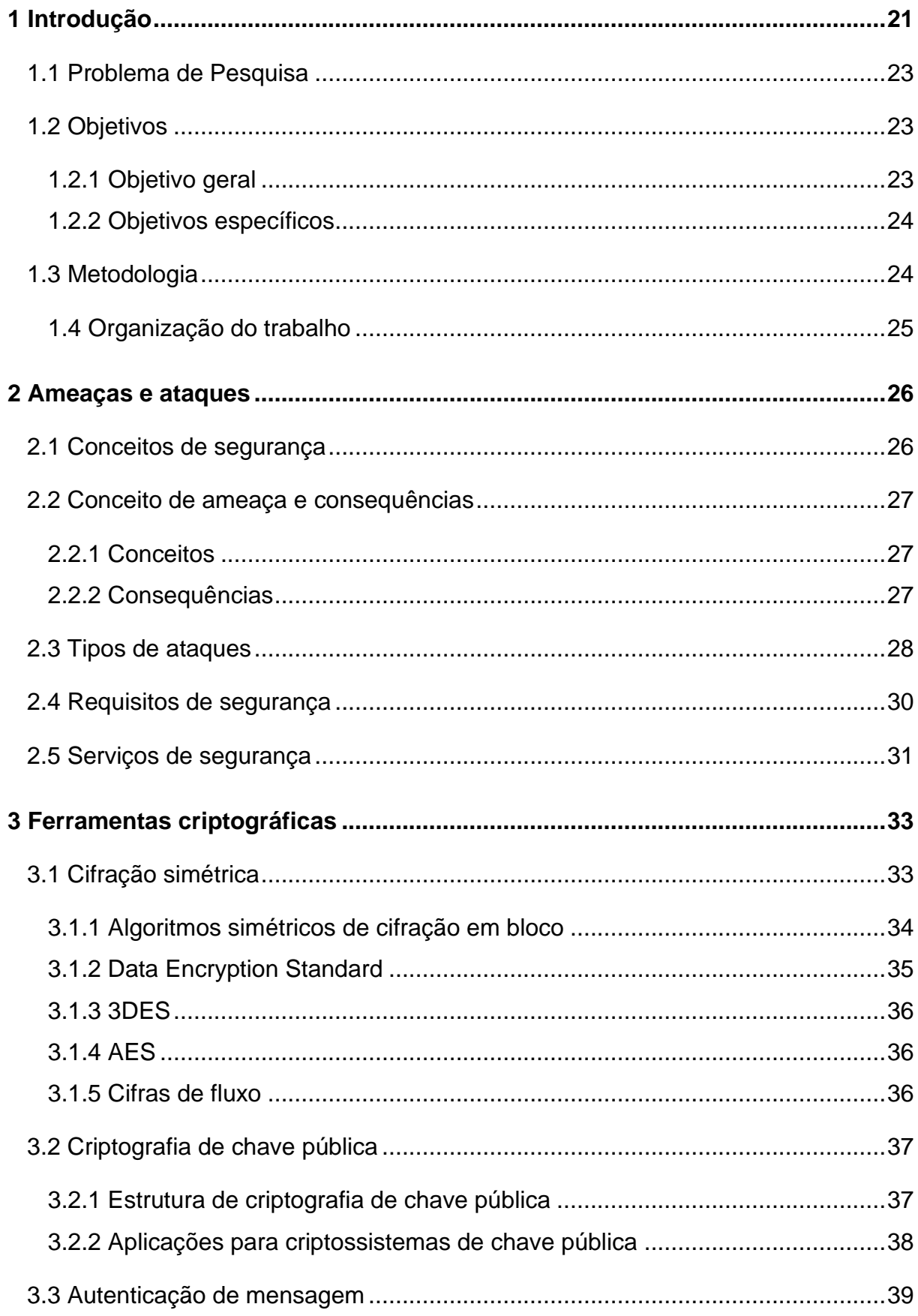

# **SUMÁRIO**

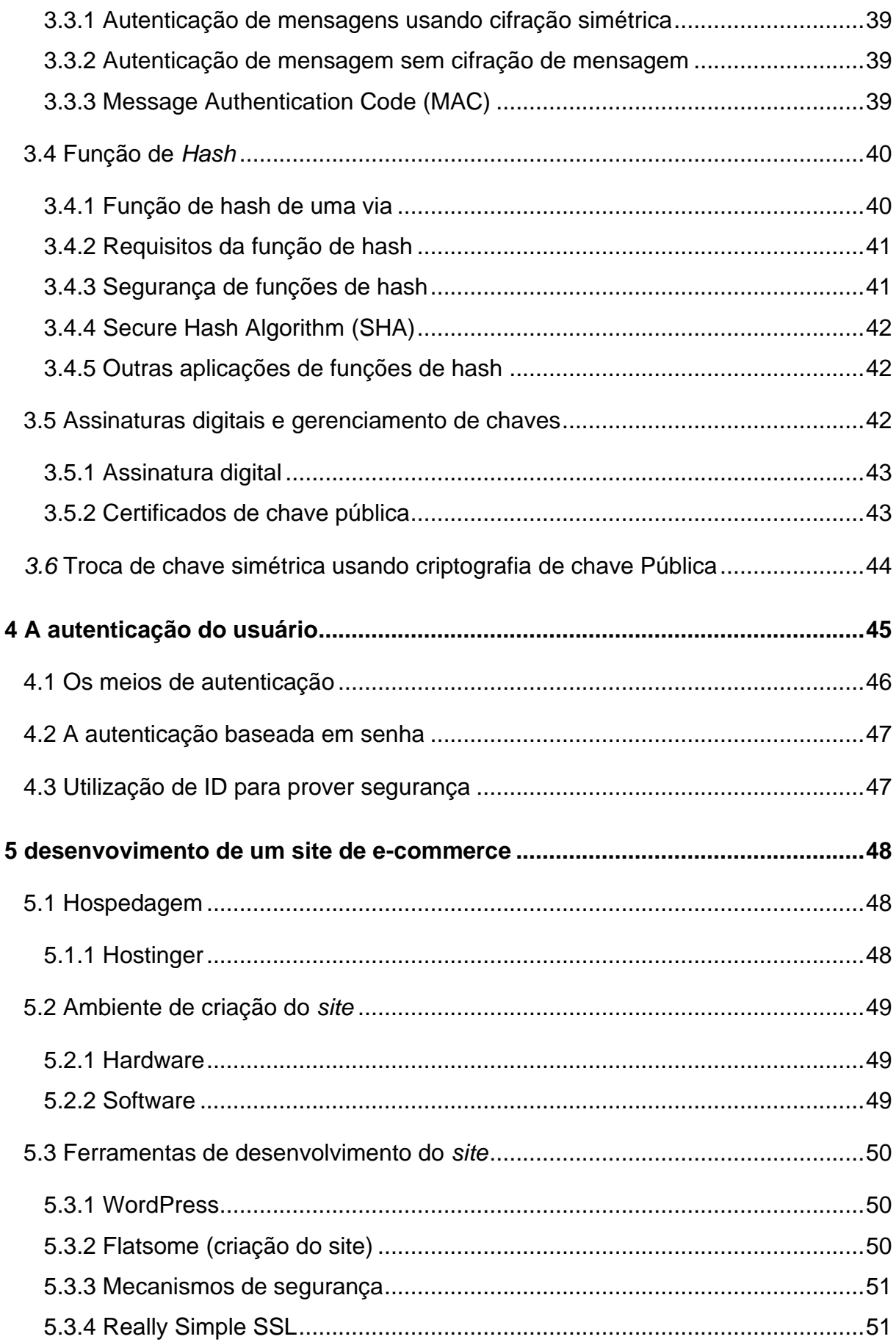

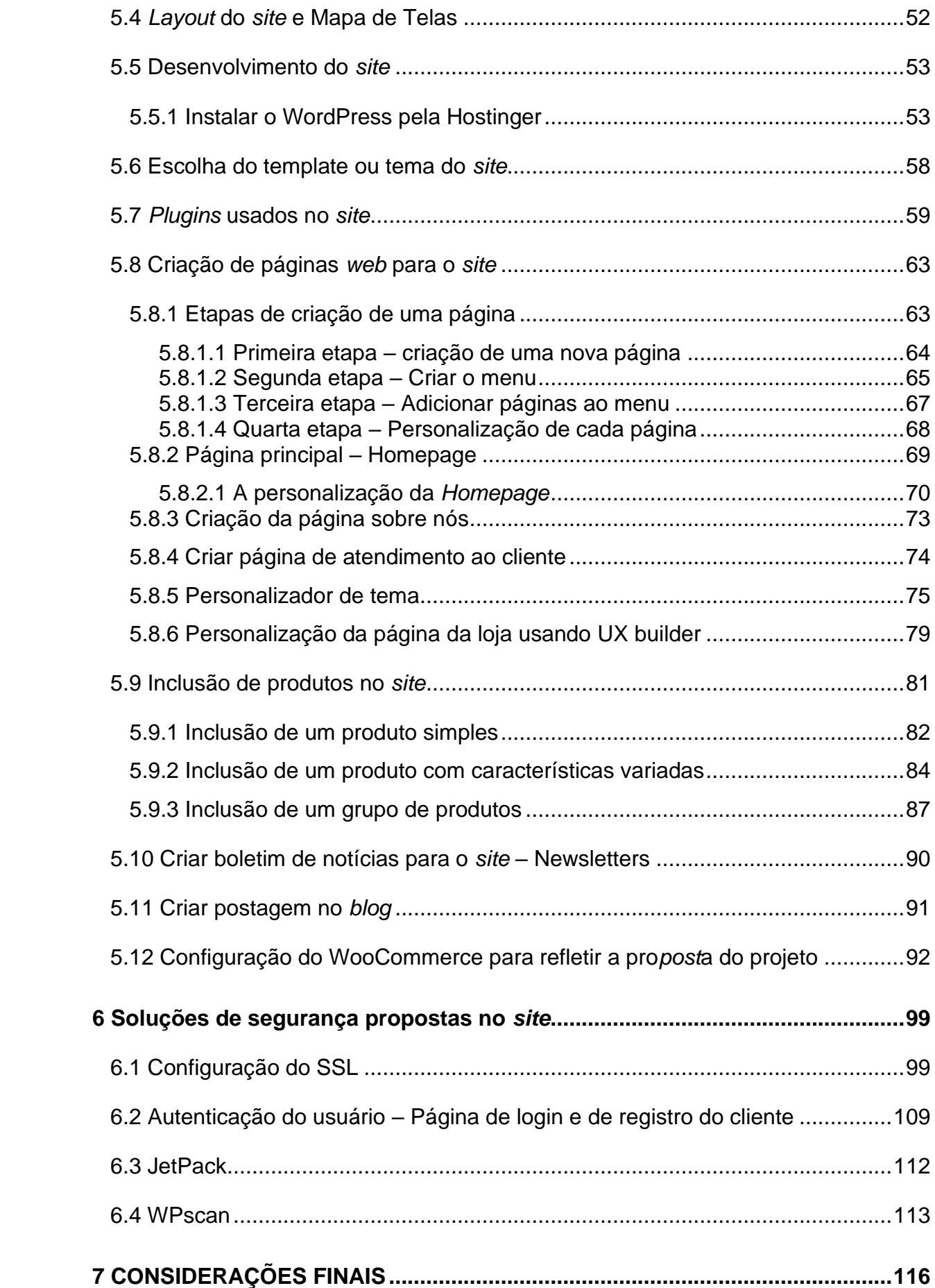

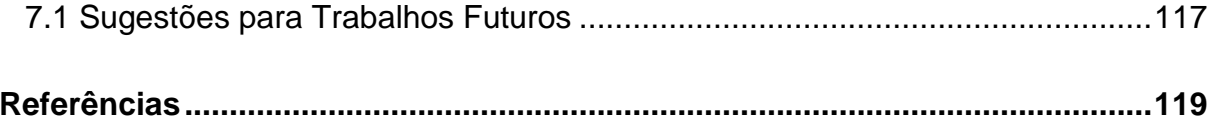

## <span id="page-21-0"></span>**1 INTRODUÇÃO**

O avanço da tecnologia tem impactado todas as áreas da vida inclusive os modos de convivências e de consumo. Assim, para otimizar a gestão de benefícios as empresas buscam ser muito atentas às mudanças nos hábitos do consumo dos seus clientes para poder oferecer melhores serviços e produtos para atender melhor às necessidades dos seus usuários.

Para automatizar suas atividades para não ficar fora da evolução da tecnologia e atender rapidamente a demanda crescente dos consumidores, as empresas estão tornando suas atividades cada vez mais *online,* pelas lojas virtuais, pelas redes sociais ou por outros meios de divulgação usando uma nova forma de abordagem que é a combinação do *marketing* tradicional com o *marketing* digital ou simplesmente o *marketing* digital. (Kotler, 2016)

Por isso, Kotler (2016, P.10) afirma que "a convergência tecnológica acabará levando à convergência entre o *Marketing* digital e o *Marketing* tradicional". Para ele, a economia digital visa oferecer serviços e produtos que respeitem o gosto social de cada usuário. Por isso, que no *Marketing* 4.0, ele destacou o papel fundamental do *marketing* e a importância do *marketing* digital e do *marketing* tradicional coexistirem juntos para um relacionamento mais próximo entre clientes e empresas.

Na pandemia do Covid-19, houve grande aumento do *e-commerce* no mundo e particularmente no Brasil. De acordo com PayPal Newsroom (2021), "a expansão do *e-commerce* no Brasil teve números expressivos em 2021, totalizando quase 1,59 milhão de lojas *online*, 22,05% a mais do que em 2020". Além disso, Conversion (2022) afirma que, em marco de 2022, o *e-commerce* cresceu 11,3% registrando 1,68 bilhão de visitas e somando 20,6 bilhões no último ano.

Neste contexto, Canaltech (2022), afirma que,

Com faturamento de mais de R\$ 13,8 bilhões no *e-commerce*, janeiro de 2022 trouxe crescimento de 21% em relação ao mesmo mês de 2021 (R\$ 11,5 milhões) para o setor no Brasil. O volume de compras *online* chegou a 31,1 milhões, 22% a mais que os 25,5 milhões de pedidos do ano anterior.

Porém, os ataques ao mundo digital particularmente aos varejos no Brasil têm aumentado trazendo a preocupação com a segurança das informações e dados compartilhados entre consumidores e empresas *online*. IstoÉ (2021) mostra que o mundo conheceu uma perda de aproximadamente U\$ 6 trilhões com ataques cibernéticos e que o 5º país que mais sofreu com esse tipo de crime foi o Brasil. Além disso, IstoÉ (2021) relata que houve um dos maiores vazamentos de dados dos brasileiros em 2021, da ordem de 223 milhões de dados ex*post*os com ataques cibernéticos.

De acordo com CNseg (2019), o Brasil foi o segundo país vítima de incidentes cibernéticos apenas atrás da China com um prejuízo de R\$ 80 bilhões em 2017. Ainda mais, IBEVAR (2020) relata uma perda de R\$2 bilhões às lojas virtuais pertencentes ao Grupo Americanas S/A após um ataque *hacker* que as deixou fora do ar por 3 dias. Por isso, a questão da segurança cibernética deve ser tomada a séria.

O Security Handbook, citado por Stallings e Brown (2016, p.33), traz a definição de segurança de computadores:

> Segurança de computadores: A proteção oferecida a um sistema de informação automatizado para atingir os objetivos apropriados de preservação de integridade, disponibilidade e confidencialidade de ativos de sistemas de informação (incluindo *Hardware*, *software*, firmware, informações / dados e telecomunicações).

Assim, o objetivo principal da segurança de computadores é proporcionar além da confidencialidade dos dados e a privacidade das informações pessoais dos indivíduos, a integridade dos dados e dos sistemas para que toda manipulação desses dados passe pela autorização e o controle dos donos dessas informações e, ainda garanta a disponibilidade de serviços a usuários autorizados (STALLINGS; BROWN, 2016).

Dessa forma, para promover um lugar seguro para o comercio eletrônico, que está crescendo cada vez mais com um grande fluxo dos dados dos usuários e com os riscos de ataques cibernéticos, é importante que haja medidas que visem reduzir esses tipos de ataques instruindo os consumidores sobre a importância de se preservar dos riscos cibernéticos e de proteger seus dados na *Internet*.

A pandemia acelerou rapidamente o processo de transformação digital das empresas e dos usuários a se reinventarem em todos os aspectos no mundo e no Brasil com as restrições sanitárias que tem sido adotada, no plano federal ou no plano estadual para conter o vírus.

Essa situação levou muitas pessoas tanto físicas quanto jurídicas ao uso crescente da *Internet*, com a adoção do *home office* pelas empresas e o uso das transações bancárias pela *Internet* para que pudessem continuar desempenhando suas atividades ou atender às suas necessidades usando a *Internet* com as várias

novas ferramentas que foram desenvolvidas antes e durante a pandemia para esses fins.

De acordo com Resultados Digitais (2021), somente em 2020, 20,2 milhões de novos consumidores aderiram ao *e-commerce* no Brasil com 301 milhões de compras feitas pela *Internet*. Enquanto, em 2021, "foram mais de R\$ 35,2 bilhões gerados entre janeiro e março, um aumento de 72,2% na comparação com o mesmo período do ano anterior".

EY (2021) relata que houve um aumento de ataques cibernéticos que impactou negativamente as empresas com 69% *phishing*, 54% *malware* e os 59% de ataques de negação de serviço. Para EY (2021), "a estimativa é que os ataques ilícitos em sistemas tecnológicos corporativos aumentaram em cerca de 300% em relação aos meses pré-pandemia".

A segurança das vendas no mundo digital é um tema de extrema relevância nesse contexto, pois o comércio eletrônico tem se tornado cada vez mais presente e essencial na sociedade. Com o avanço da tecnologia e a facilidade de acesso à *Internet*, as transações comerciais *online* têm se expandido, tornando-se uma opção atrativa tanto para consumidores quanto para empresas.

Portanto, uma abordagem científica sobre a segurança das vendas no mundo digital permite aprofundar o conhecimento sobre os desafios e as soluções nesse ambiente, promovendo o desenvolvimento de estratégias que visam à proteção dos consumidores, ao fortalecimento da confiança no comércio eletrônico e ao impulsionamento do crescimento sustentável do setor.

#### <span id="page-23-0"></span>**1.1 Problema de Pesquisa**

Diante do contexto, este trabalho visa responder a questão de pesquisa: **-- Como deve se fazer a segurança das vendas no mundo digital?**

#### <span id="page-23-1"></span>**1.2 Objetivos**

## <span id="page-23-2"></span>*1.2.1 Objetivo geral*

• Apresentar contramedidas de segurança contra situações de ataque a um *site* de *e-commerce*.

#### <span id="page-24-0"></span>*1.2.2 Objetivos específicos*

- Estudar a questão de *e-commerce* e os modos de seu funcionamento;
- Investigar prováveis quebra de segurança que podem ocorrer dentro de um sistema de *e-commerce*;
- Propor medidas que possam evitar que o usuário possa ter problemas com segurança ao fazer compras *online*;
- Construir um *site* com todos os mecanismos de segurança que foram descritos para evitar uma possível situação de ataque.

#### <span id="page-24-1"></span>**1.3 Metodologia**

Este trabalho segundo sua natureza é um resumo de assunto com finalidade de se basear em trabalhos já feitos sobre o *e-commerce* e a segurança de computadores para mostrar como pode-se prevenir e se proteger contra as ameaças e ataques no comercio eletrônico (WAZLAWICK, 2014).

Em relação aos objetivos, este trabalho é um resumo de assunto porque ele busca trabalhos realizados dentro da área para explicar os temas abordados. (WAZLAWICK, 2014, p.33)

Segundo seus procedimentos técnicos, a pesquisa a pesquisa é bibliográfica, exploratória, descritiva, aplicada, experimental, quantitativa e qualitativa porque além do "estudo de artigos, teses, livros" para conhecer melhor o *e-commerce* e a segurança ligada a ele, foi feita criação de um *site* para simular mecanismos de segurança estudados (WAZLAWICK, 2014):

- Bibliográfica: faz-se necessário explorar o conhecimento existente sobre a segurança das vendas no mundo digital por meio de análise de livros, artigos científicos, relatórios, documentos e outras fontes de informação para revisar e analisar as estratégias de segurança, melhores práticas, ameaças e soluções relacionadas às vendas *online*;
- Exploratória: nesse trabalho é importante estudar a questão do *ecommerce* e os modos de seu funcionamento analisando as falhas de segurança no *e-commerce*;
- Descritiva: a pesquisa investiga as prováveis quebras de segurança que podem ocorrer dentro de um sistema de *e-commerce*;
- Aplicada: o trabalho propõe medidas que possam evitar problemas de segurança para os usuários ao fazer compras *online*;
- Experimental: foi desenvolvido um *site* com todos os mecanismos de segurança descritos e implementadas técnicas de autenticação, criptografia, proteção de dados;
- Quantitativa: é importante a obtenção de dados estatísticos sobre incidentes de segurança, como o número de ataques cibernéticos, a taxa de fraudes *online* ou o impacto financeiro de violações de dados para uma melhor explicação e exploração do tema desse trabalho;

Espera-se que os resultados desta pesquisa possam:

- Ajudar tantos clientes quanto as empresas a diminuir os riscos a ataques a *e-commerce* e influenciem positivamente na tomada das decisões para promover no futuro um comercio eletrônico seguro;
- Aumentar conhecimento na área do *e-commerce* e desenvolver um *site* seguro contra-ataques cibernéticos no comércio digital para ampliar o debate sobre o gerenciamento da segurança no *e-commerce* frente ao crescente aumento dos ataques na área.
- contribuir com a segurança nas compras *online.*

# <span id="page-25-0"></span>*1.4 Organização do trabalho*

O trabalho está dividido em 7 capítulos.

No capítulo 1 mostra a introdução sobre os assuntos abordados, sendo objetivos gerais, específicos e a metodologia.

No capítulo 2 analisa as ameaças e ataques cibernéticos.

No capítulo 3 apresenta as ferramentas criptográficas.

No capítulo 4 é descrita a autenticação do usuário.

No capítulo 5 é descrito o ambiente de desenvolvimento do site e a implementação das ferramentas de segurança.

No capítulo 6 são mostradas as soluções de segurança recomendadas num site.

No capítulo 7 é exibida as conclusões deste trabalho e as sugestões de trabalhos futuros.

## <span id="page-26-1"></span>**2 AMEAÇAS E ATAQUES**

#### <span id="page-26-2"></span>**2.1 Conceitos de segurança**

A proteção dos dados, pessoal ou empresarial, deve ser uma das preocupações de todo ser humano porque os dados não somente revelam mas, se forem ex*post*os a pessoas mal-intencionadas, pode gerar prejuízos e problemas.

<span id="page-26-0"></span>Assim, Stallings e Brown (2014, p.33) definem três conceitos denominados tríade de segurança, mostrados na Figura 1, com*post*os por Confidencialidade, Integridade e Disponibilidade (CID) que representam o coração da segurança de computadores porque "Incorporam os objetivos de segurança fundamentais para dados e informações, bem como para serviços de computadores".

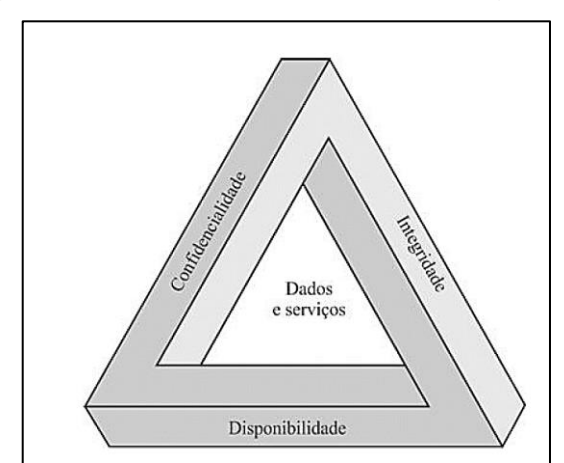

Figura 1: A tríade de requisitos de segurança

Fonte: Stallings e Brown, 2014

Segundo Stallings e Brown (2014), além dos conceitos de autenticidade e determinação de responsabilidade, a tríade CID ilustrada na Figura 1, pode ser usada no tratamento de ameaças à segurança. Ele define o CID da seguinte maneira:

- Confidencialidade: garante proteção à privacidade pessoal e as informações proprietárias assim como manter restrições a indivíduos não autorizados de acessar essas informações;
- Integridade: garante a proteção plena das informações de maneira incorruptível para que não haja modificações não autorizadas mantendo a autenticidade das informações;

• Disponibilidade: garante que as informações estejam disponíveis, acessíveis e utilizáveis para usuários autorizados mantendo a confiabilidade das informações.

## <span id="page-27-1"></span>**2.2 Conceito de ameaça e consequências**

## <span id="page-27-2"></span>*2.2.1 Conceitos*

A promoção de ações e políticas de segurança que visem proteger os ativos de um sistema para que não os coloque numa possível situação de vulnerabilidade é uma das preocupações de qualquer pessoa na área da segurança. Uma possível falha num sistema pode fazer com que os seus ativos sejam corrompidos ou haja vazamento de dados ou até mesmo tornar o sistema indisponível (STALLINGS; BROWN, 2014, P.39). Assim, segundo Stallings e Brown (2014), "Uma ameaça representa um potencial dano à segurança de um ativo".

# <span id="page-27-3"></span>*2.2.2 Consequências*

Como detalhado na Quadro 1, Stallings e Brown (2014, p.41) relatam as consequências de ameaça aos ativos de sistema.

<span id="page-27-0"></span>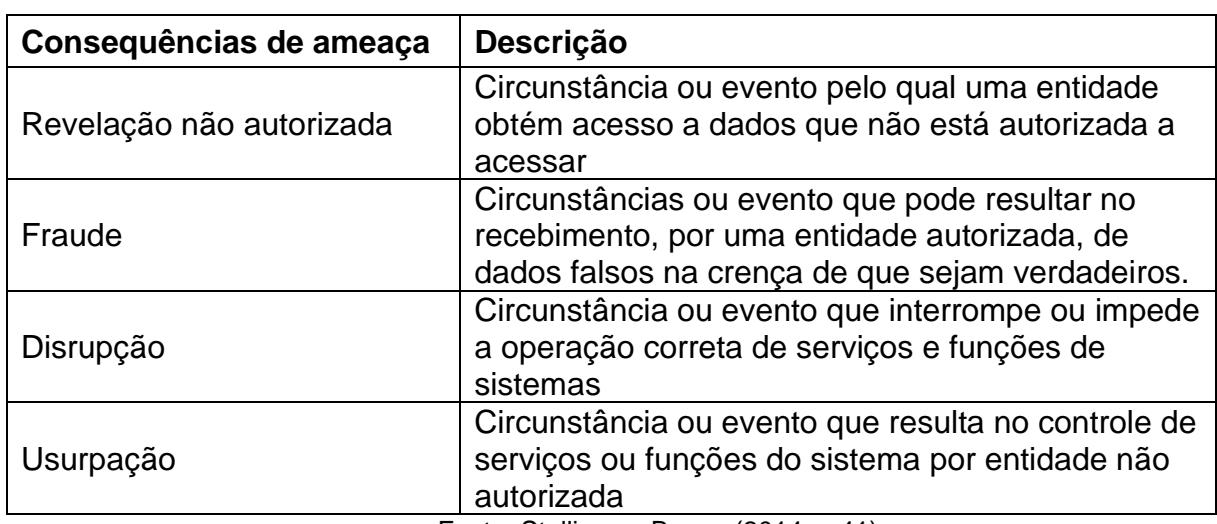

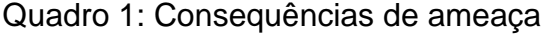

Fonte: Stallings e Brown (2014, p.41)

## <span id="page-28-1"></span>**2.3 Tipos de ataques**

"Um ataque é uma ameaça que é executada (ação de ameaça) e, se bemsucedido, resulta em uma violação indesejável de segurança ou consequência da ameaça." (STALLINGS E BROWN, 2014, p.39).

Pode se destacar os tipos de ataque: ativo, passivo, interno e externo. Stallings e Brown (2014), detalham cada tipo de ataque:

- Ataque ativo: quando há iniciativa do agente que executa o ataque, atacante, de alterar os ativos do sistema;
- Ataque passivo: tentativa de descobrir ou fazer uso de informações advindas do sistema que não afeta ativos do sistema;
- Ataque interno: Quando um usuário autorizado usar de modo não aprovado os ativos do sistema dentro do perímetro de segurança;
- Ataque externo: Quando o ataque é feito por um usuário ilegítimo fora do perímetro de segurança.

O Quadro 2 ilustra os ataques que causam cada consequência de ameaça (STALLINGS; BROWN, 2014, p.41):

<span id="page-28-0"></span>

| Ação de ameaça (ataque) | <b>Descrição</b>                                 |
|-------------------------|--------------------------------------------------|
| Exposição               | Dados sensíveis são revelados diretamente a uma  |
|                         | entidade não autorizada.                         |
| Inferência              | Ação de ameaça pela qual uma entidade não        |
|                         | autorizada acessa indiretamente dados sensíveis  |
|                         | (mas não necessariamente os dados contidos na    |
|                         | comunicação) após analisar as características ou |
|                         | subprodutos de comunicações.                     |
| Intercepção             | Entidade não autorizada acessa diretamente dados |
|                         | sensíveis transportados entre origens e destinos |
|                         | autorizados.                                     |
| Intrusão                | Uma entidade não autorizada obtém acesso a       |
|                         | dados sensíveis burlando as proteções de         |
|                         | segurança de um sistema.                         |
| Personificação          | Entidade não autorizada obtém acesso a um        |
|                         | sistema ou realiza um ato malicioso fazendo-se   |
|                         | passar por entidade autorizada.                  |
| Falsificação            | Dados falsos enganam uma entidade autorizada.    |
| Retratação              | Entidade engana outra negando falsamente a       |
|                         | responsabilidade por um ato.                     |
| Incapacitação           | impede ou interrompe a operação de um sistema    |
|                         | desabilitando um componente de sistema.          |

Quadro 2: Ataques

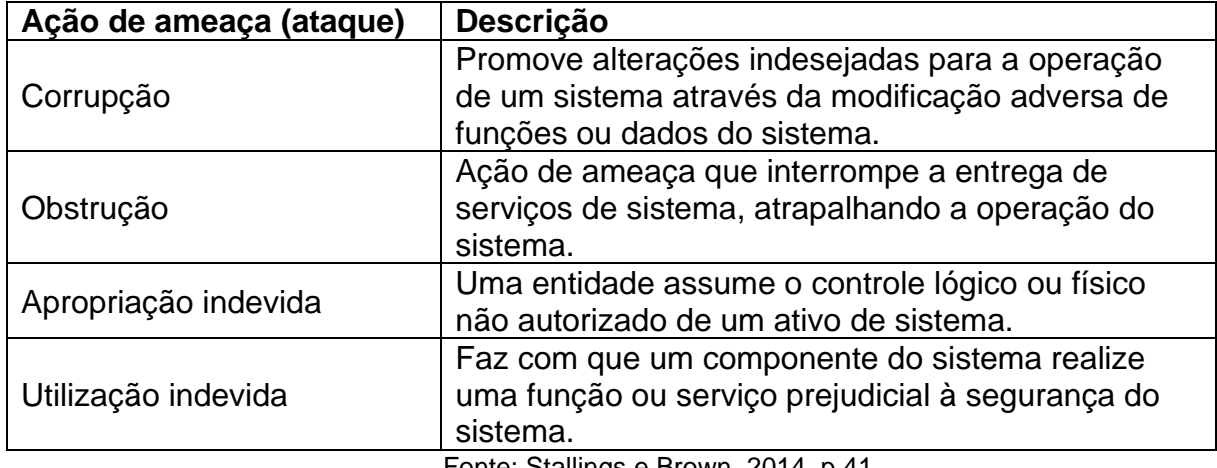

Fonte: Stallings e Brown, 2014, p.41

Além disso, Stallings e Brown (2014) fazem a relação entre ameaça, ataque e o CID de segurança. Assim, para eles, a exposição, a interceptação, a interferência e a intrusão conduzem a revelação não autorizada dos dados de sistema que por sua vez é uma ameaça à confidencialidade. Enquanto a personificação, a falsificação, a retração e a apropriação e a utilização indevidas podem conduzir tanto a uma fraude ou a uma usurpação que são ameaças à integridade de sistema. E por fim, a incapacitação, a corrupção, a obstrução conduzem a disrrupção, que é uma ameaça tanto à disponibilidade quanto a integridade do sistema.

A Figura 2 mostra a gravidade de várias ameaças à segurança entre 2017/2018.

<span id="page-30-0"></span>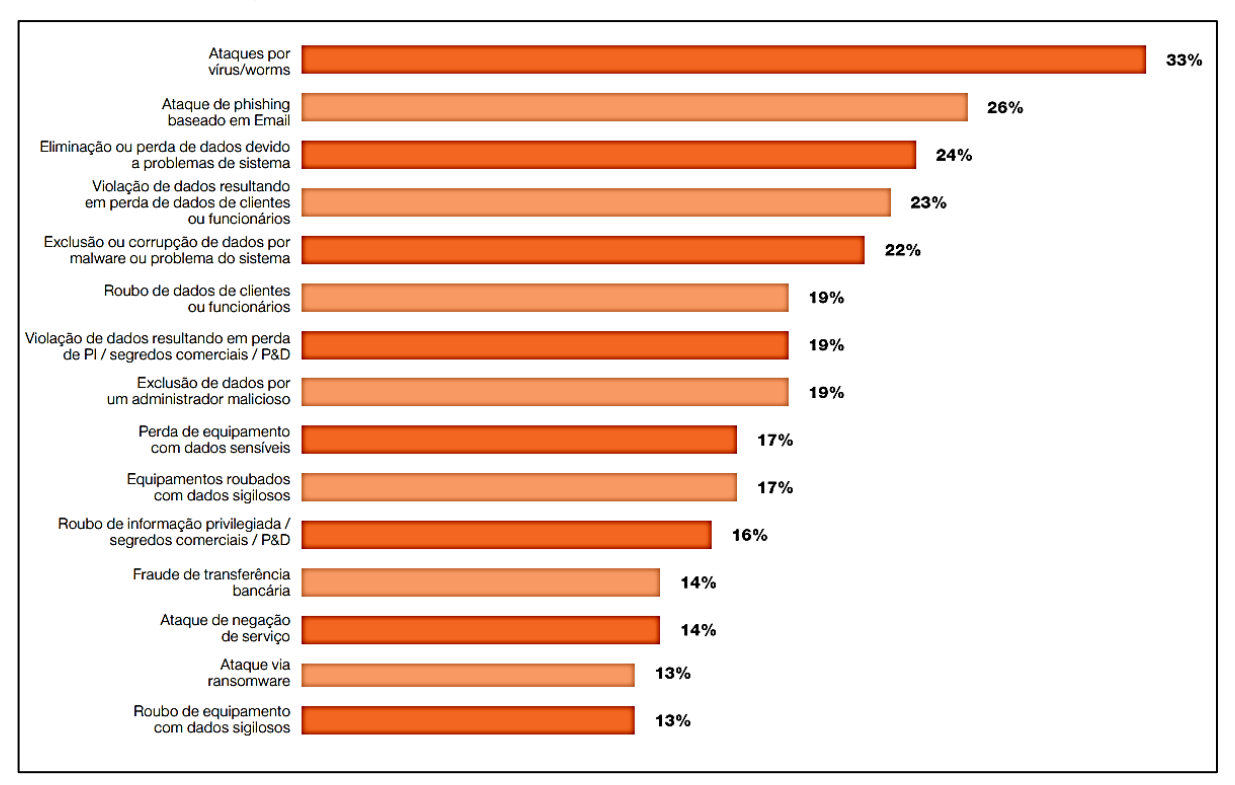

Figura 2:Ciber incidentes sofridos nos últimos 12 meses

Além disso, a pesquisa de Kroll (2017) ilustra os níveis de complexidade dos ataques cibernéticos nas empresas dentre outros: violação de dados, exclusão de dados e o crescimento de ataques por *software* malicioso (*malware*). Segundo AIOT Brasil (2021) há um aumento dos ataques por *malware*, particularmente por *ransomware* durante a pandemia apontando um ataque de *ransomware* à Renner em agosto de 2021 que custou US\$20 milhões a empresa.

# <span id="page-30-1"></span>**2.4 Requisitos de segurança**

Para minimizar os riscos associados a vulnerabilidades e valorizar seus ativos contra possíveis ameaças, os proprietários de sistemas utilizam contramedidas para impedir ou detectar possíveis ataques a segurança. Stallings e Brown (2014) dividem estas contramedidas em duas categorias: as que requerem medidas técnicas de segurança de computadores e aquelas que são questões de gerenciamento; e que, por sua vez, são identificadas em 17 áreas relacionadas à segurança conforme é descrito a seguir:

- Controle de acesso;
- Conscientização e treinamento;

Fonte: KROLL, 2017

- Auditoria e responsabilidade;
- Avaliações de certificação, credenciamento e segurança;
- Gerenciamento de configuração;
- Planejamento de contingência;
- Identificação e autenticação;
- Res*post*a a incidentes;
- Manutenção;
- Proteção da mídia;
- Proteção física e ambiental;
- Planejamento;
- Segurança de pessoal;
- Avaliação de risco;
- Aquisição de sistemas e serviços;
- Proteção de sistemas e comunicações;
- Integridade de sistemas e informações.

# <span id="page-31-0"></span>**2.5 Serviços de segurança**

"Serviços de segurança implantam políticas de segurança que são providas por um sistema com a finalidade de dar uma determinada proteção aos ativos do sistema; esses serviços são implementados por mecanismos de segurança." (STALLINGS; BROWN, 2014, p.49).

Stallings e Brown (2014) dividem esses serviços em 6 categorias:

- Autenticação;
- Controle de acesso;
- Confidencialidade de dados;
- Integridade de dados;
- Irretratabilidade;
- Disponibilidade.

Segundo Stallings e Brown (2014), ilustrado na Figura 3, várias tecnologias são usadas pelas empresas para enfrentar as ameaças, as mais utilizadas são os *Firewalls* e os *software*s antivírus. Além disso, os autores citam as estratégias globais de segurança computacional que são:

• Especificação/política de segurança;

- Implementação/mecanismos de segurança;
- Correção /garantias.

<span id="page-32-0"></span>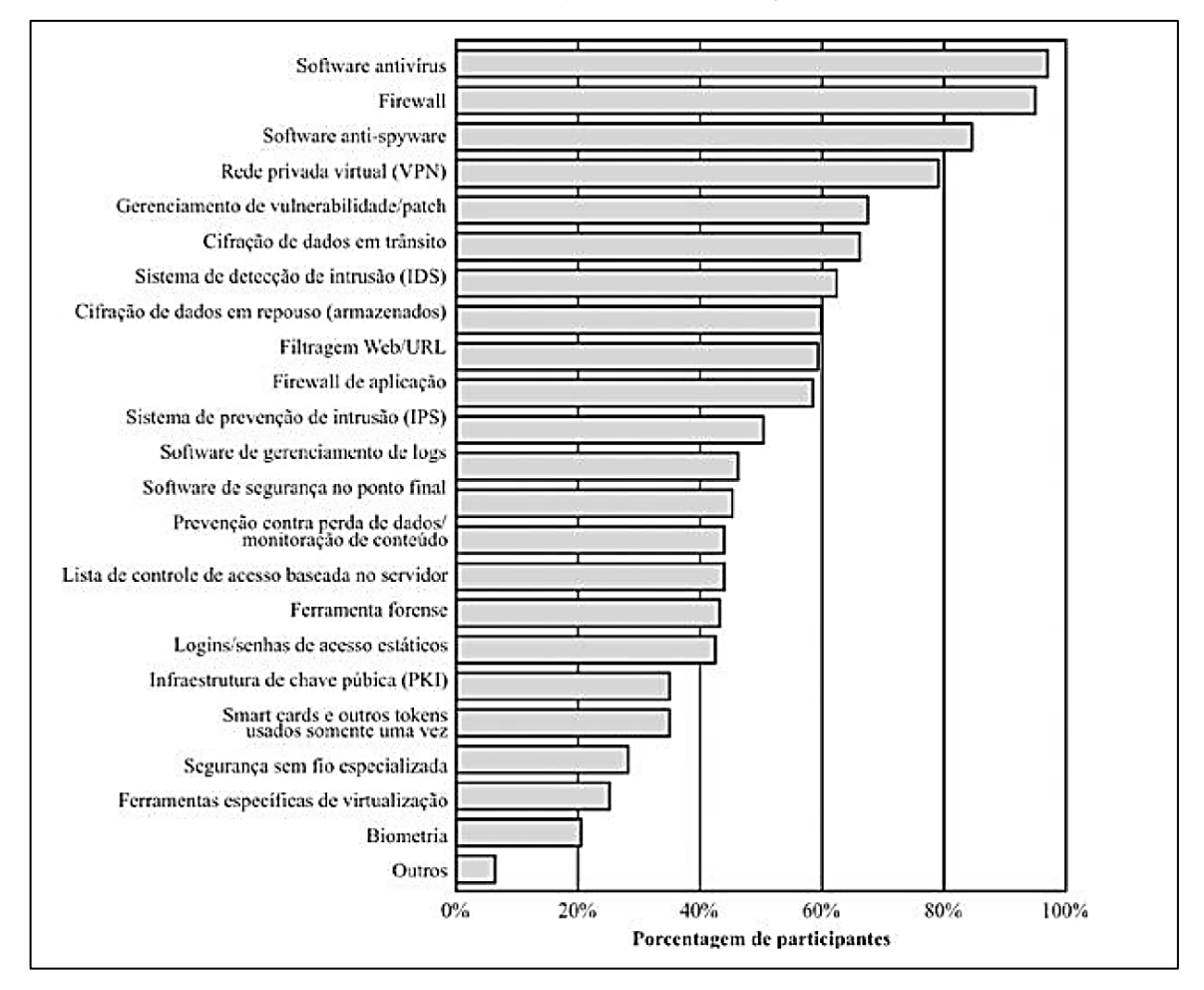

Figura 3: Tecnologia de segurança usada

Fonte: Stallings e Brown (2014, p.57)

# <span id="page-33-1"></span>**3 FERRAMENTAS CRIPTOGRÁFICAS**

# <span id="page-33-2"></span>**3.1 Cifração simétrica**

Para providenciar a confidencialidade dos dados transmitidos e comunicações secretas, a cifração simétrica é usada desde a década de 1970.

<span id="page-33-0"></span>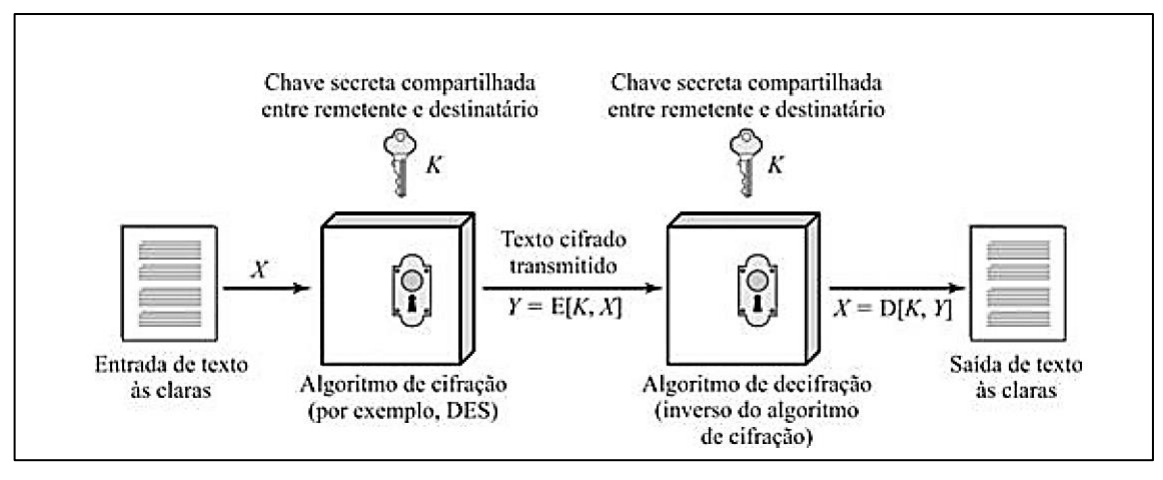

Figura 4: Modelo simplificado de cifração simétrica

Fonte: STALLINGS e BROWN, 2014

A Figura 4 ilustra a cifração simétrica no qual Stallings e Brown (2014, p.66), destacam os cinco componentes da cifração simétrica:

- Texto às claras: dados originais servindo de entrada ao algoritmo de cifração;
- Algoritmo de cifração: efetua diversas substituições e transformações no texto claro;
- Chave secreta: as substituições e transformações realizadas pelo algoritmo dependem da chave;
- Texto cifrado: é um conjunto de dados resultante da saída do algoritmo de cifração e que depende do texto claro e da chave secreta. É importante ressaltar que duas chaves diferentes produzirão dois textos cifrados distintos;
- Algoritmo de decifração: é o processo de produzir o texto às claras original usando o texto cifrado e a chave secreta. É o algoritmo de cifração executado de forma inversa.

Para o uso seguro da cifração simétrica, existem dois requisitos:

- Algoritmo de encriptação forte de tal maneira que, ainda que se tenha acesso a um ou mais textos cifrados, um atacante deve ser incapaz de decifrar o texto cifrado ou a chave;
- Para não permitir que toda a comunicação seja comprometida e descoberta por um atacante qualquer, o emissor e o receptor precisam não somente receber as cópias da chave de forma segura e mantê-la protegida.

De modo geral, o atacante a uma cifração simétrica busca a recuperação da chave em uso ao invés de ter só o texto as claras a partir de um texto cifrado. Podese destacar dois tipos de técnicas utilizadas para atacar um esquema de cifração simétrica:

- Criptoanálise: é a tentativa de decifrar o texto cifrado utilizado na cifração simétrica sem conhecer previamente a chave secreta que foi utilizada. Segundo Stallings e Brown (2014, p.66), "se o ataque a criptoanálise for bem-sucedido na dedução da chave, o efeito é catastrófico: todas as mensagens futuras e passadas cifradas com aquela chave são comprometidas";
- Ataque por força bruta: é a obtenção de uma tradução inteligível pelo atacante testando todas as possíveis chaves do texto cifrado. Para conseguir um ataque por força bruta, precisa-se testar em média a metade de todas as possíveis chaves (STALLINGS; BROWN, 2014).

# <span id="page-34-0"></span>*3.1.1 Algoritmos simétricos de cifração em bloco*

A cifra de bloco é um [algoritmo](https://pt.wikipedia.org/wiki/Algoritmo_determin%C3%ADstico) que processa o texto às claras na forma de agrupamentos em blocos de tamanho fixo para produzir um texto cifrado do mesmo tamanho em bloco que cada bloco de texto às claras (STALLINGS; BROWN, 2014, p.67).

Stallings e Brown (2014) citam alguns algoritmos de cifra de bloco:

- *Data Encryption Standard* (DES);
- *Triple DES* (3DES);
- *Advanced Encryption Standard* (AES).

#### <span id="page-35-1"></span>*3.1.2 Data Encryption Standard*

O DES foi adotado pelo *National Bureau of Standards* e publicado no *Federal Information Processing Standard 46*. Ele processa um bloco de texto às claras de 64 *bits* e uma chave de 56 *bits* para gerar um bloco de texto de 64 *bits* (STALLINGS; BROWN, 2014, p.67).

A preocupação com a utilização do DES é em torno do comprimento da sua chave que é de 56 *bits* o que leva a temer um ataque de criptoanálise. Além disso, em 1998, a *Eletronic Frontier Foundation* (EFF) relatou que decifrou uma cifração DES com menos de três dias. Isso aumentou a preocupação com uso de DES.

<span id="page-35-0"></span>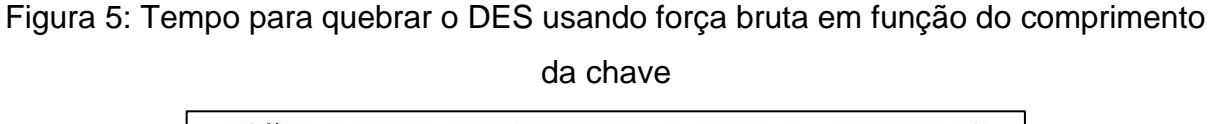

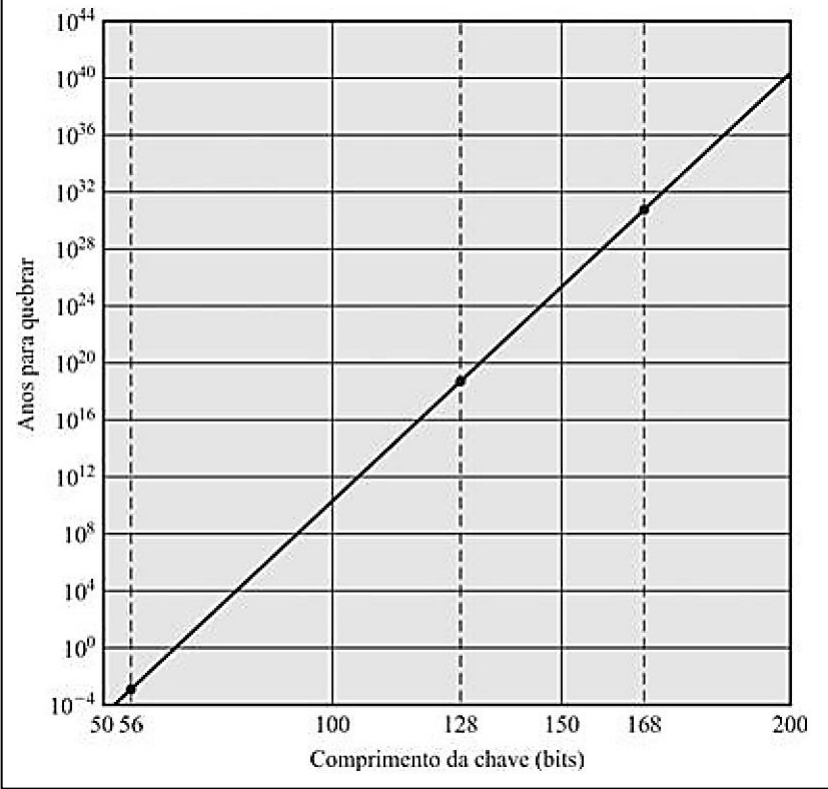

Fonte: Stallings e Brown, 2014, p.69

Segundo a ilustração da Figura 5, a melhor técnica para contra-atacar a decifração de DES pela força bruta é a utilização de chaves longas (STALLINGS; BROWN, 2014, p.68).
#### *3.1.3 3DES*

O 3DES é o processo de repetir 3 vezes o DES usando duas ou três chaves únicas para aumentar o tamanho da chave para 112 ou 168 *bits* (STALLINGS; BROWN, 2014, p.69).

De acordo com Stallings e Brown (2014), o 3DES resolve o problema da vulnerabilidade do DES a força bruta atrás da sua chave de 168 *bits*, além de resistir ao ataque de criptoanálise. Ainda, segundo os autores, nenhum ataque de criptonanálise conseguiu o decifrar, o que torna ele um algoritmo de cifração seguro. Porém, a lentidão do 3DES em *software* prejudicou a sua eficiência porque ele foi originalmente para implementação em *hardware*.

### *3.1.4 AES*

O AES foi adotado em 2001 depois da chamada de pro*post*a pelo *National Institute of Standard and Technology* (NIST) para suprir a desvan*tag*em de uso do 3DES. O algoritmo de Rijndael deve atender os requisitos pré-definidos pelo NIST que são: ter uma segurança maior ou igual ao 3DES e eficiência melhor, com uma chave com comprimento de 128 *bits* para suporte às chaves de 128, 192 e 256 *bits* (STALLINGS; BROWN, 2014, p.69).

## *3.1.5 Cifras de fluxo*

De acordo com Stallings e Brown (2014), "uma cifra de fluxo processa os elementos de entrada continuamente, produzindo a saída de um elemento por vez, à medida que o processo avança".

Um fluxo pseudoaleatório é um fluxo imprevisível sem o conhecimento da chave de entrada e tem caráter aparentemente aleatório, (STALLINGS; BROWN, 2014).

Assim, a Figura 6 mostra o processo de produzir um fluxo de 8 *bits* a partir de um gerador de *bits* pseudoaleatórios. Como a cifra de fluxo opera por *byte*, é necessário ser projetada para operar por 8 *bits*.

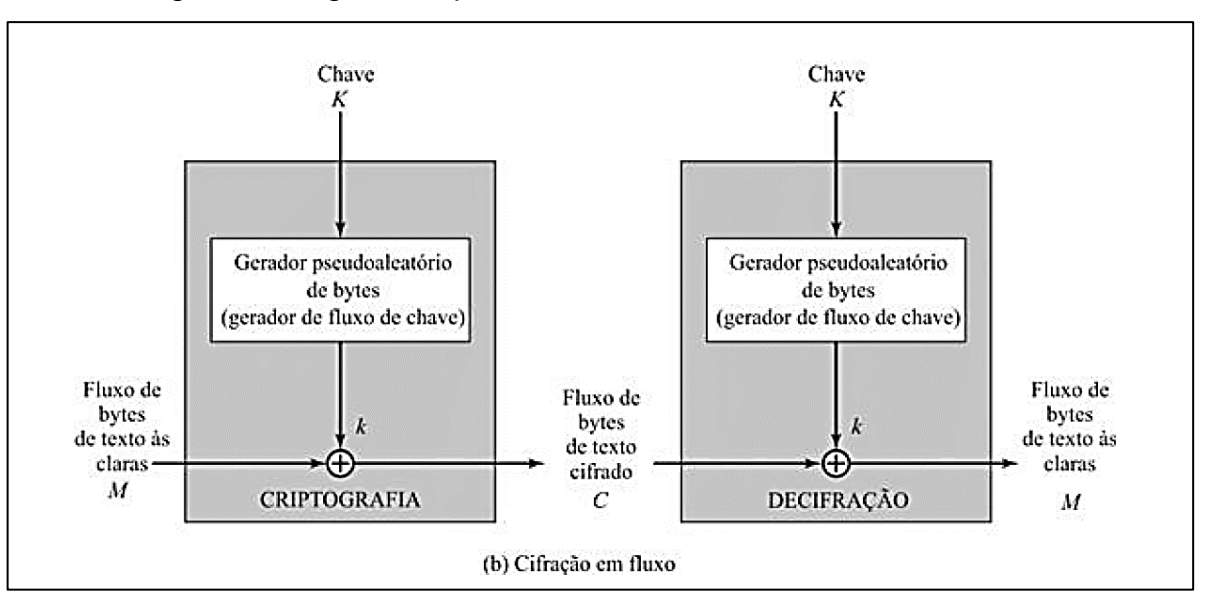

Figura 6: Diagrama representativo de estrutura de cifras de fluxo

Fonte: Stallings e Brown, 2014, p.72

Segundo Stallings e Brown (2014), a rapidez e o menor uso de código faz com que a cifra de fluxo seja a melhor opção para aplicações que requeiram cifração ou decifração de um fluxo de dados, apesar de ser possível a sua utilização em qualquer aplicação.

# **3.2 Criptografia de chave pública**

A criptografia de chave pública é uma função importante que é utilizada para autenticação de mensagens e distribuição de chaves (STALLINGS; BROWN, 2014).

# *3.2.1 Estrutura de criptografia de chave pública*

Os algoritmos de chave pública são baseados em funções matemáticas. A criptografia de chave pública é assimétrica e envolve a utilização de duas chaves separadas.

A criptografia de chave pública é mais segura que a criptografia simétrica, em relação à criptoanálise. A segurança de qualquer esquema de criptografia depende (1) do comprimento da chave e (2) do esforço computacional envolvido na quebra de uma cifra. A Figura 7 mostra um esquema genérico de criptografia de chave pública que tem seis componentes:

• Texto às claras: é a mensagem ou dados legíveis passados para o algoritmo como entrada;

- Algoritmo de cifração: O algoritmo criptográfico executa várias transformações no texto às claras;
- Chave pública e privada: é um par de chaves que foi selecionado de modo que, se uma é usada para cifrar, a outra é usada para decifrar. As transformações exatas executadas pelo algoritmo criptográfico dependem da chave pública ou privada que é passada como entrada;
- Texto cifrado: É a mensagem embaralhada e ininteligível produzida como saída. Ela depende do texto às claras e da chave. Para uma dada mensagem, duas chaves diferentes produzem dois textos cifrados diferentes;
- Algoritmo de decifração: Esse algoritmo aceita o texto cifrado e a chave correspondente, e produz o texto às claras original.

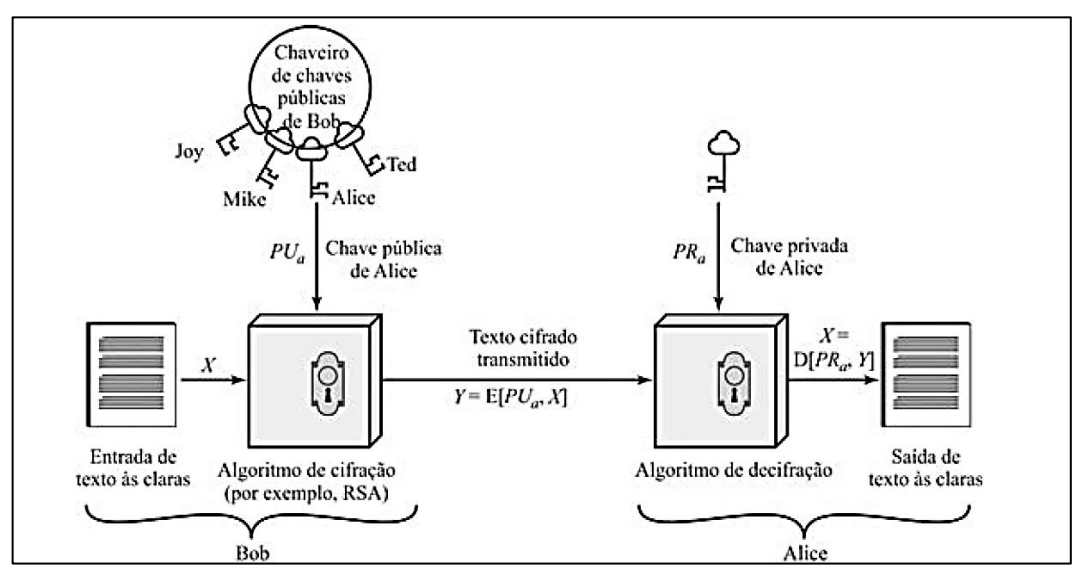

# Figura 7: Criptografia de chave pública

Fonte: STALLINGS E BROWN, 2014

# *3.2.2 Aplicações para criptossistemas de chave pública*

Em termos gerais, pode-se classificar a utilização de criptossistemas de chave pública em três categorias: distribuição de chave simétrica, assinatura digital e cifração de chaves secretas.

## **3.3 Autenticação de mensagem**

A autenticação de mensagens ou de dados é o processo de validação pelas partes comunicantes que as informações recebidas vieram da sua fonte declarada sem alteração do seu conteúdo no período correto (STALLINGS; BROWN, 2014). Esse processo oferece proteção aos ativos do sistema.

# *3.3.1 Autenticação de mensagens usando cifração simétrica*

Na autenticação simétrica, há compartilhamento de uma chave entre remetente e destinatário para que só os dois possam decifrar o texto às claras com sucesso. De acordo com Stallings e Brown (2014), a autenticação simétrica por si só não é uma forma segura de autenticação de dados porque mesmo que o atacante consiga reorganizar os blocos cifrados, ainda é possível decifrar cada bloco. Porém, isso pode mudar o significado global do texto, o que constitui uma ameaça.

# *3.3.2 Autenticação de mensagem sem cifração de mensagem*

Várias técnicas de autenticação usam uma *tag* de autenticação como uma forma de prover a autenticação de mensagens. Assim, para não usar a cifração simétrica, pode haver a combinação da autenticação, da confidencialidade e da *tag* de autenticação em um só algoritmo para prover uma autenticação segura da mensagem.

Stallings e Brown (2014) listam as situações na qual uma *tag* de segurança na autenticação de mensagens é mais útil:

- Mensagens transmitidas a diversos destinos;
- Autenticação de mensagens envolvendo uma carga computacional pesada;
- Quando o programa de computador pode ser executado sem a necessidade de ser sempre decifrado.

# *3.3.3 Message Authentication Code (MAC)*

O Código de Autenticação de Mensagem, *Message Authentication Code* (MAC) é anexado à mensagem e consiste na "utilização de uma chave secreta para gerar um pequeno bloco de dados" (STALLINGS; BROWN, 2014, p.73).

Segundo Stallings e Brown (2014), dada uma chave  $K_{AB}$  compartilhada entre as partes, A e B, o código de autenticação de mensagem pode ser calculado segundo a função:  $MAC_M = F(K_{AB}, M)$ . Isso permite ao destinatário saber de maneira evidente se a mensagem foi alterada, se ela veio do remetente e a sequência adequada da mensagem. Isso porque um atacante não pode alterar a mensagem sem alterar o código anexado à mensagem. Assim, segundo Stallings e Brown (2014), entre os algoritmos utilizados para gerar o MAC, o DES é o mais aconselhado.

# **3.4 Função de** *Hash*

Segundo Techtudo (2012), "a função *Hash* (Resumo) é qualquer algoritmo que mapeie dados grandes e de tamanho variável para pequenos dados de tamanho fixo".

# *3.4.1 Função de hash de uma via*

Conforme ilustrado na Figura 8, segundo Stallings e Brown (2014), para autenticação de mensagem, "Uma função de *hash* aceita uma mensagem M de tamanho variável como entrada e produz um resumo criptográfico de tamanho fixo da mensagem  $H(M)$  como saída".

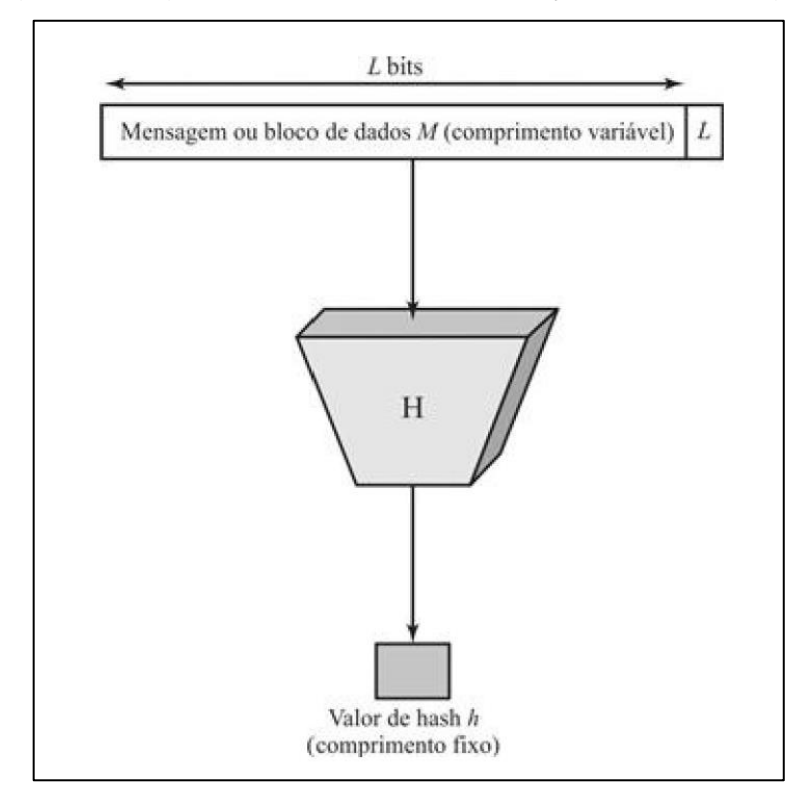

Figura 8:Diagrama de bloco de uma função de *hash* segura

Fonte: STALLINGS E BROWN, 2014

## *3.4.2 Requisitos da função de hash*

Tanto para autenticação de mensagens quanto para assinaturas digitais, a função de *hash* de uma via é importante porque "protege contra um ataque no qual um participante gera uma mensagem para outro participante assinar" (STALLINGS; BROWN, 2014, p.77).

Para Stallings e Brown (2014), a finalidade é produzir uma "impressão digital" dos dados. São 6 requisitos de uma função de *hash* segura:

- Pode ser aplicada uma função de *hash H* a qualquer comprimento de um bloco de dados;
- $\bullet$  A função H deve gerar uma saída de tamanho fixo;
- Para todo x dado, em *hardware* ou em *software*, a função  $H(x)$  deve ser fácil de computar;
- Deve garantir que a resistente à pré-imagem seja inalcançável, isto é, para  $\forall x, H(x) \neq h$  para todo código dado h, ou seja, deve ser impossível gerar uma mensagem dado um código;
- Inviabilidade de resistência à segunda pré-imagem ou a colisão fraca (Se  $y \neq x \rightarrow H(y) = H(x)$ , ou seja, é impossível achar uma mensagem alternativa com o mesmo valor de *hash* de uma mensagem dada;
- Impossibilidade, em termo computacional, a resistência a colisão forte (impossível achar  $\forall (x, y) \rightarrow H(x) = H(y)$ .

Portanto, o resumo criptográfico da mensagem fornece tanto autenticação quanto integridade de dados porque ele é capaz de detectar a alteração de qualquer *bit* na mensagem.

# *3.4.3 Segurança de funções de hash*

Segundo Stallings e Brown (2014), "a força de uma função de *hash* contra ataques de força bruta depende exclusivamente do comprimento do código de *hash* produzido pelo algoritmo". A Tabela 3 ilustra o esforço requerido para um código de *hash* de comprimento *n* de resistir a ataques de força bruta.

Quadro 3: Força do código *hash* contra ataques de força bruta

| Resistência à pré-imagem         |  |
|----------------------------------|--|
| Resistência à segunda pré-imagem |  |
|                                  |  |

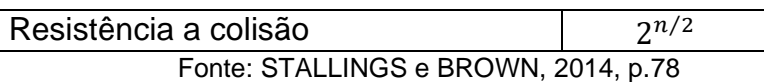

# *3.4.4 Secure Hash Algorithm (SHA)*

O *Secure Hash Algorithm* (SHA) foi desenvolvido pelo NIST, e é a função de *hash* mais utilizada (STALLINGS; BROWN, 2014).

Segundo Stallings e Brown (2014) para remediar as fraquezas do SHA ao longo dos anos, foram desenvolvidos sucessivamente o SHA-1, o SHA-256, SHA-384 e o SHA-512 que mantendo a mesma estrutura, e as respectivas operações de aritmética modular e binárias lógicas do SHA.

# *3.4.5 Outras aplicações de funções de hash*

De acordo com Stallings e Brown (2014), além de ser usado para autenticação de mensagens e criação de assinaturas digitais, a função de *hash* pode ser usada para:

- Senhas: consiste em armazenar no lugar da senha, um *hash* de senha que impeça a recuperação da verdadeira senha pelo *hacker* mesmo se esse consiga acessar o arquivo de senhas;
- Detecção de intrusão: para proteger os valores de *hash*, armazena-se o  $hash H(F)$  de cada arquivo num sistema.

# **3.5 Assinaturas digitais e gerenciamento de chaves**

No que se refere ao gerenciamento e à distribuição de chaves, há no mínimo três aspectos distintos em relação à utilização de criptografia de chave pública a esse respeito:

- A distribuição segura de chaves públicas;
- A utilização de criptografia de chave pública para distribuir chaves secretas;
- A utilização de criptografia de chave pública para criar chaves temporárias para a cifração de mensagens.

## *3.5.1 Assinatura digital*

É importante enfatizar que a assinatura digital não provê confidencialidade. Isto é, a mensagem que está sendo enviada está a salvo de alteração, mas não de escuta por terceiros.

# *3.5.2 Certificados de chave pública*

Segundo Stallings e Brown (2014), "se houver algum algoritmo de chave pública amplamente aceito, como o *Rivest, Shamir e Adleman* (RSA), qualquer participante pode enviar sua chave pública a qualquer outro participante ou divulgar amplamente a sua chave à comunidade". Embora essa abordagem seja conveniente, ela tem uma fraqueza: qualquer um pode forjar tal anúncio público.

A solução para esse problema é o certificado de chave pública, conforme mostra a Figura 9. Em essência, um certificado consiste em uma chave pública mais um Identificador (ID) de usuário do proprietário da chave, e o bloco inteiro assinado por uma terceira entidade confiável (STALLINGS; BROWN, 2014).

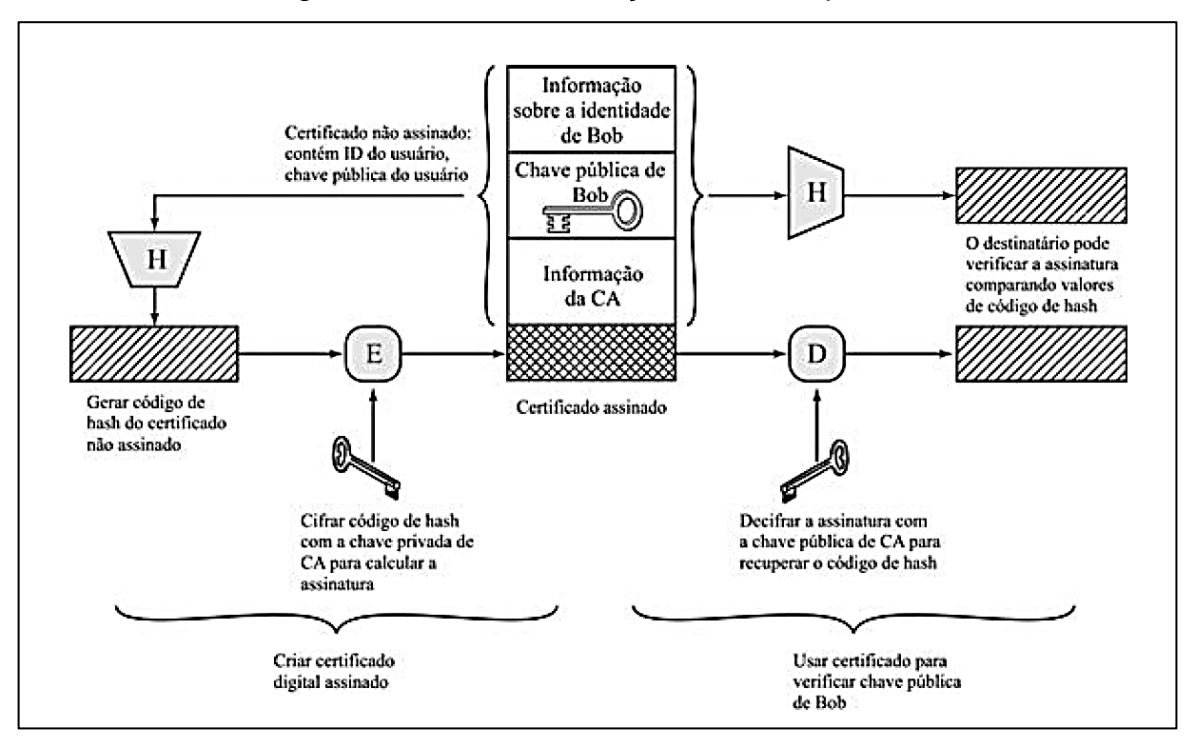

Figura 9: Uso de certificação de chave pública

Fonte: STALLINGS E BROWN, 2014

Um esquema tornou-se universalmente aceito para formatar certificados de chave pública é o padrão X.509. Os certificados X.509 são usados na maioria das aplicações de segurança de rede, incluindo o Protocolo de *Internet* Seguro, *Internet Secure Protocol* (IPsec), Segurança no Nível de Transporte *Transport Layer Security* (TLS), Shell Seguro, *Secure Shell* (SSH) e Extensão de Mensagens pela *Internet* Seguro, *Secure/Multipurpose Internet Mail Extension* (S/MIME) (STALLINGS; BROWN, 2014).

## *3.6* **Troca de chave simétrica usando criptografia de chave Pública**

Na criptografia simétrica, um requisito fundamental para duas entidades se comunicarem com segurança é que elas compartilhem uma chave secreta. Uma abordagem é a utilização do mecanismo de troca de chaves de Diffie Hellman. "Na verdade, essa abordagem é amplamente usada, porém tem uma desvan*tag*em: em sua forma mais simples, Diffie-Hellman não provê qualquer autenticação dos dois parceiros comunicantes" (STALLINGS; BROWN, 2014, p. 56). Há variações do mecanismo de Diffie-Hellman que superam esse problema. Há também protocolos que usam outros algoritmos de chave pública que alcançam o mesmo objetivo.

## **4 A AUTENTICAÇÃO DO USUÁRIO**

A autenticação do usuário é a primeira forma de proteção e de defesa do usuário e a base de todos os tipos de controle de acesso e de responsabilização do usuário. Segundo a RFC 2828 citado por Stallings e Brown (2014, p. 99), a autenticação do usuário é:

> O processo de verificação de uma identidade alegada por ou para uma entidade de sistema. Um processo de autenticação consiste em duas etapas:

- Etapa de identificação: Apresentar um identificador ao sistema de segurança. (Identificadores devem ser atribuídos cuidadosamente porque identidades autenticadas são a base para outros serviços de segurança, como o serviço de controle de acesso.)
- Etapa de verificação: Apresentar ou gerar informações de autenticação que corroborem a vinculação entre a entidade e o identificador

Desta forma, pode-se definir a autenticação do usuário como o processo de verificação da identidade de um usuário que perpassa por duas etapas. A primeira é a identificação do usuário, que consiste em apresentar um identificador ao sistema de segurança para possibilitar outros serviços, como o controle de acesso. A segunda é a verificação cuja função é a apresentação ou a geração de informações de autenticação que comprovem o vínculo que existe entre a entidade de sistema e o identificador (STALLINGS; BROWN, 2014).

Stallings e Brown (2014) exemplificam a autenticação do usuário com o usuário Alice Toklas cujo identificador de usuário é ABTOKLAS. Apesar do nome do usuário ser diferente do identificador de usuário, é necessário que o usuário Alice Toklas e o identificador de usuário ABTOKLAS sejam armazenados em qualquer servidor ou sistema de computador usado por Alice para possibilitar o reconhecimento dos dois dados pelos administradores de sistema e outros usuários.

No caso da Alice por exemplo, a senha representa uma informação de autenticação associada ao ID do usuário e deve ser mantida em segredo, isto é só Alice e o sistema devem conhecer a senha. Desta forma, se a senha da Alice não for adivinhada ou obtida por alguém, quando é combinado o ID de usuário com a senha, o sistema pode estabelecer permissões de acesso e fazer a auditoria das suas atividades.

O ID não necessita ser secreto, aos outros usuários do sistema que podem enviar *e-mails* a ela. Mas, a senha é secreta, nenhum outro usuário pode fingir ser ela.

Assim, segundo Stallings e Brown (2014, p. 67), a identificação "é o meio pelo qual um usuário provê uma identidade alegada ao sistema" e a autenticação de usuário "é o meio para estabelecer a validade da alegação".

Vale ressaltar que, a autenticação de usuário se diferencia da autenticação de mensagens, pois na autenticação de mensagens as partes comunicantes averiguam se o conteúdo da mensagem recebida não foi modificado e se sua origem é autêntica.

#### **4.1 Os meios de autenticação**

Quatro são os meios gerais de autenticação de identidade de um usuário e eles podem ser usados sozinhos ou combinados.

O primeiro meio de autenticação de usuário é algo que o indivíduo conhece ou sabe**,** isto é a senha de acesso, o Número de Identificação Pessoal, *Personal Identification Number* (PIN) ou res*post*a a um grupo de perguntas elencado previamente.

O segundo meio de autenticação de usuário é algo que o indivíduo possui. Neste caso pode-se falar do seu cartão eletrônico com senha, *smart cards* e chaves físicas ou *Token*.

O terceiro meio de autenticação de usuário é algo que o indivíduo é (biometria estática)**.** Quanto a este meio de autenticação, pode-se citar como exemplo, o reconhecimento da impressão digital, retina e face.

O quarto meio de autenticação de usuário é algo que o indivíduo faz (biometria dinâmica), isto é, por exemplo, o reconhecimento por padrão de voz, as características de escrita e ritmo de digitação.

Vale ressaltar que, a devida implementação e uso de todos esses meios permitem uma autenticação de usuário segura. Todavia, é importante frisar que esses meios não são perfeitos tanto é que cada um deles tem seus defeitos e geralmente esses defeitos vem à torna quando a senha é roubada ou adivinhada por um adversário ou até mesmo quando o *Token* é falsificado ou roubado. Igualmente, tais problemas podem também surgir quando um usuário esquece ou perde o *token*. O outro problema se relaciona aos custos administrativos adicionais de gestão de informações de senhas e *tokens* em sistemas a fim de garantir a segurança das referidas informações nos sistemas (STALLINGS; BROWN, 2014).

#### **4.2 A autenticação baseada em senha**

O sistema de senhas é um dos principais meios de defesa contra intruso e é justamente por este motivo que todos os sistemas com muitos usuários, servidores baseados em rede, *sites* de comércio eletrônico na *web* e outros serviços semelhantes requerem que o usuário além de apresentar o ID e use uma senha. Tal procedimento torna possível a comparação da senha com uma senha anteriormente armazenada para o ID do usuário e guardado no arquivo de senhas do sistema. Assim, a senha tem a função de autenticar o ID do indivíduo que está acessando o sistema (STALLINGS; BROWN, 2014).

## **4.3 Utilização de ID para prover segurança**

O ID é provedor de segurança, pois, ele determina se o usuário tem autorização para a obtenção de acesso ao sistema ou não. Assim, em determinados sistemas, por exemplo, só quem já tem um ID arquivado no sistema pode ter acesso a ele. Ademais, é o ID que determina os privilégios concedidos ao usuário. Então, por exemplo, dentro da mesma empresa dependendo do ID e da função exercida de cada usuário, há concessão de privilégios diferenciados. Por exemplo, os que dentro da organização têm *status* de supervisão ou de "superusuário" são autorizados a executar determinadas tarefas dentro do sistema. Além disso, em certos sistemas, por exemplo, têm contas de convidados ou anônimas, o que reduz os privilégios de usuários dessas contas. De igual modo, o ID é usado em caso de controle de acesso discricionário, isto é, quando o usuário apresentar uma lista de IDs de outros usuários. Tal fato pode permitir que outros usuários leiam arquivos que lhe pertencem (STALLINGS; BROWN, 2014)

#### **5 DESENVOVIMENTO DE UM SITE DE E-COMMERCE**

Num mundo digital cada vez crescente, a valorização e o desenvolvimento do capital de uma empresa, se adequando às leis em vigor e garantindo a segurança de dados tanto empresarial quanto dos seus clientes, é fundamental que, para alcançar os objetivos empresariais deve-se tirar proveito das oportunidades que o mundo digital oferece, mas, sem colocar seu patrimônio em risco.

Pretende-se apresentar como se proteger contra os riscos das transações digitais através do desenvolvimento de um *site* para venda de produtos.

### **5.1 Hospedagem**

Para ter um *site* na *Internet*, é importante pensar no local onde o *site* vai ficar. E esse processo é favorecido pelos serviços de hospedagem ou alojamento. Segundo Hostinger (2023), os dados (páginas, arquivos, informações ou qualquer conteúdo na *web*) que aparecem aos usuários ao procurar um *site* na *Internet* por meio do seu domínio são guardados na hospedagem. Assim, existe vários provedores de hospedagem de *sites* que fornecem ferramentas e suporte aos seus clientes para que eles possam gerenciar seus *site*s *online*.

Esse serviço pode ser adquirido de forma gratuita (WIX, Weebly, AwardSpace, 000*Web*host, Infinity Free, FreeHosting) ou pagando algum plano cujo valor varia em função da empresa (Hostinger, *Site*Ground, GoDaddy, kinghost, *WebLink*). Por causa da praticidade e do suporte, foi escolhido a Hostinger para hospedar o *site* desenvolvido nesse trabalho.

#### *5.1.1 Hostinger*

A Hostinger tem auxiliado a jornada dos desenvolvedores e seus clientes provendo serviços de hospedagem de *site*s na *Internet* desde 2011, colocando à disposição as ferramentas tecnológicas necessárias, assim como o suporte para o desenvolvimento *online*. Os planos de assinatura da Hostinger proveem domínio, SSL, detector de *malware*, suporte ao WordPress dentre outros serviços. Por isso ela foi escolhida para o desenvolvimento do *site* deste trabalho. A Figura 10 mostra o Painel inicial do Hostinger com aquisição do plano para hospedadagemdo site desse trabalho. (HOSTINGER, 2022)

## Figura 10 - Painel do Hostinger

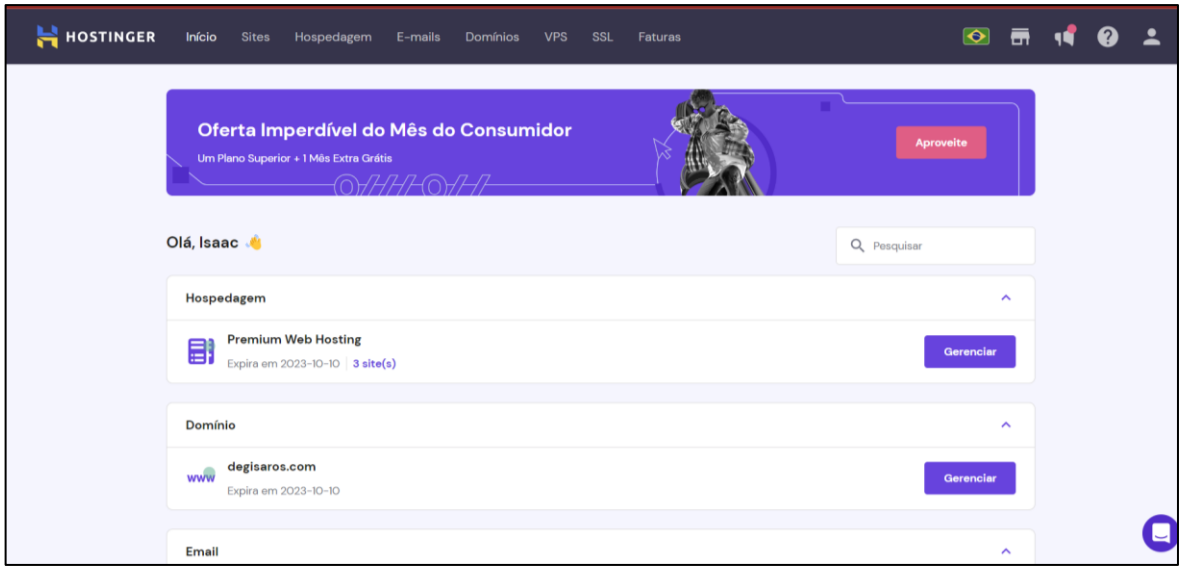

Fonte: Capturado pelo autor desse trabalho de Hostinger,2023

# **5.2 Ambiente de criação do** *site*

Construir um *site* requer a utilização de recursos de *hardware*, *software* e suporte lógico. Os recursos utilizados nesse trabalho são detalhados nas seções a seguir.

## *5.2.1 Hardware*

O *hardware* que serviu para o desenvolvimento do *site* foi um *notebook* Samsung Galaxy Book 2, processador Core i7 e memória RAM de 16 GB, que tem placa de vídeo integrada Intel Iris Xe. É um equipamento com a pro*post*a de auxiliar nas atividades cotidianas e foi muito importante e útil servindo muito bem na criação do *site*.

## *5.2.2 Software*

Uma das vantagens da Hostinger é o suporte para criação do *website* no Wordpress. Segundo Rockcontent (2023), o WordPress é um dos *software*s mais adequados para criação de *blogs*, *site*s e lojas virtuais.

## **5.3 Ferramentas de desenvolvimento do** *site*

## *5.3.1 WordPress*

O WordPress é baseado em PHP com banco de dados MySQL. Segundo o HostGator (2022), ele é "Sistema de Gerenciamento de Conteúdo que opera no formato *Open Source*, permitindo modificações em seu código para torná-lo cada vez melhor." A figura 11 apresenta o painel de WordPress.

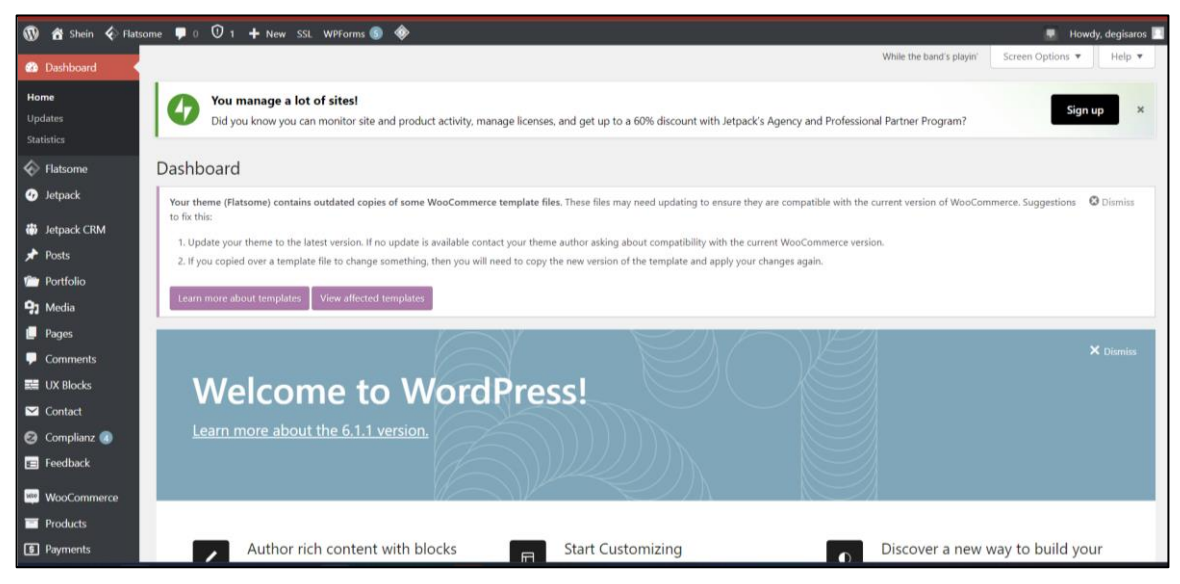

Figura 11 - Painel de WordPress

Fonte: Capturado pelo autor de HOSTINGER, 2023

# *5.3.2 Flatsome (criação do site)*

O Flatsome é um tema dedicado ao desenvolvimento de *e-commerce*s dentro do WordPress. Ele possui vários recursos constantemente atualizados para trazer aos usuários uma variedade de *laytouts* de *sites* de comércio eletrônico. Sobre o custobenefício, ao contrário de outros temas no qual o usuário precisa pagar mensalmente para usufruir dos recursos disponíveis, o Flatsome custa 59 dólares e o pagamento é feito uma única vez, sem expirar. (HOSTINGER, 2023)

Para Joe Pulizzi e Newt Barrett (2018): "Antes de criar mais ótimos conteúdos descubra primeiro como você vai divulgá-lo." Assim, promover a visibilidade de negócio no ambiente virtual é importante para o crescimento de qualquer empresa com o avanço da tecnologia. E esse processo é facilitado pela criação de uma loja virtual ou um *site* cujo objetivo é a comunicação entre clientes e empresas, a

divulgação, a venda e a entrega de um determinado produto a partir de um servidor de *Internet* por meio de um domínio.

Para facilitar a criação de um *site*, vários temas (design visual do *site*) podem ser utilizados. Nesse trabalho foi escolhido primeiro, o Flatsome e o Elementor no decorrer do trabalho. De acordo com MOD (2022): "O Flatsome é um tema WooCommerce responsivo multiuso oferece flexibilidade aos usuários para criar *layout* e *design* do *site* para negócios." A figura 12 mostra o painel do Flatsome.

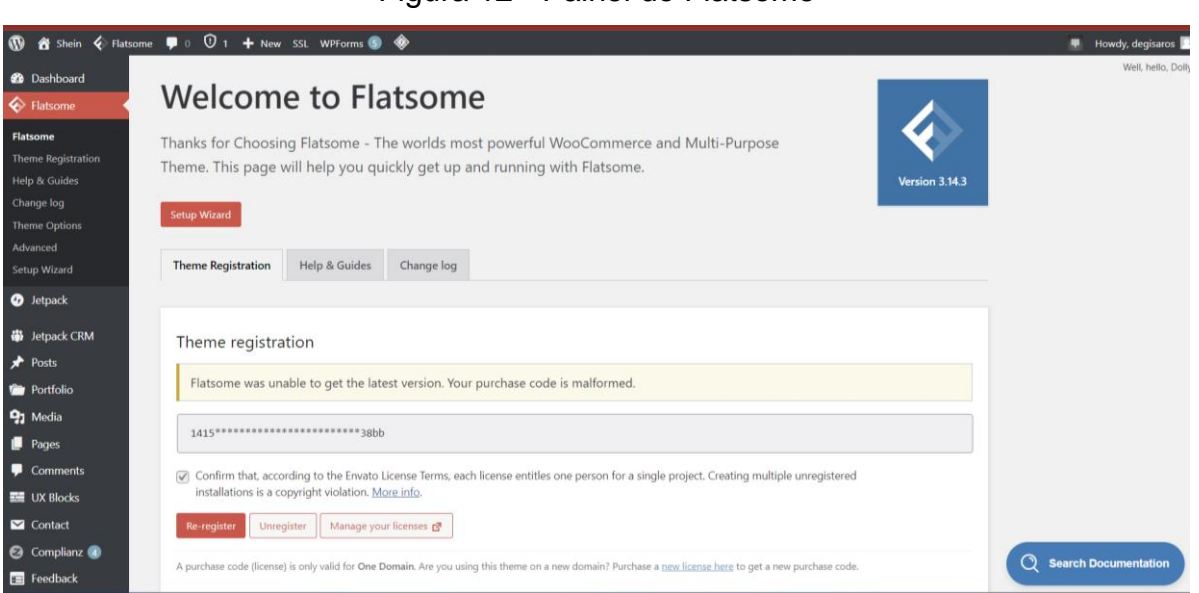

Figura 12 - Painel do Flatsome

Fonte: Autoria Própria

# *5.3.3 Mecanismos de segurança*

A proteção dos usuários e de seus dados é um fator importante de crescimento de qualquer negócio *online*. Isso engloba um conjunto de processos dos mais simples ao mais complexos como a identificação, autenticação e a autorização de acesso aos conteúdos pelos clientes e colaboradores, assim como a implantação de política de integridade, confidencialidade, não repúdio e disponibilidade. (STALLINGS; BROWN, 2014)

# *5.3.4 Really Simple SSL*

O *Really Simple SSL (*Secure Sockets Layer) é uma ferramenta de segurança digital usada para a comunicação segura entre *site*s e navegadores. O certificado SSL protege informações importantes dos usuários que navegam em *site*s em que ele está

instalado. Para fazer isso, o recurso criptografa as informações dos visitantes, impossibilitando que elas sejam capturadas, interceptadas ou visualizadas durante a transferência até o servidor que hospeda o *site*.

Assim, o *Really Simple SSL* é um *plugin* que pode ser instalado no WordPress. Ele facilita a instalação do certificado SSL, ajudando o proprietário do *site* a efetuar as configurações necessárias de modo simples, rápido e, principalmente, seguro.

# **5.4** *Layout* **do** *site* **e Mapa de Telas**

O tema escolhido para desenvolver o *site* foi eletrônico e rouparia. O interesse nessa temática foi porquê, de acordo com Hostinger (2023), esses produtos são uns dos mais vendidos pela *Internet* no Brasil em 2023.

A mapa do *site* segue uma estrutura linear e hierárquica começando da página "*Home*" para acessar todas as outras páginas: "*Blog*", "Sobre nós", "Loja", "Minha conta", "Celulares", "Fones de ouvido", "Atendimento ao cliente". A página de "Minha conta" dá acesso as outras páginas internas do *site*: "Página de *login*", "Página de registro de cliente de Shein", "Carrinho" e "Ir para a sacola" conforme ilustrado na Figura 13.

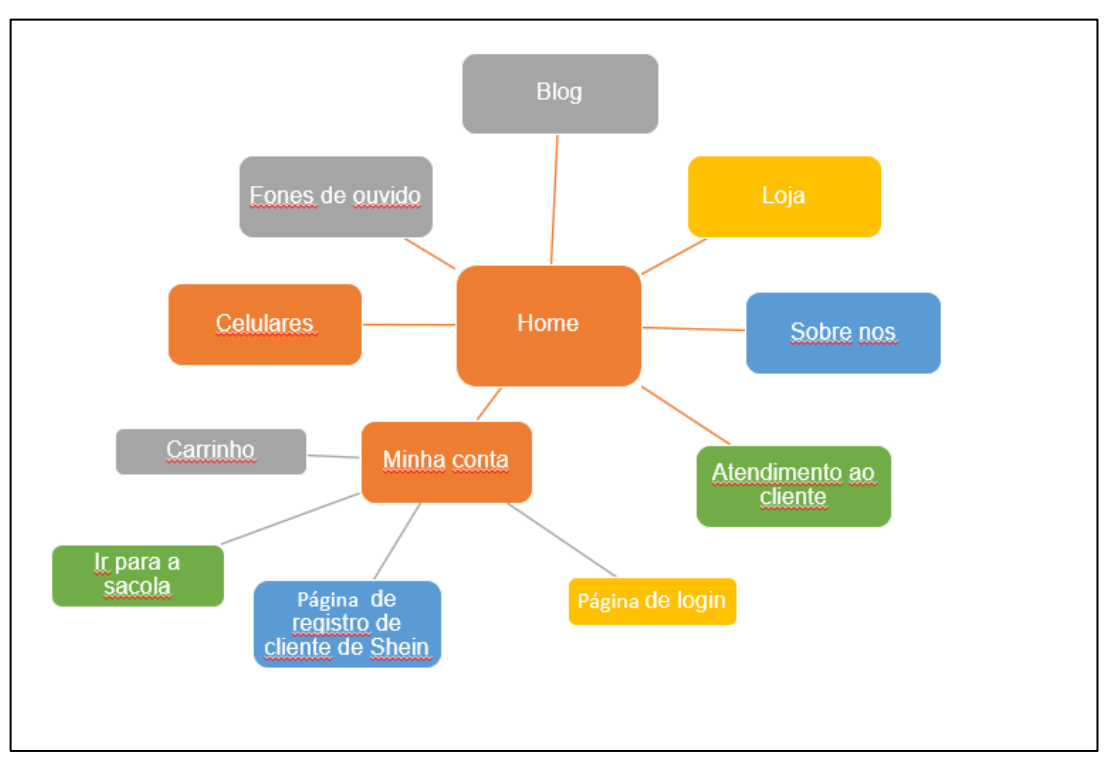

Figura 13 - Mapa do *site*

Fonte: Autoria Própria

### **5.5 Desenvolvimento do** *site*

É importante ressaltar que existem duas formas distintas de hospedar um *site* WordPress: uma usando o WordPress.com e a outra com o WordPress.org. A diferença entre as duas é que com o WordPress.org é preciso o *download* gratuito do *script* e hospedar o *site* ou num computador ou por meio de um provedor que, no caso desse trabalho foi o Hostinger. Na segunda opção, no caso do WordPress.com, ele mesmo faz todo o trabalho pelo cliente sem necessidade de baixar qualquer *software* ou pagar por qualquer provedor de hospedagem para o *site*. Entretanto, em contrapartida, o cliente tem no endereço URL (*Uniform Resource Locator)* do *website* no WordPress.com e no próprio *site* Ads de propaganda.

## *5.5.1 Instalar o WordPress pela Hostinger*

A Hostinger facilita a instalação do WordPress por meio de um instalador automático tornando o processo mais simples. Além disso, ela disponibiliza um tutorial tanto no Youtube como em forma de *blog* com o passo-a-passo para instalar o WordPress e começar a desenvolver o *site* no painel de controle do WordPress no *site* oficial da Hostinger.

Para usar o instalador automático do WordPress no Hostinger, é importante fazer primeiro o *login* no *site* do Hostinger com os dados de registro conforme mostrado na Figura 14.

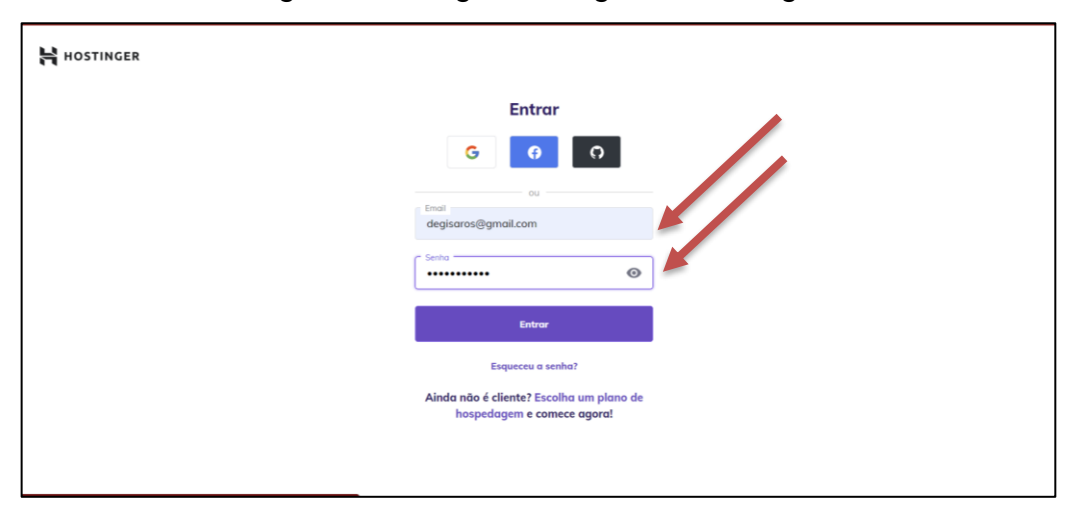

Figura 14 - Página de *login* de Hostinger

Fonte: Capturado pelo autor do trabalho de HOSTINGER, 2023

Após entrar no *site* do Hostinger, no *homepage*, ao clicar em "*Site*s" no menu principal e depois em "Gerenciar" ao lado do domínio do *site*, para prosseguir com a instalação do WordPress, como mostrado na Figura 15.

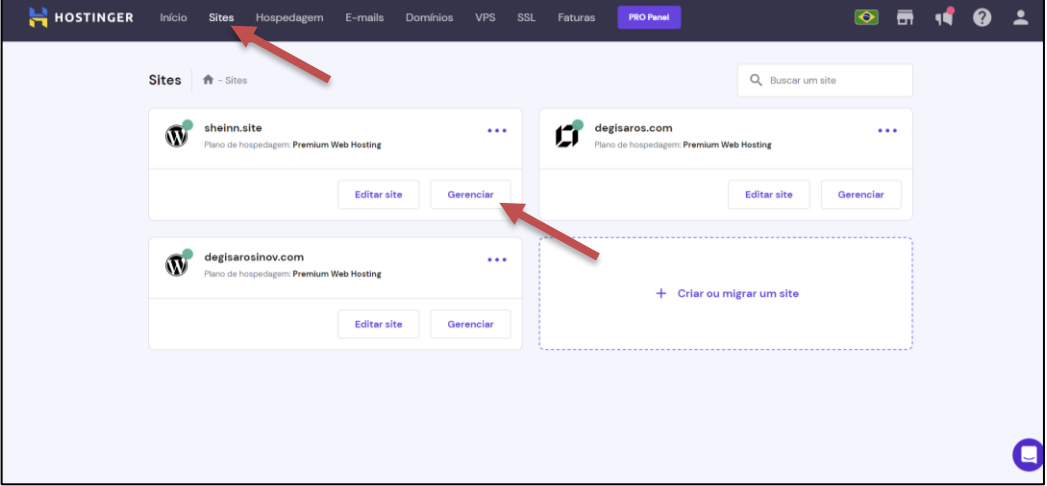

Figura 15 - Aba *site*s na Hostinger

Fonte: Capturado pelo autor do trabalho de HOSTINGER, 2023

Assim, é possível acessar o WordPress diretamente clicando em WordPress no Menu vertical na lateral da página ou clicando em Auto Instalador no mesmo canto para poder escolher a versão do WordPress desejada antes da Instalação como mostra nas Figuras 16 e 17.

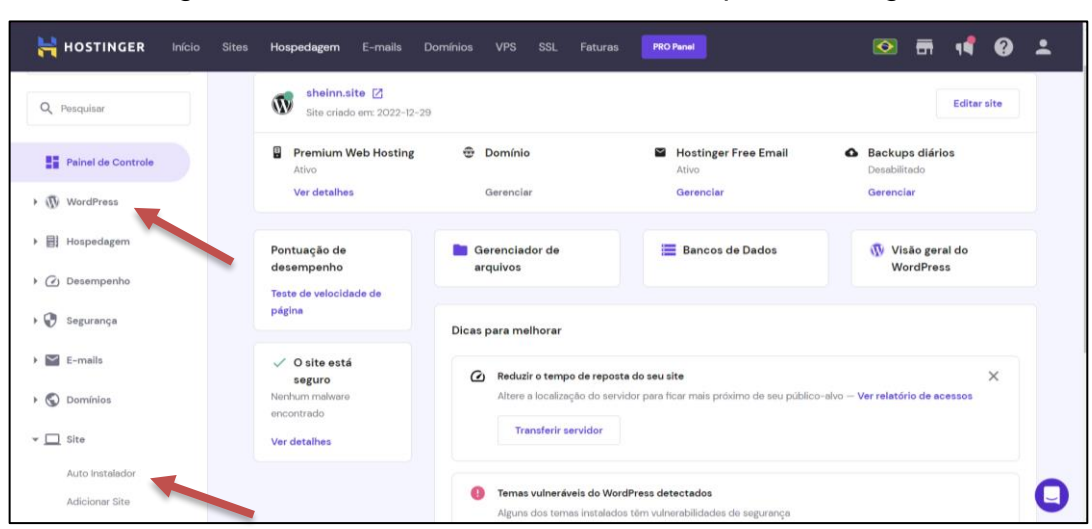

Figura 16 - Como acessar o WordPress pela Hostinger?

Fonte: Capturado pelo autor do trabalho de HOSTINGER, 2023

| <b>HOSTINGER</b><br>Início<br><b>Sites</b> | E-mails<br>Hospedagem                                       | Domínios<br><b>VPS</b><br><b>SSL</b><br>Faturas   | <b>PRO Panel</b>                                | $\bullet$<br>$\mathbf{L}$                   |
|--------------------------------------------|-------------------------------------------------------------|---------------------------------------------------|-------------------------------------------------|---------------------------------------------|
| Q Pesquisar                                | 章 Aplicativos instalados                                    |                                                   |                                                 |                                             |
| Painel de Controle                         | Nome #                                                      | Url ÷                                             |                                                 |                                             |
| ▶ (VordPress                               | WordPress                                                   | http://sheinn.site/ <sup>82</sup>                 |                                                 | ÷                                           |
| ▶ 图 Hospedagem                             | <b>Mais Populares</b>                                       |                                                   |                                                 |                                             |
| > (c) Desempenho                           | W                                                           | <b>WOO</b>                                        |                                                 | $-0.015$                                    |
| $\cdot$ $\odot$<br>Segurança               | WordPress                                                   | WooCommerce<br>A solução ideal para se ter uma e- | Joomla                                          | Outro                                       |
| $\geq$ E-mails                             | Otimizado para uma experiência<br>suave de criação de sites | shop de sucesso                                   | Uma escolha perfeita para<br>usuários avançados | Escolha um CMS diferente para o<br>seu site |
| $\triangleright$ $\bigcirc$ Domínios       | Selecionar                                                  | Selecionar                                        | Selecionar                                      | Selecionar                                  |
| $\checkmark$ $\Box$ Site                   |                                                             |                                                   |                                                 |                                             |
| Auto Instalador<br>Adicionar Site          |                                                             |                                                   |                                                 |                                             |
|                                            |                                                             |                                                   |                                                 |                                             |

Figura 17 - Acessando o WordPress pelo auto instalador da Hostinger

Fonte: Capturado pelo autor do trabalho de HOSTINGER, 2023

Feito isso, é direcionado ao painel de controle do WordPress como ilustrado na Figura 18.

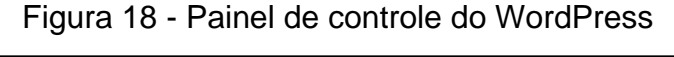

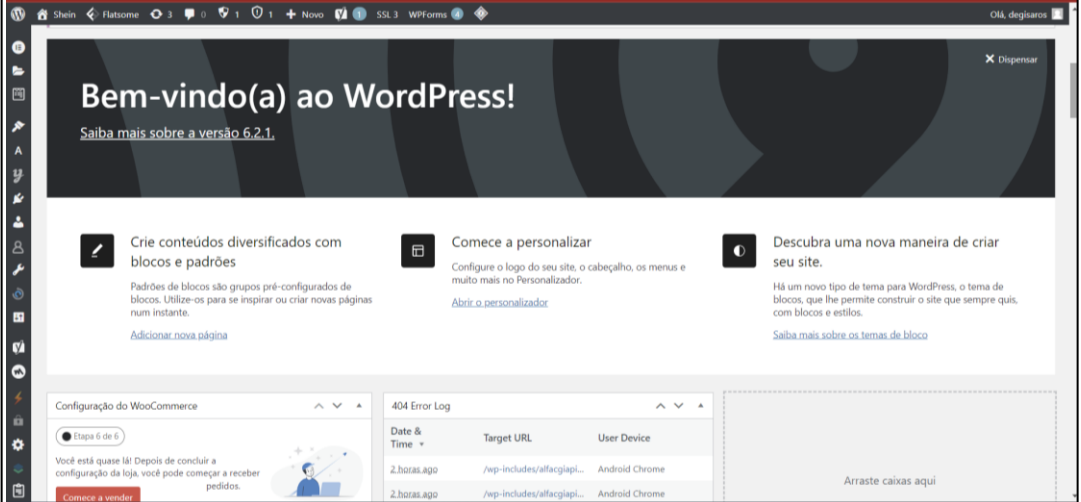

Fonte: Capturado pelo autor do trabalho de HOSTINGER, 2023

Existe outra maneira para acessar o painel do WordPress por meio do *link* do *site* que está disponível em Detalhes do *site* no Hostinger e colocando o *link* num navegador, adicionando a extensão wp-admin e usar as informações de acesso ao WordPress para acessar a conta. É importante ressaltar que antes de usar o Wordpress, é necessário fazer o cadastro no WordPress para ter acesso a conta do WordPress conforme ilustrado nas Figura 19 e 20.

|         | <b>HOSTINGER</b>             | Início | <b>Sites</b> | Hospedagem              | E-mails | Domínios        | <b>VPS</b>             | <b>SSL</b><br>Faturas  | <b>PRO Panel</b>                                                                                                    |                              | $\left  \bullet \right $ | 壼 |                            | ❷ | $\overline{\phantom{a}}$ |
|---------|------------------------------|--------|--------------|-------------------------|---------|-----------------|------------------------|------------------------|----------------------------------------------------------------------------------------------------|------------------------------|--------------------------|---|----------------------------|---|--------------------------|
|         | Detalhes do Plano            |        |              |                         |         |                 |                        |                        | Mude a sua hospedagem para o centro de processamento de Estados Unidos da América para melhorar a velocidade de carregamento do seu site |                              |                          |   |                            |   |                          |
|         | Consumo de Recursos          |        |              |                         |         |                 |                        |                        |                                                                                                    | Lembrar mais tarde $\sqrt{}$ |                          |   | <b>Transferir servidor</b> |   |                          |
|         | Renovar                      |        |              |                         |         |                 |                        |                        |                                                                                                    |                              |                          |   |                            |   |                          |
|         |                              |        |              |                         |         |                 |                        |                        |                                                                                                    |                              |                          |   |                            |   |                          |
|         | Fazer Upgrade                |        |              | Detalhes do site        |         |                 |                        |                        | <b>Servidores DNS</b>                                                                                                    |                              |                          |   |                            |   |                          |
|         | ▶ Ø Desempenho               |        |              | Acesse seu site em      |         |                 | http://sheinn.site     |                        | ns1.dns-parking.com                                                                                                    |                              | 162.159.24.201           |   |                            |   |                          |
| 0       | Segurança                    |        |              | Acesse seu site com www |         |                 | http://www.sheinn.site |                        | ns2.dns-parking.com                                                                                                    |                              | 162,159,25.42            |   |                            |   |                          |
|         | $\blacksquare$ E-mails       |        |              | Endereço de IP do site  |         | 45, 152, 44, 76 |                        |                        |                                                                                                    |                              |                          |   |                            |   |                          |
| $\odot$ | Domínios                     |        |              |                         |         |                 |                        |                        | Detalhes do servidor                                                                                                    |                              |                          |   |                            |   |                          |
|         |                              |        |              | Limites da hospedagem   |         |                 |                        | Fazer Upgrade do Plano | Nome do Servidor                                                                                                    |                              | server792                |   |                            |   |                          |
|         | $\triangleright$ $\Box$ Site |        |              | Espaço em Disco         |         | <b>100 GB</b>   |                        |                        | Localização do Servidor                                                                                                    |                              | South America (Brazil)   |   |                            |   |                          |
|         | <b>Arquivos</b>              |        |              | <b>RAM</b>              |         | 1024 MB         |                        |                        |                                                                                                    |                              |                          |   |                            |   |                          |
| $=$     | <b>Bancos de Dados</b>       |        |              | Núcleos de CPU          |         | n,              |                        |                        | <b>Detalhes do FTP</b>                                                                                                    |                              |                          |   |                            |   |                          |
| 森       | Avancado                     |        |              | Inodes                  |         | 400000          |                        |                        | IP do FTP                                                                                                    |                              | ftp://45.152.44.76       |   |                            |   |                          |

Figura 19 - Como acessar os detalhes do *site* pela Hostinger?

Fonte: Capturado pelo autor do trabalho de HOSTINGER, 2023

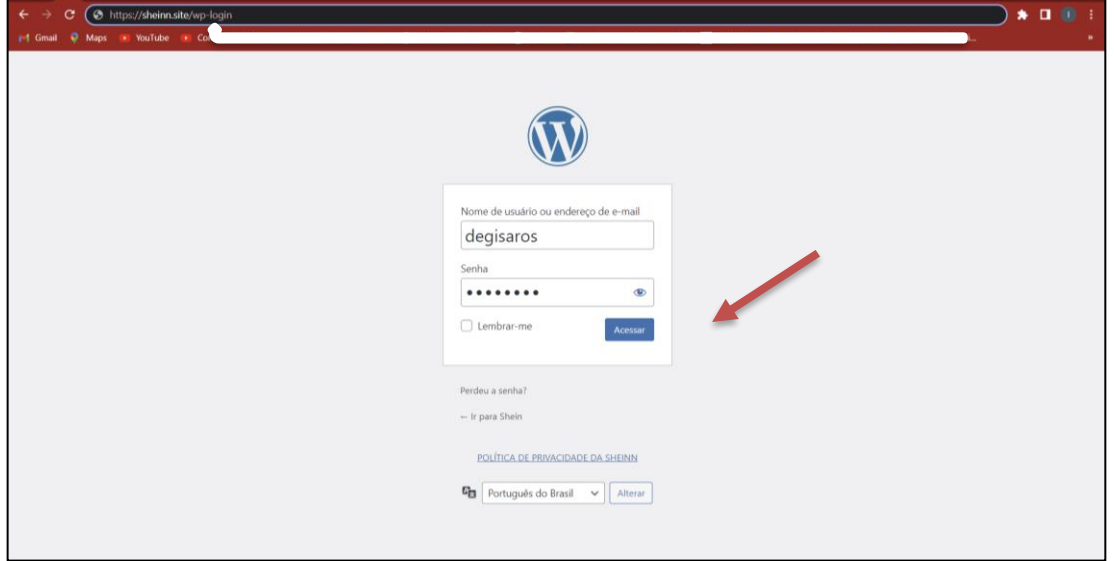

Figura 20 - Tela de acesso do WordPress pelo navegador

Fonte: Capturado pelo autor do trabalho de HOSTINGER, 2023

Além disso, é possível gerenciar alguns recursos do WordPress no painel de controle do Hostinger para aumentar a segurança do *site*. É possível instalar o SSL no *site* clicando em *Install* ao lado do SSL Certificate conforme ilustrado na Figura 21.

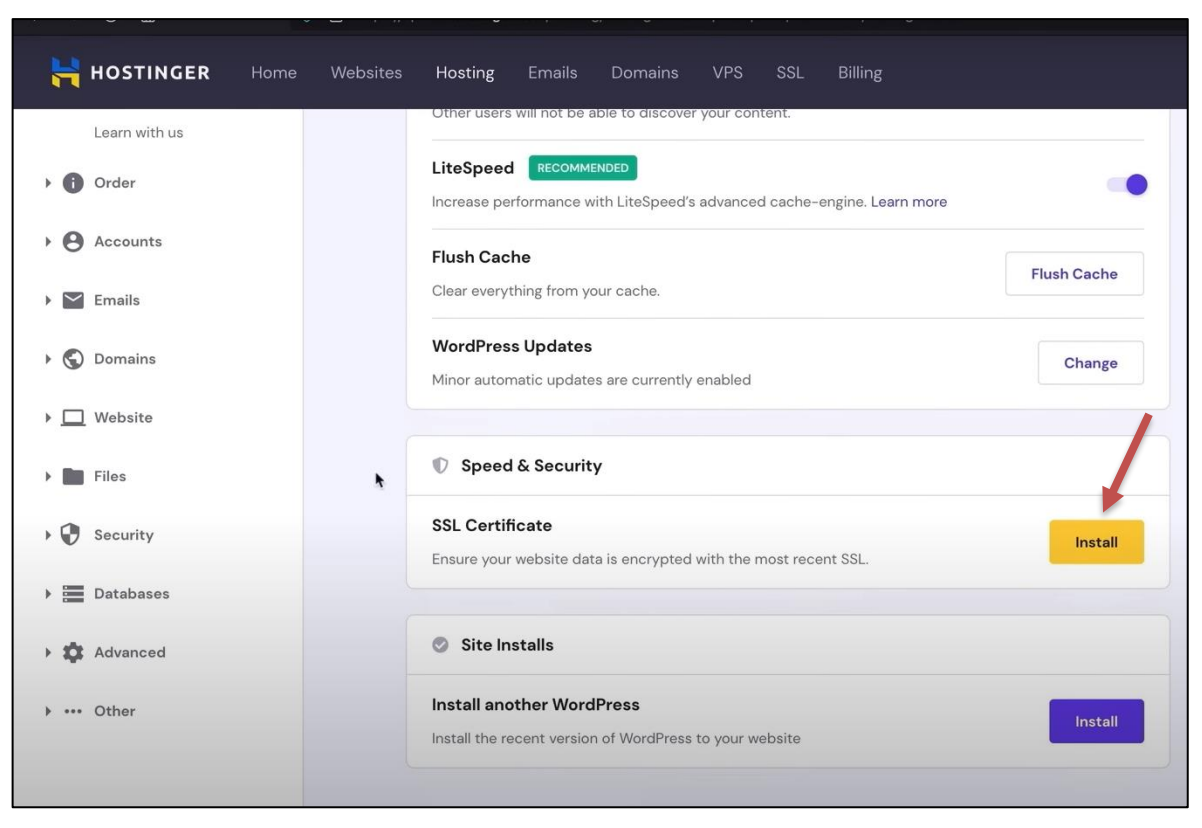

Figura 21 - Recursos de segurança disponíveis no painel da Hostinger

Fonte: Capturado pelo autor do trabalho de HOSTINGER, 2023

Outras funcionalidades importantes para a segurança do *site* são: Forçar HTTPS (*Hyper Text Transfer Protocol Secure)* que permitir ao *site* de usar ao invés do HTTP (*Hypertext Transfer Protocol)*. Além do HTTPS; há ainda outras opções disponíveis como o LiteSpeed, o *Cache* de objetos para aumentar o desempenho do *site*; liberar cache para corrigir determinados problemas no *site*; atualizações do WordPress e instalar outro WordPress. A Figura 22 mostra cada uma dessas funcionalidades suscitadas.

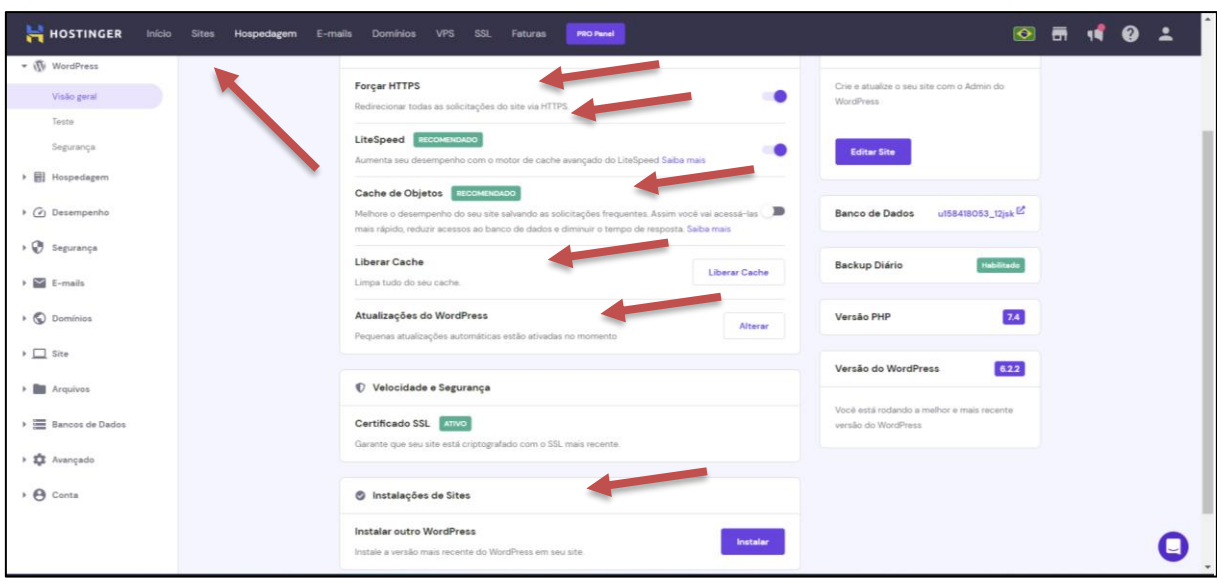

Figura 22 - Recursos de segurança disponíveis no painel da Hostinger

Fonte: Capturado pelo autor do trabalho de HOSTINGER, 2023

#### **5.6 Escolha do template ou tema do** *site*

Uma das etapas importantes na construção de um *site* é a escolha do tema. Segundo Rockcontent (2020), o tema: "atribui ao *site* o aspecto visual e funcionalidades que otimizem a sua performance". Por isso, é importante a sua escolha com muito cuidado pois, ele não reflete somente a identidade visual da empresa, mas também as funções que ela vai realizar na *Internet*.

O WordPress disponibiliza vários temas para auxiliar na construção do *site*. Assim, é possível escolher o tema conforme ao objetivo da empresa ou o conteúdo que se deseja exibir e modificá-lo no decorrer do desenvolvimento do *site*. Além disso, é possível adicionar outros temas que não se encontram no WordPress fazendo o *upload* para o WordPress na opção "adicionar novo" que se encontra no menu "Aparência" no painel do WordPress conforme ilustrado na Figura 23. Conforme já foi dito, o tema escolhido no início do desenvolvimento desse trabalho foi o Flatsome, que é um tema mais voltado ao *e-commerce*.

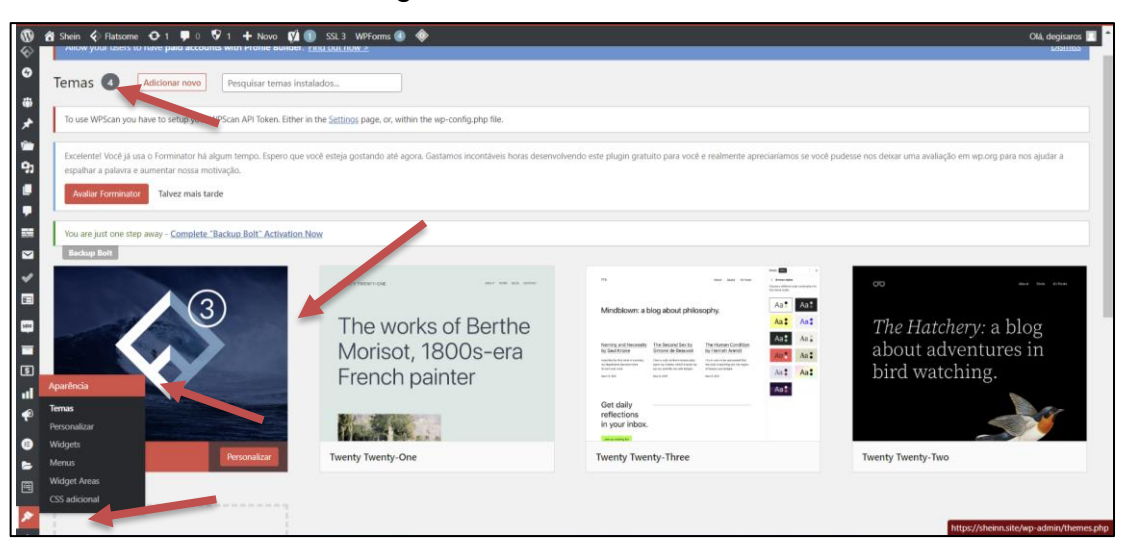

Fonte: Capturado pelo autor do trabalho de HOSTINGER, 2023.

# **5.7** *Plugins* **usados no** *site*

Além do tema, os *plugins* são importantes para o *site* porque são ferramentas que servem para aumentar e melhorar as suas funcionalidades, como por exemplo, criar cadastro, transformar o *site* em loja virtual ou até aumentar a segurança, dentre outros.

De acordo com WPBeginner(2023), o WordPress traz os vários *plugins* para o desenvolvimento de *sites*. Os *plugins* utilizados nesse trabalho e suas respectivas finalidades são descritas a seguir:

- *Akismet Anti-Spam*: proteção contra *Spam*, compara os comentários e envios do formulário de contato com o banco de dados global de *spam* para prevenir que o *site* publique conteúdo malicioso;
- *All-in-One WP Migration*: contém funções para iniciantes, que permitem migrar o *site* em WordPress com pouco ou nenhum conhecimento técnico ou experiência;
- *Burst Statistics – Privacy-Friendly Analytics*: serve para obter *insights* detalhados sobre o comportamento dos visitantes;
- *Complete Image Sitemap*: informam aos mecanismos de pesquisa sobre a localização do conteúdo da imagem no *site*. Ele gera um mapa do *site* com os URLs das imagens anexadas às *post*agens, *post*agens em *blog*, páginas e outros tipos de conteúdo;

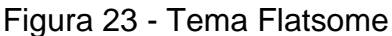

- *Complianz | GDPR/CCPA Cookie Consent*: é um *plugin* de consentimento de *cookie* com um aviso de *cookie* condicional e política de *cookie* personalizada;
- *Contact Form 7*: pode gerenciar vários formulários de contato, além de permitir a personalização dos formulários e do conteúdo de *e-mails*, de modo flexível e uso de *markup* simples. O formulário suporta envio por tecnologia Ajax, *Captcha*, filtragem de *spam*, dentre outras funcionalidades;
- *Contact Form 7 Extension For Mailchimp*: integra o formulário *Contact Form 7* com o *Mailchimp Audiences*;
- *Country & Phone Field Contact Form 7*: é um complemento para o plug-in *Contact Form 7* para o campo de país e telefone. Ele adiciona dois novos campos de *tag* de formulário: a lista de países (*tag* de formulário: menu suspenso de país) e lista de extensões de telefone de país (*tag* de formulário: número de telefone);
- *Elementor Website Builder:* é uma plataforma de construção de *site*s para o WordPress que permite que os criadores construam *website*s profissionais e precisos com um construtor visual intuitivo;
- *Fonts Plugin | Google Fonts Typography*: contém 1455 fontes únicas que permite o seu uso no seu *site* WordPress;
- *XML Sitemap Generator for Google*: permite melhoria nas classificações de SEO (*Search Engine Optimization*) criando *sitemaps* de páginas, notícias, vídeos, HTML (*HyperText Markup Language)* e RSS (*Really Simple Syndication)*. Ele também oferece suporte a tipos de *post*agem e taxonomias personalizados, permitindo que todo o conteúdo seja indexado pelos mecanismos de pesquisa;
- *Jetpack*: torna os *site*s WordPress mais seguros e rápidos;
- *Jetpack Boost*: aumenta o desempenho e acelera o *site* com otimizações de um clique que possam sobrecarregá-lo e melhora as principais pontuações vitais da *web* para melhores listagens de mecanismos de pesquisa;
- *Jetpack CRM (Customer Relationship Management)*: é o CRM prático para WordPress e pode ser usado como um CRM para WooCommerce, rastreando pedidos e sincronizando transações de pagamento automaticamente, permitindo ter mais interações comerciais;
- *Jetpack Protect*: é um *plugin* de segurança gratuito e essencial do WordPress que verifica o *site* e avisa sobre vulnerabilidades;
- *Kadence Blocks*: adiciona blocos personalizados e opções para estender os recursos de edição. É um seu *kit* de ferramentas que torna o editor de blocos do WordPress capaz de criar conteúdo com maior qualidade visual;
- *Kadence WooCommerce Email Designer*: permite que personalizar os modelos de *e-mail* transacionais padrão do WooCommerce;
- *LiteSpeed Cache*: é um *plugin* de aceleração de *site* tudo-em-um, com um *cache* exclusivo no nível do servidor e uma coleção de recursos de otimização;
- *Mailchimp para WooCommerce*: integração oficial do Mailchimp para WooCommerce, os clientes e dados de compra são sincronizados automaticamente com a conta Mailchimp, facilitando o envio de campanhas de *marketing* direcionadas, acompanhamento automático de clientes pósvenda, recomendação de produtos, recuperação de carrinhos abandonados e medição do ROI (*Return over Investment*) dos esforços de *marketing*. É gratuito;
- MC4WP (*Mailchimp* para *WordPress)*: *Mailchimp for WordPress*: ajuda a aumentar a lista de *e-mails* no Mailchimp, podendo usá-lo para criar formulários de inscrição ou integrar-se a qualquer outro formulário existente no *site*, como o contato, comentário ou formulário de checkout;
- MC4WP: *Mailchimp Top Bar*, barra superior do Mailchimp: adiciona uma barra opcional simples e personalizável, à parte superior ou inferior do *site*;
- *Nextend Social Login and Register*: permite que os visitantes se registrem e façam *login* no *site* usando perfis sociais (Facebook, Google, Twitter, etc.);
- *Stripe para WooCommerce*: estende o WooCommerce, permitindo o recebimento de pagamentos diretamente na loja por meio da API (*Application Programming Interface*) do Stripe;
- *Really Simple SSL*: configura automaticamente o *site* para usar o SSL, incluindo recursos extras de segurança, como a verificação de integridade do servidor para manter-se atualizado;
- *WooCommerce*: ferramentas próprias e integrações populares que ajudam a gerenciar a operação do negócio. Dispõe de muitos serviços gratuitos que podem ser adicionados por meio do [assistente de configuração;](https://docs.woocommerce.com/document/woocommerce-setup-wizard/?utm_medium=referral&utm_source=wordpress.org&utm_campaign=wp_org_repo_listing)
- *WooCommerce Payments*: rastreia o fluxo de caixa na conta bancária, gerencia reembolsos sem o incômodo de ter que fazer *login* em um processador de pagamento separado;
- *WooCommerce PayPal Payments*: extensão mais recente do PayPal;
- *WooCommerce Shipping & Tax*: hospeda os serviços críticos na infraestrutura da *Automattic*, em vez de depender da hospedagem da loja. Isso significa que a loja fica mais estável e mais rápida;
- *WooSidebars*: possibilita alterar os *widgets* exibidos em uma barra lateral (área de *widgets*) de acordo com um contexto (por exemplo, uma página específica, um *post* de *blog* específico, determinadas categorias ou a tela de resultados de pesquisa);
- *WP Encryption*: registra o *site*, verifica o domínio, gera o certificado SSL;
- *WP Force SSL & HTTPS SSL Redirect*: redireciona o tráfego HTTP inseguro para HTTPS seguro e corrige erros de SSL. Ao ativar "Forçar SSL" todo o *site* é movido para HTTPS usando o certificado SSL;
- *WP Hide & Security Enhancer*: oculta os arquivos principais do WordPress, página de *login*, temas e caminhos de *plugins* de serem mostrados. Evita que usuários mal-intencionados saibam que o site usa o WordPress, além de fornecer uma maneira simples de limpar o código HTML removendo todas as impressões digitais do WordPress;
- Formulário de contato do WPForms: permite a criação de formulários de contato, de feedback, de assinatura, de pagamento e outros tipos de formulários para o *site* rapidamente;
- *WPScan – WordPress Security Scanner*: verifica vulnerabilidades do WordPress, de *plugin* e de tema. Tem as opções de agendar verificações diárias automatizadas e enviar notificações por *e-mail*;
- *YITH WooCommerce Wishlist*: cria listas de desejos para fidelizar clientes, incentivá-los a comprar e atrair novos clientes sempre que a lista de desejos for compartilhada;

• *Yoast SEO*: ajuda o *site* a ter uma classificação mais alta nos mecanismos de pesquisa.

#### **5.8 Criação de páginas** *web* **para o** *site*

De acordo com Conceito.de (2020), uma página *web* ou simplesmente página da *Internet* é desenvolvida com a linguagem HTML para não somente suportar vários formatos de informação, mas também para abrigar aplicações interativas. Além disso, ele elenca duas categorias de páginas, as estáticas na qual os tópicos são predeterminados e as dinâmicas que são desenvolvidas por JavaScript para gerar por meio de um servidor da *web* os conteúdos ao pedido do usuário. O conjunto das páginas *web* formam um *site* cuja classificação depende da quantidade de páginas nele.

Segundo *Web*biz (2021), "um *website* é um conjunto de páginas, ou de *web*pages, que se relacionam e se complementam entre si, dentro de um único domínio." Assim, os chamados de "minis*site*s" têm entre 3 a 5 páginas *web*, enquanto os "mega *site*s" têm uma quantidade maior de páginas.

#### *5.8.1 Etapas de criação de uma página*

Ao instalar o WordPress, ele mesmo cria algumas páginas automaticamente. Então, antes de criar qualquer página é importante ver as páginas disponíveis no *site* clicando em "páginas" e "todas as páginas". Feito isso, é possível excluir, criar ou modificar uma página existente escolhendo a página em questão. A Figura 24 ilustra melhor esse processo.

|                              |                                         | <b>10 名</b> Shein ♥ 0 ♥ 1 + Novo 【1 1】 SSL3 WPForms 40 ◆                                                                                                    |           |                                  |  |                                           |                         |  |   |                   | Olá, degisaros |  |
|------------------------------|-----------------------------------------|----------------------------------------------------------------------------------------------------|-----------|----------------------------------|--|-------------------------------------------|-------------------------|--|---|-------------------|----------------|--|
| $\boldsymbol{\omega}$        | œ                                       | Adora usar o Elementor?<br>Torne-se um super colaborador ao optar por compartilhar dados não confidenciais do plugin e receber nossa stualizações periódicas por e-mail. Saiba mais,                     |           |                                  |  |                                           |                         |  |   |                   | ×              |  |
| 0<br>帯                       | Claro! Eu quero ajudar<br>Não, obrigado |                                                                                                    |           |                                  |  |                                           |                         |  |   |                   |                |  |
| ⊀                            |                                         | Todos (16)   Publicados (14) <ascunhos (0)<="" (2)="" conteúdo="" estrutural="" td=""  =""><td></td><td></td><td></td><td></td><td></td><td></td><td></td><td>Pesquisar páginas</td><td></td></ascunhos> |           |                                  |  |                                           |                         |  |   | Pesquisar páginas |                |  |
| 9                            |                                         | Ações em massa<br>Todas as datas $\vert \vee \vert \vert$ Todas as pontuações de SE $\vee \vert$<br>Aplicar                                                                                              |           | Todas as pontuações de le $\sim$ |  | Filtrar                                   |                         |  |   |                   | 16 itens       |  |
| v                            | Páginas                                 | Todas as páginas                                                                                                    | Autor     | Estatísticas <b>ID</b>           |  | Data                                      | Pageviews               |  | A | ₫                 | €              |  |
| $\blacksquare$               |                                         | //br.shein.com/Terms-and-Conditions-a-<br>Adicionar nova<br>os e condições — Página de termos e<br>condições                                                                                             | degisaros | пI                               |  | Publicado<br>11/01/2023 às 22:33          |                         |  |   |                   | $\mathbf{0}$   |  |
| $\blacksquare$<br><b>VOD</b> |                                         | <strong>ATENDIMENTO AO CENTE</strong>                                                                                                    | degisaros | ыI                               |  | Publicado<br>31/12/2022 às 22:06          | $\overline{7}$          |  |   | ۰                 | $\mathbf{0}$   |  |
| Ξ<br>$\mathbf{G}$            |                                         | Blog - Página de posts                                                                                                    | degisaros | пI                               |  | Publicado<br>31/12/2022 às 22:30          | $\mathbf{0}$            |  |   | ۰                 | $\Omega$       |  |
| <b>In</b>                    |                                         | Blog - Rascunho                                                                                                    | degisaros |                                  |  | Última modificação<br>11/08/2013 às 19:17 | $\mathbf{0}$            |  |   | ۵                 | $\mathbf{0}$   |  |
| $\bullet$<br>$\bullet$       |                                         | Cart - Página do carrinho                                                                                                    | degisaros | пI                               |  | Publicado<br>31/12/2022 às 20:45          |                         |  |   | ٠                 | $\circ$        |  |
| $\blacksquare$<br>日          |                                         | Checkout — Página de finalização de compra                                                                                                    | degisaros | пI                               |  | Publicado<br>31/12/2022 às 20:45          | 4                       |  |   | ۰                 | $\Omega$       |  |
| ₽                            |                                         | Contact - Rascunho                                                                                                    | degisaros |                                  |  | Última modificação<br>11/08/2013 às 19:22 | $\mathbf{0}$            |  |   |                   | $\Omega$       |  |
|                              |                                         | https://sheinn.site/wp-admin/edit.php?post_type=page                                                                                                    | degisaros | пI                               |  | Publicado<br>12/01/2022 4c 22-12          | $\overline{\mathbf{c}}$ |  |   | ۰                 | $\circ$        |  |

Figura 24 - Criação de páginas

Fonte: Capturado pelo autor do trabalho de HOSTINGER, 2023.

# **5.8.1.1 Primeira etapa – criação de uma nova página**

A primeira etapa para criar uma página é clicar em "adicionar nova" no topo da seção "todas as páginas", conforme mostra a Figura 25.

|   | <b>① 各</b> Shein ■ 0 ♥ 1 + Novo ■ 1 SSL3 WPForms ● ◆                                                                                                    |                          |                             |                              |  |                                           |                |  | Opções de tela ▼           |   | Olá, degisaros<br>Ajuda ▼ |  |
|---|----------------------------------------------------------------------------------------------------|--------------------------|-----------------------------|------------------------------|--|-------------------------------------------|----------------|--|----------------------------|---|---------------------------|--|
|   | Hello, Dolly<br>Allow your users to have paid accounts with Profile Builder. Find out how $>$                                                                                                    |                          |                             |                              |  |                                           |                |  |                            |   |                           |  |
|   | <b>Dismiss</b><br>Páginas Adicionar nova                                                                                                    |                          |                             |                              |  |                                           |                |  |                            |   |                           |  |
|   | ×<br>œ<br>Adora usar o Elementor?<br>Torne-se um super colaborador ao optar por compartilhar dados não confidenciais do plugin e receber nossas atualizações periódicas por e-mail. Saiba mais.<br>Claro! Eu quero ajudar<br>Não, obrigado |                          |                             |                              |  |                                           |                |  |                            |   |                           |  |
|   | Todos (16)   Publicados (14)   Rascunhos (2)   Conteúdo estrutural (0)                                                                                                    |                          |                             |                              |  |                                           |                |  |                            |   | Pesquisar páginas         |  |
|   | Acões em massa v<br>Aplicar                                                                                                    | Todas as datas $\sqrt{}$ | Todas as pontuações de SE ~ | Todas as pontuações de lec v |  | Filtrar                                   |                |  |                            |   | 16 itens                  |  |
|   | $\Box$ Título                                                                                                    |                          | Autor                       | Estatísticas <b>I</b>        |  | Data                                      | Pageviews      |  | $\left[\frac{1}{2}\right]$ |   | Ð                         |  |
|   | <a href="https://br.shein.com/Terms-and-Conditions-a-&lt;br&gt;399.html">Termos e condições</a> - Página de termos e<br>condições                                                                                                    |                          | degisaros                   | ыI                           |  | Publicado<br>11/01/2023 às 22:33          | $\mathbf{1}$   |  |                            |   | $\Omega$                  |  |
|   | <strong>ATENDIMENTO AO CLIENTE</strong>                                                                                                    |                          | degisaros                   | ыI                           |  | Publicado<br>31/12/2022 às 22:06          | $\overline{7}$ |  |                            |   | $\Omega$                  |  |
| n | Blog - Página de posts                                                                                                    |                          | degisaros                   | пL                           |  | Publicado<br>31/12/2022 às 22:30          | $\mathbf{0}$   |  |                            |   | $\Omega$                  |  |
| n | Blog - Rascunho                                                                                                    |                          | degisaros                   |                              |  | Última modificação<br>11/08/2013 às 19:17 | $\mathbf{0}$   |  |                            |   | $\Omega$                  |  |
|   | Cart - Página do carrinho                                                                                                    |                          | degisaros                   | пI                           |  | Publicado<br>31/12/2022 às 20:45          | $\overline{7}$ |  |                            |   | $\theta$                  |  |
|   | https://sheinn.site/wp-admin/post-new.php?post_type=page                                                                                                    |                          | degisaros                   | ııl                          |  | Publicado                                 | $\mathcal{A}$  |  |                            | ۰ | $\Omega$                  |  |

Figura 25 - Como criar uma página?

Fonte: Capturado pelo autor do trabalho de HOSTINGER, 2023.

Ao clicar em "adicionar nova", é direcionado para uma nova tela na qual é preciso dar o nome desejado à página. Esse nome deve refletir o conteúdo que se

deseja transmitir através da página. Como "Home" para falar de página principal ou "Minha conta" para indicar a conta do usuário, dentre outros. Depois, deve-se clicar em "publicar" no canto direito superior para que a página seja criada com o nome dado a ela conforme ilustrado na Figura 26.

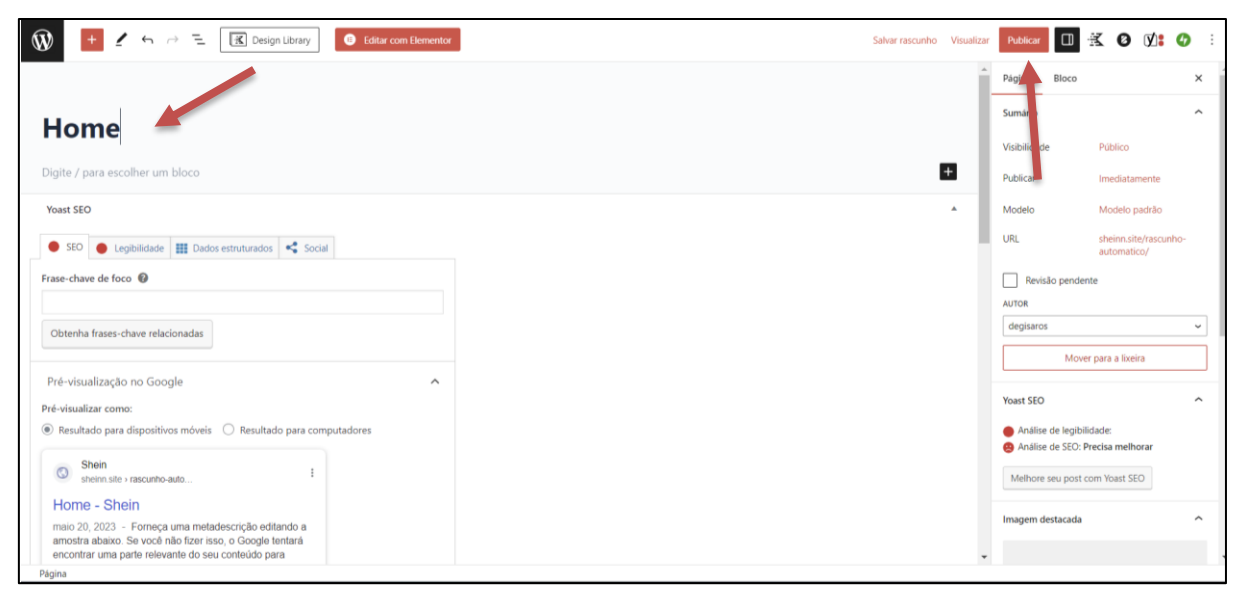

Figura 26 - Criar *homepage*

Fonte: Capturado pelo autor do trabalho de HOSTINGER, 2023.

# **5.8.1.2 Segunda etapa – Criar o menu**

Para auxiliar a navegação do usuário pelo conteúdo num *site* e gerenciar melhor as informações/dados de uma empresa, é importante criar um menu para o *site*. Esse processo é feito na opção "Menus" em "Aparência" no painel de controle do WordPress como ilustrado na Figura 27.

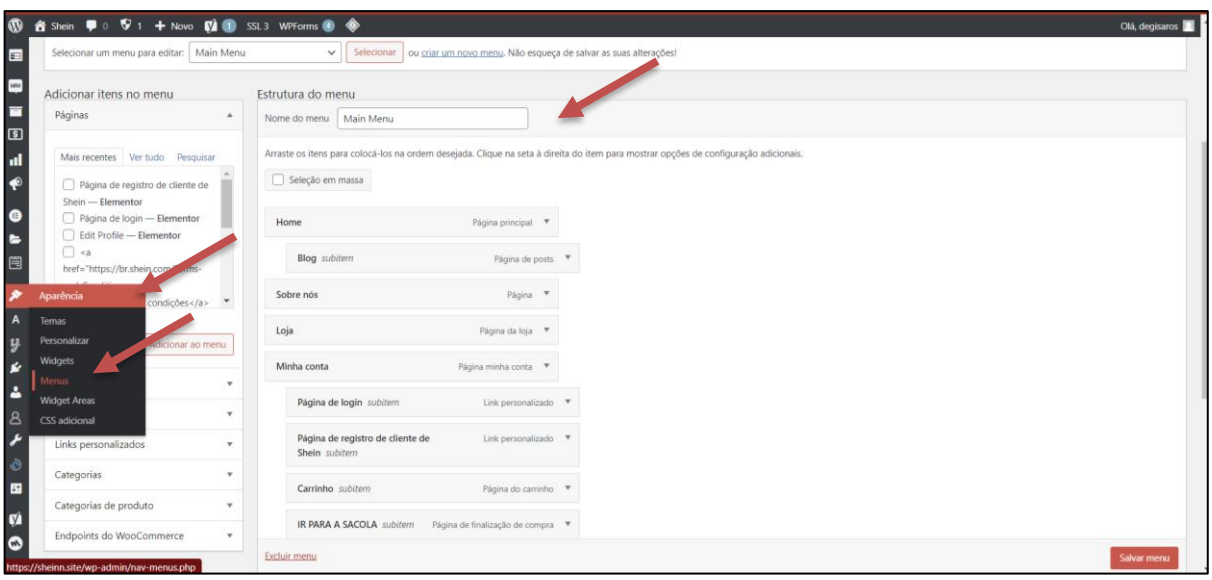

Figura 27 - Criação do menu

Fonte: Capturado pelo autor do trabalho de HOSTINGER, 2023.

Para melhor organização dos menus, é importante dar um nome a ele que reflita o grau da sua importância no *site*. O lugar do *site* onde o menu deve ficar é escolhido em "configurações do menu", escolhendo uma das opções disponíveis que pode ser no rodapé ou no cabeçalho, como ilustrado na Figura28. Por exemplo, *main* menu para falar de "menu principal". É importante ressaltar que o nome dado ao menu não vai aparecer no *site*, só fica visível ao desenvolvedor para melhor organização no desenvolvimento do *site*.

ein  $\overline{\psi}$  0  $\overline{\nabla}$  1 + Novo  $\overline{\psi}$ **i**  $\overline{\psi}$  SSL3 WPForms  $\overline{\psi}$  $\bar{\pmb{\omega}}$ Minha conta Docto  $\bullet \quad \text{if} \quad \bullet$ Página de login subitem Link personalizado Landing Pages Página de registro de cliente de<br>Shein subitem Link perso Links personalizados Categorias Carrinho subitem Página do carrinho \* **ON SHOP SHOP** Categorias de produto IR PARA A SACOLA subitem Página de finalização de i Endpoints do WooCommerce Ų Celulares Categoria V Fones de ouvido Link personalizado \* ATENDIMENTO AO CLIENTE  $P\'{a}gina \rightarrow$ Seleção em massa Configurações do menu Adicionar novas páginas de nivel superior Local de exibição Menu do rodapé (Atualmente definido co 8<br>0 Menu do cabeçalho 1 Menu do cabeçalho 2 Menu para dispositivos móvei Excluir menu

Figura 28 - Organizar o menu

Fonte: Capturado pelo autor do trabalho de HOSTINGER, 2023.

# **5.8.1.3 Terceira etapa – Adicionar páginas ao menu**

Para adicionar páginas ao menu, sugere-se clicar em "Ver tudo" no lado esquerdo do menu criado na opção "páginas" para ver todas as páginas. Feito isso, é só selecionar as páginas desejadas e clicar em "adicionar" ao menu para que elas possam ser adicionadas e clicar em salvar menu para salvar as alterações feitas como mostrado na Figura 29.

| <b>10 名</b> Shein ♥ 0 ♥ 1 + Novo <i>(</i> 2 1 ) SSL3 WPForms ● ◆                                                                                |                                                                                                    | Olá, degisaros |
|----------------------------------------------------------------------------------------------------|----------------------------------------------------------------------------------------------------|----------------|
| 帯<br>Claro! Eu quero ajudar<br>×                                                                                                    | Não, obrigado                                                                                                    |                |
| $\mathbf{q}_1$<br>Gerenciar posições<br>Editar menus<br>o                                                                                       |                                                                                                    |                |
| ņ<br>Selecionar um menu para editar:   Main Menu<br>$\overline{\mathbf{y}}$                                                                     | Selecionar   ou criar um novo menu. Não esqueça de salvar as suas alterações!                                                                            |                |
| ✔<br>Adicionar itens no menu<br>E                                                                                                    | Estrutura do menu                                                                                                    |                |
| Páginas<br>$\mathbb A$                                                                                                    | Nome do menu   Main Menu                                                                                                    |                |
| <b>Lette</b><br>Mais recentes Ver tudo Pesquisar<br>Е<br>$\sqrt{ }$ Home - Página principal<br>$\boxed{5}$<br>$\sqrt{ }$ Blog - Página de posts | Arraste os itens para colocá-los na ordem desejada. Clique na seta à direita do item para mostrar opções de configuração adicionais.<br>Seleção em massa |                |
| пI<br><b>V POLÍTICA DE PRIVACIDADE DA</b><br>SHEINN - Página de política de<br>€                                                                | Home<br>Página principal V                                                                                                    |                |
| cidade<br>$\bullet$                                                                                                    | <b>Blog</b> subitem<br>Página de posts <sup>v</sup>                                                                                                    |                |
| ref="https://br.shein.com/Terms-<br>and-Conditions-a-<br>$\star$<br>日                                                                           | Página <sup>¥</sup><br>Sobre nós                                                                                                    |                |
| Selecionar todos<br>Adicionar ao menu                                                                                                    | Página da loja A                                                                                                    |                |
| Posts<br>$\checkmark$                                                                                                    | Rótulo de navegação<br>Loja                                                                                                    |                |
| Landing Pages<br>۰                                                                                                    | Mover Uma acima Um abaixo Sob Sobre nós Para o topo                                                                                                    |                |
| k<br>Links personalizados<br>۷                                                                                                    | Excluir menu                                                                                                    | Salvar menu    |

Figura 29 - Adicionar páginas ao menu

Fonte: Capturado pelo autor do trabalho de HOSTINGER, 2023.

# **5.8.1.4 Quarta etapa – Personalização de cada página**

**R\$3499** 

Para dar uma aparência personalizada a cada página refletindo a verdadeira pro*post*a delas deve-se acessar cada página do *site*, e clicar em personalizar no topo do *site* para customizar a página escolhida, conforme mostra as Figura 30 e 31.

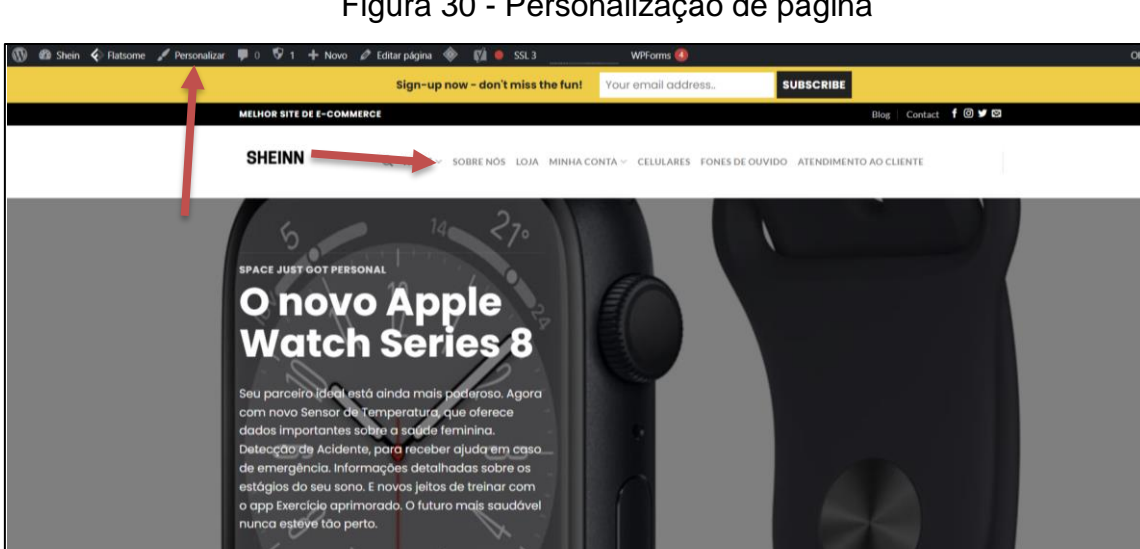

Figura 30 - Personalização de página

Fonte: Capturado pelo autor do trabalho de HOSTINGER, 2023.

Mais detail

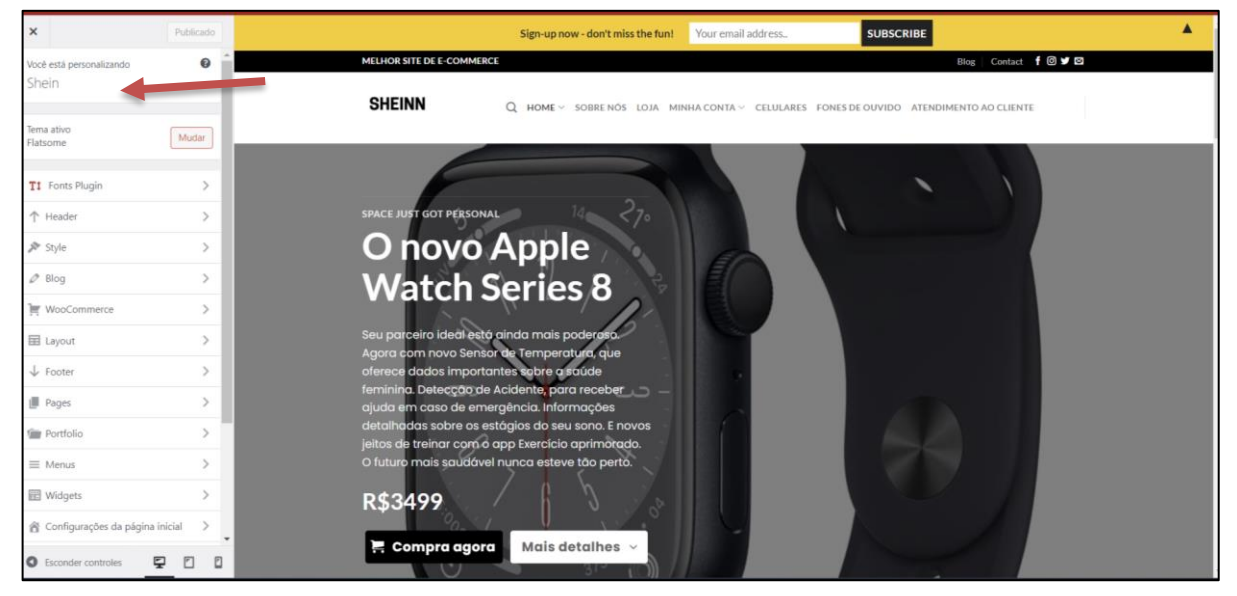

Figura 31 – Painel da personalização de página home

Fonte: Capturado pelo autor do trabalho de HOSTINGER, 2023.

### *5.8.2 Página principal – Homepage*

A *homepage* ou página principal de um *site* tem por objetivo aumentar a visibilidade na *web* de uma marca ou empresa. Ela é a porta principal de entrada no *site*. É por meio dela que o usuário ao acessar o *site*, decide prosseguir no *site* ou não e permitir aos visitantes experimentar as primeiras impressões sobre a marca de uma empresa. Isso levou que Resultados Digitais (2018) afirme que "ela tenha um *design* bem pensado e focado na experiência do usuário."

Assim, a *Homepage* do *site* desenvolvido nesse trabalho, conforme mostra no mapa do *site* na Figura 13, não somente faz a ligação com outras páginas do *site*, mas também é dividida em várias seções. Na primeira seção, é possível acessar todas as outras páginas do mapa do *site*: "*Blog*", "Sobre nós", "Loja", "Celulares", "Fones de ouvido", "Atendimento ao cliente", "Minha conta" com as suas subpáginas, como "Página de *login*", "Página de registro de Cliente de Shein", "Carrinho", e "Ir para Sacola".

A segunda seção está dividida em três subseções: "Envio prioritário", "devoluções sem problemas" e "retirada na loja".

A terceira seção está dividida em três categorias: "relógios com 50% de desconto", "Laptops com desconto" e "Fone de ouvido".

Na quarta seção, há os produtos em destaque.

A próxima seção, é a de "boletim de notícias" ou *Newsletter* no qual o usuário ao colocar os seus dados, pode receber *e-mails* da empresa sobre os produtos e promoções. Depois dessa seção, há um contador de tempo que está em 0 hora, 0 minuto e 0 segundo. Ele serve para criar algumas promoções temporárias de produtos. Além disso, há os *posts* do *blog* do *site* para chamar mais atenção dos clientes.

Por fim, tem a última seção é dividida em quatro categorias: "Sobre nós", "Como começamos", "Nosso *Blog*" e "Produtos".

As seções descritas podem ser visualizadas nas Figuras 32 e 33.

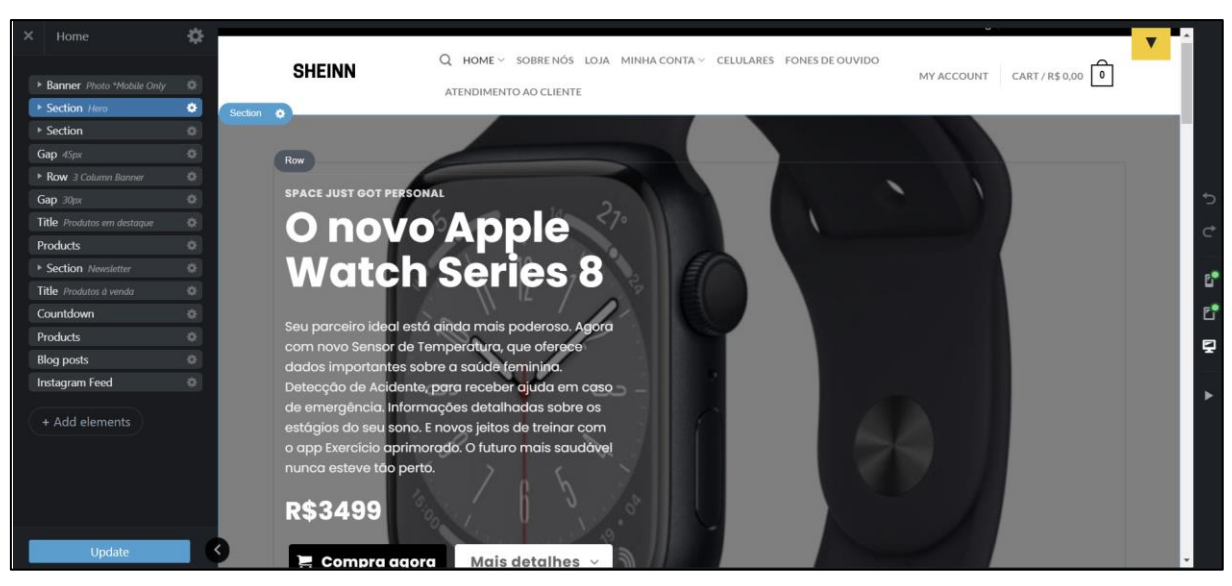

Figura 32 - Elementos constitutivos da *Homepage*

Fonte: Autoria Própria

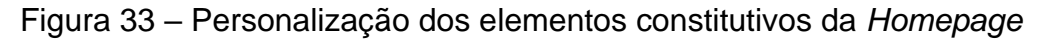

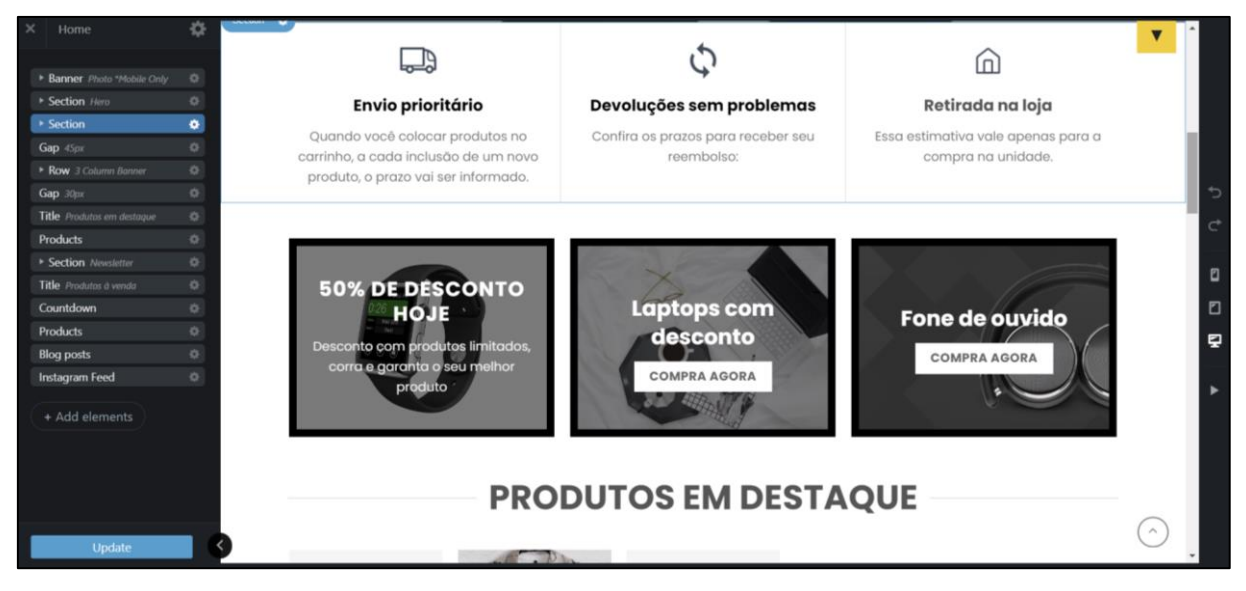

Fonte: Autoria Própria

# **5.8.2.1 A personalização da** *Homepage*

A primeira etapa na personalização da *homepage* é ir em "configurações" da página inicial no lado vertical esquerdo das "opções do menu" da seção "personalizar". Depois disso, escolher a forma de exibição da página: uma página estática; na página inicial escolher "*Home*" conforme o nome dado à *homepage* durante sua criação e enfim escolher *blog* em página de *posts* conforme mostrado na Figura 34.

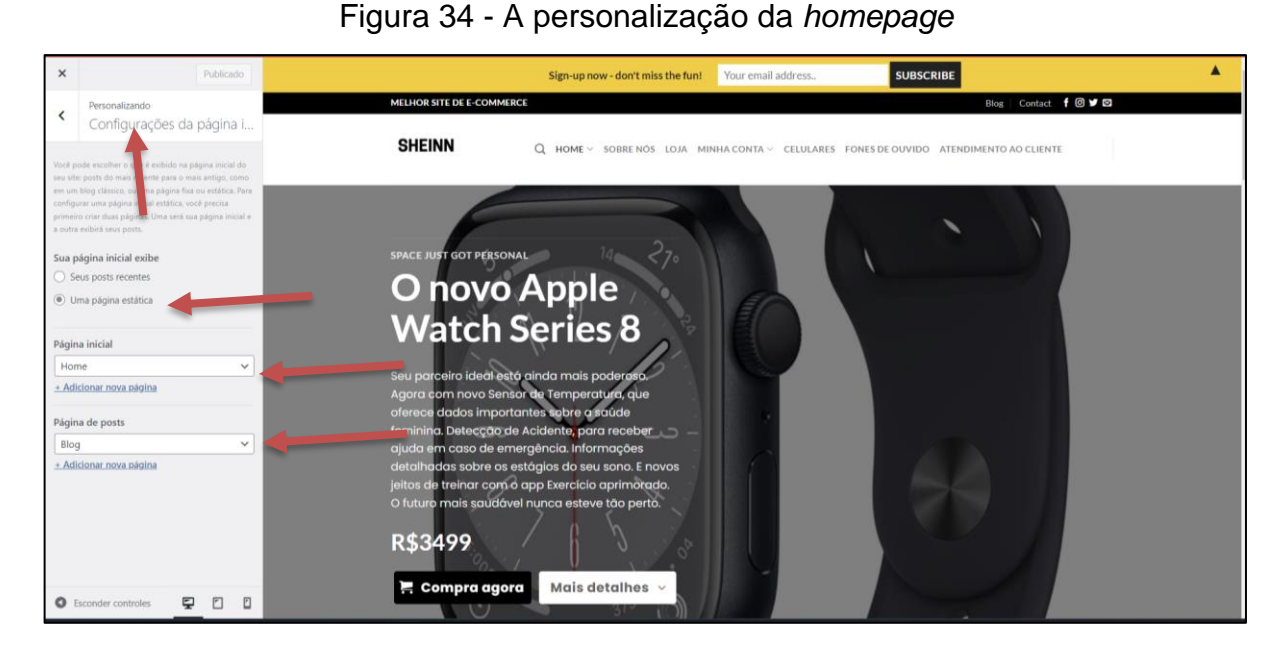

Fonte: Capturado pelo autor do trabalho de HOSTINGER, 2023.

A próxima etapa é construir a *homepage* usando o *UX Builder* que é o principal construtor do Flatsome, conforme mostra a Figura 35.

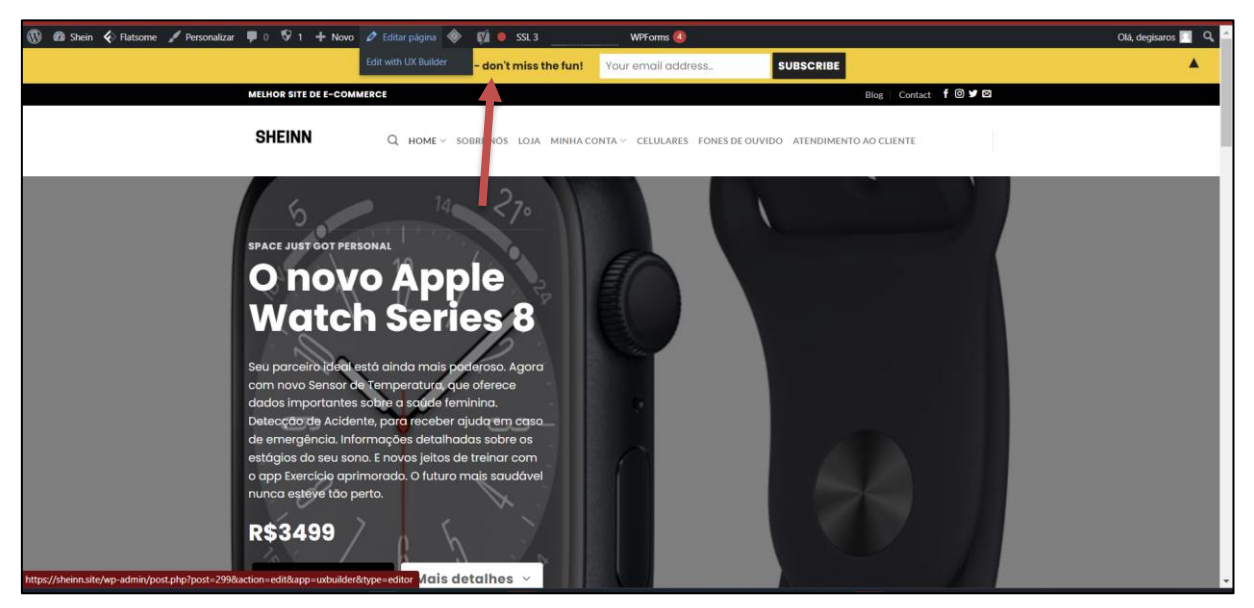

Figura 35 - A personalização da *homepage* usando *UX Builder*

Fonte: Capturado pelo autor do trabalho de HOSTINGER, 2023.

Uma das vantagens do Flatsome é que, ao invés de desenhar cada parte da página, ele disponibiliza vários *templates* completos conforme a necessidade do usuário o que torna o processo de criação da página mais simples e ágil. Para isso, basta clicar em "*add elements*" e depois em "Flatsome *studio*" para ter acesso a todas
as categorias de *templates* disponíveis, inclusive de *e-commerce* que foi utilizado no desenvolvimento desse trabalho. Isso pode ser observado nas Figura 36 e 37.

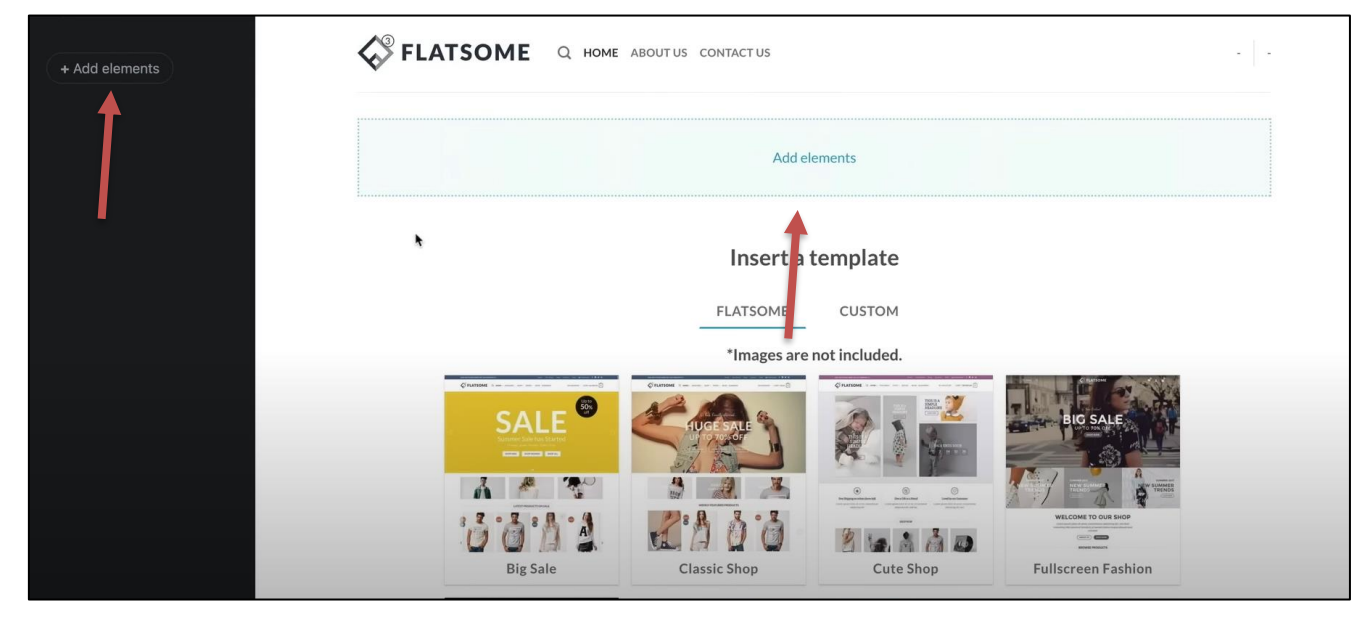

Figura 36 - Exemplificando o uso do Flatsome *studio*

Fonte: Capturado pelo autor do trabalho de HOSTINGER, 2023.

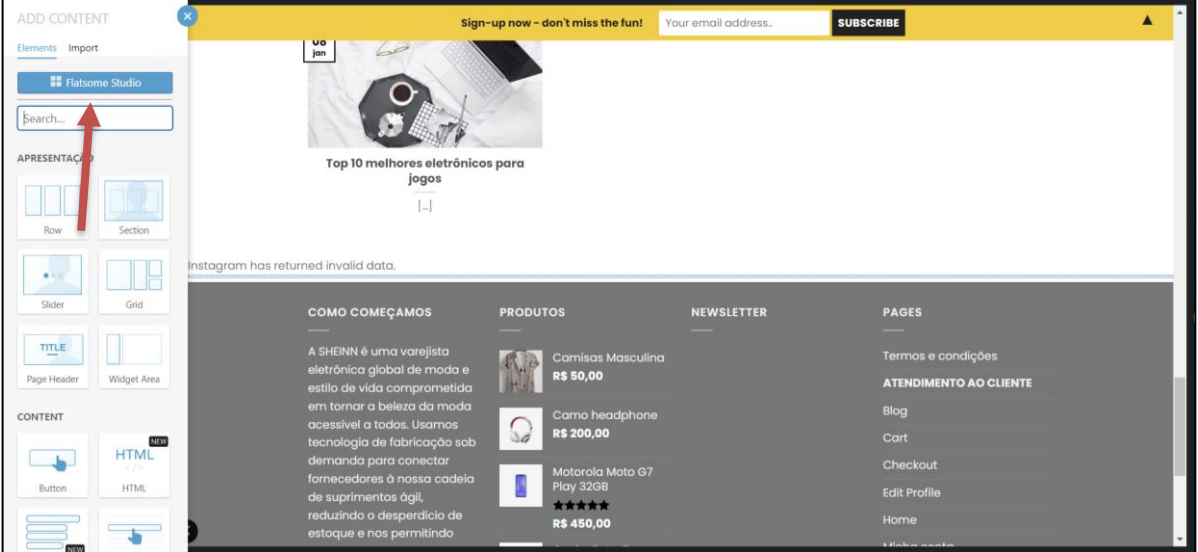

Figura 37 – Acessando o Flatsome studio

Fonte: Capturado pelo autor do trabalho de HOSTINGER, 2023.

Assim no *e-commerce*, foi escolhido o template "The new office phone booth - Single Product:Focus" para o desenvolvimento desse trabalho, conforme mostra a Figura 38.

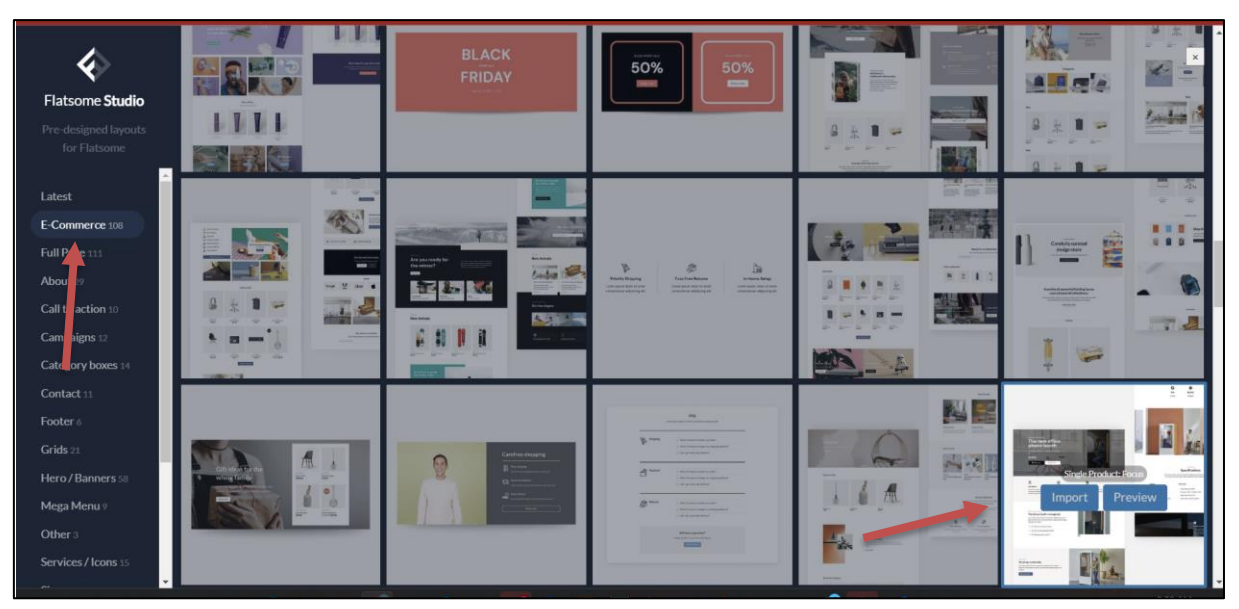

Figura 38 - Escolha do template The new office phone booth - Single Product:Focus

Fonte: Capturado pelo autor do trabalho de HOSTINGER, 2023.

# *5.8.3 Criação da página sobre nós*

Da mesma forma como foi feito na *homepage*, a página "Sobre nós" também foi criada usando o Flatsome *studio*. Na seção "*About*", foi escolhido a opção "*About text row with header*" para criar essa página. Depois a página foi personalizada para se adequar aos objetivos desse trabalho. Isso pode ser observado nas Figuras 39, 40 e 41.

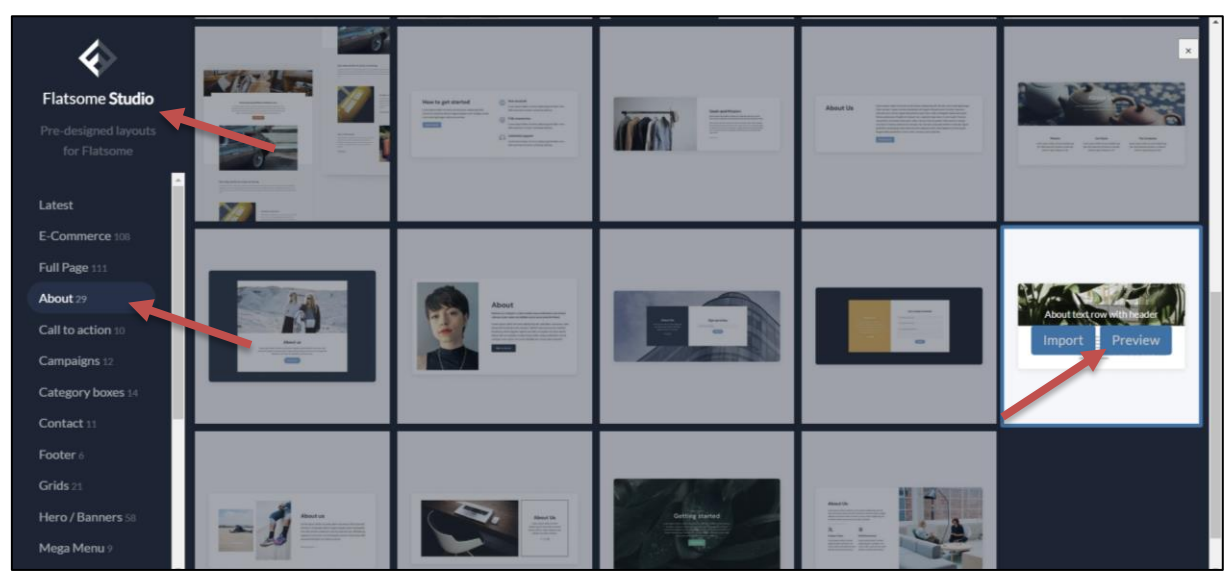

Figura 39 - Criação da página sobre nós

Fonte: Capturado pelo autor do trabalho de HOSTINGER, 2023.

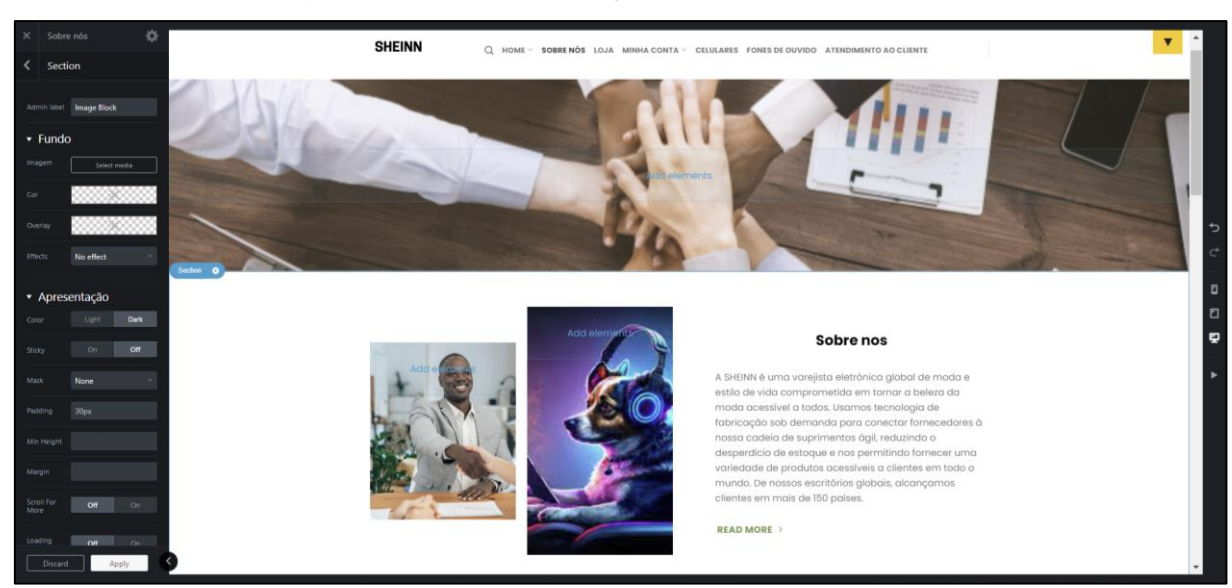

### Figura 40 – Personalização da página sobre nós

Fonte: Capturado pelo autor do trabalho de HOSTINGER, 2023.

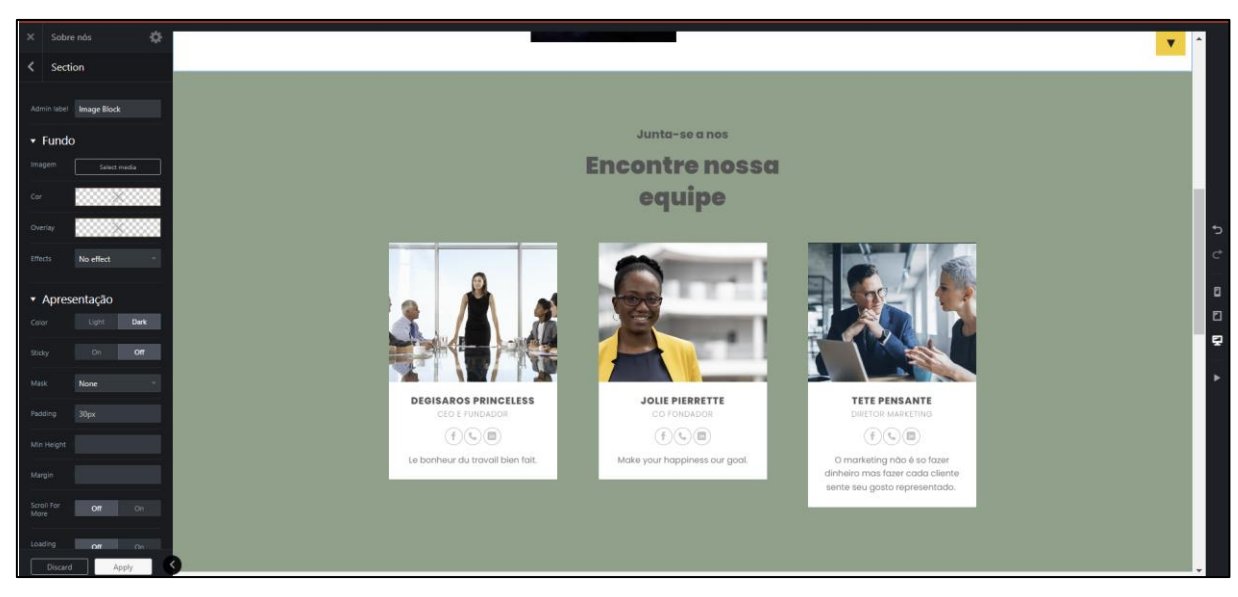

Figura 41 – Adicionando mais seções a página sobre nós

Fonte: Capturado pelo autor do trabalho de HOSTINGER, 2023.

### *5.8.4 Criar página de atendimento ao cliente*

A página de atendimento ao cliente também foi criada no Flatsome studio. Na seção "About", foi escolhido a opção "About text row with header" para criar essa página, que depois foi personalizada para se adequar aos objetivos desse trabalho, conforme mostra a Figura 42.

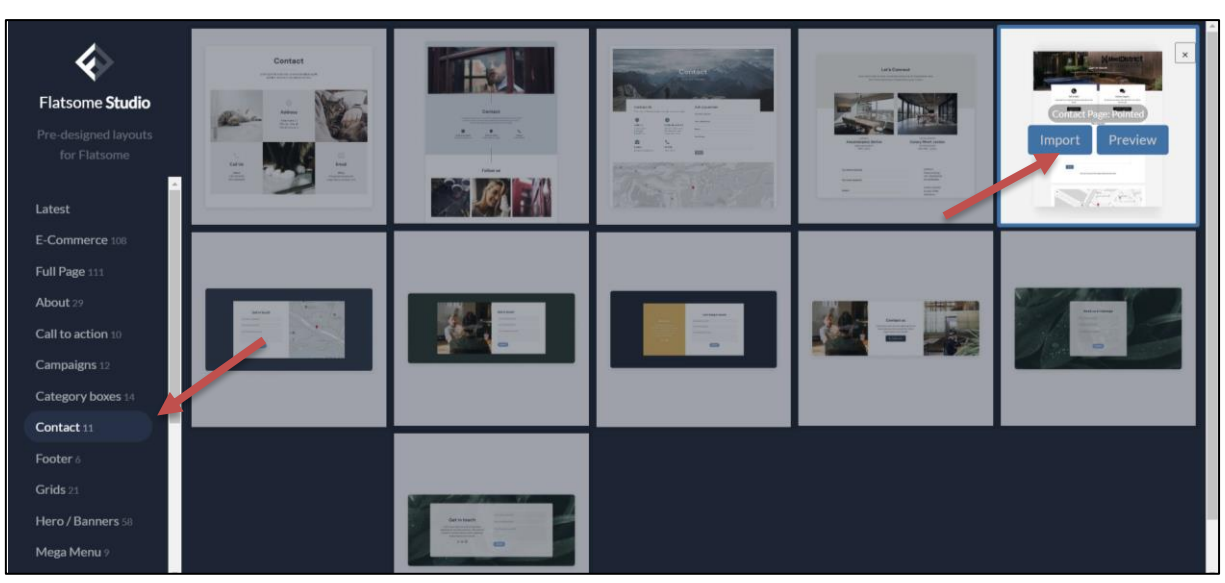

Figura 42 - Criação página de atendimento ao cliente

Fonte: Capturado pelo autor do trabalho de HOSTINGER, 2023.

O resultado da personalização da página de atendimento ao cliente é ilustrado na Figura 43.

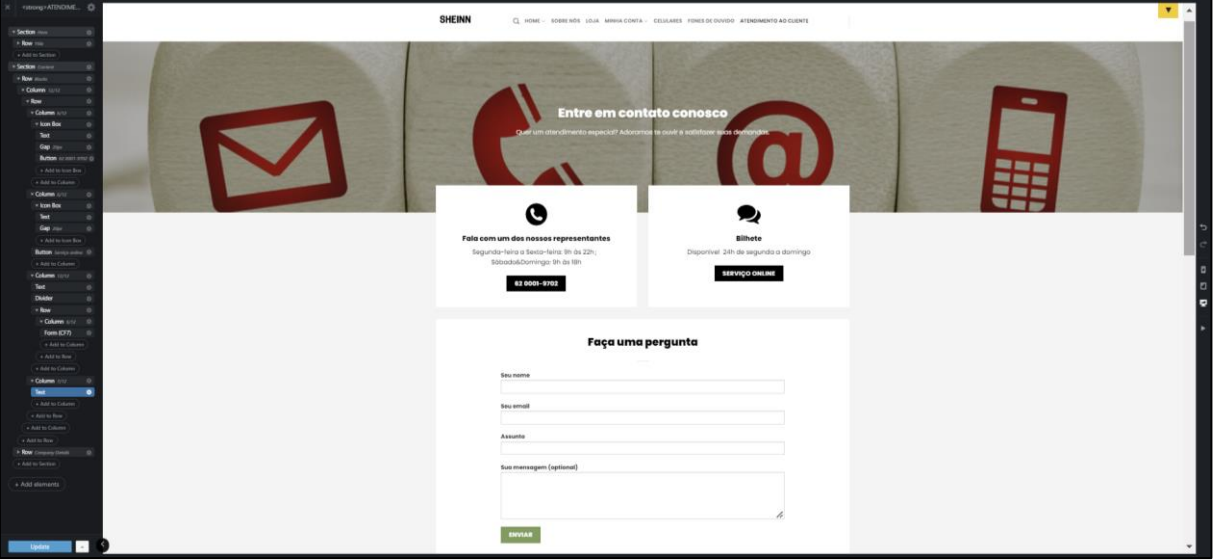

Figura 43 – Personalização dos elementos da página de atendimento ao cliente

Fonte: Capturado pelo autor do trabalho de HOSTINGER, 2023.

## *5.8.5 Personalizador de tema*

O personalizador de tema controla várias partes do *site* tais que o cabeçalho, o rodapé, a página da loja até a página de produto personalizado. É possível acessar ele clicando na opção "personalizar" no menu do "tipo do *site*" conforme mostrado nas Figuras 44 e 45.

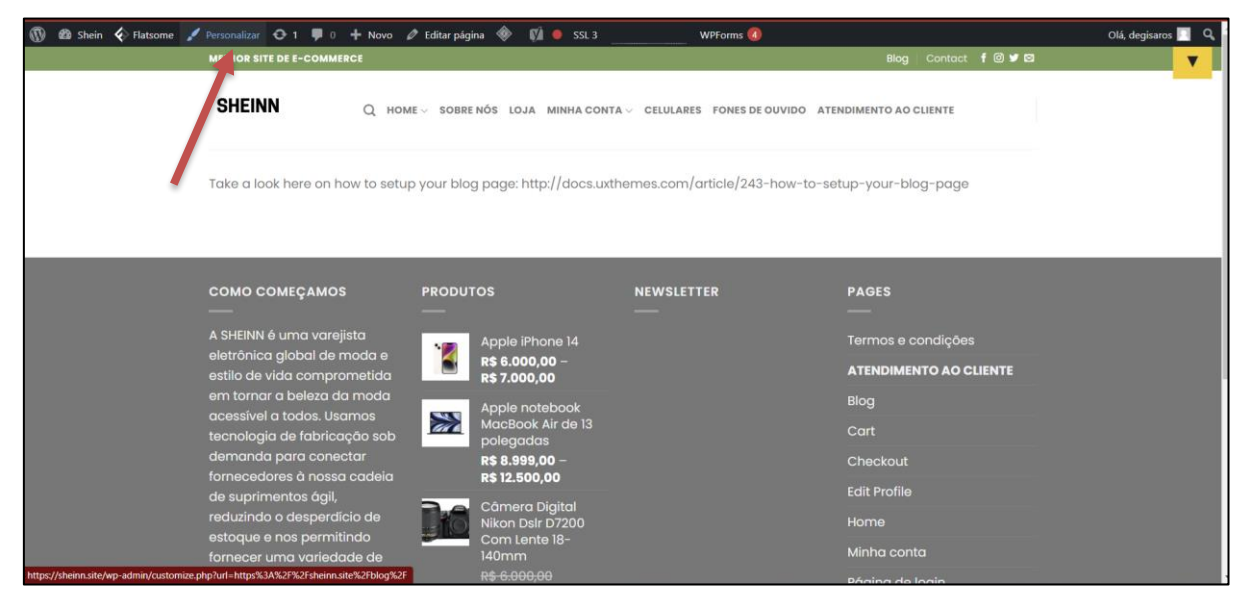

Figura 44 - Exemplificando o Personalizador de tema

Fonte: Capturado pelo autor do trabalho de HOSTINGER, 2023.

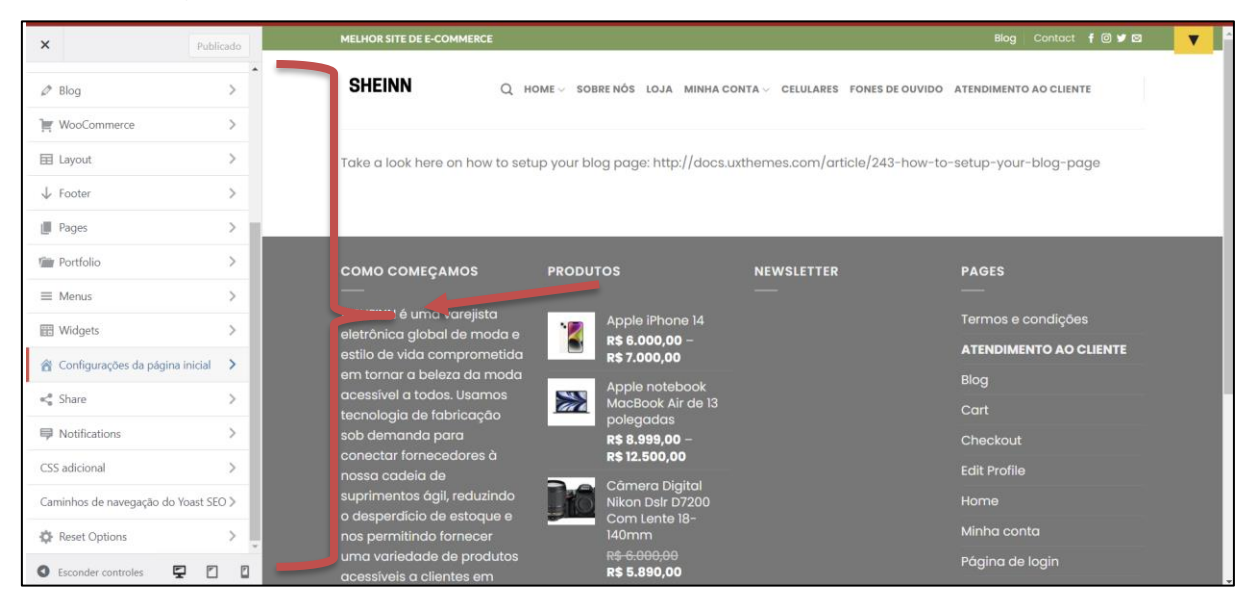

Figura 45 – Os elementos constitutivos do Personalizador de tema

Fonte: Capturado pelo autor do trabalho de HOSTINGER, 2023.

O personalizador de tema foi útil na criação do cabeçalho do *site* para acessar as demais páginas do site de acordo com o planejamento do mapa do site da Figura 13. O resultado é mostrado na Figura 46.

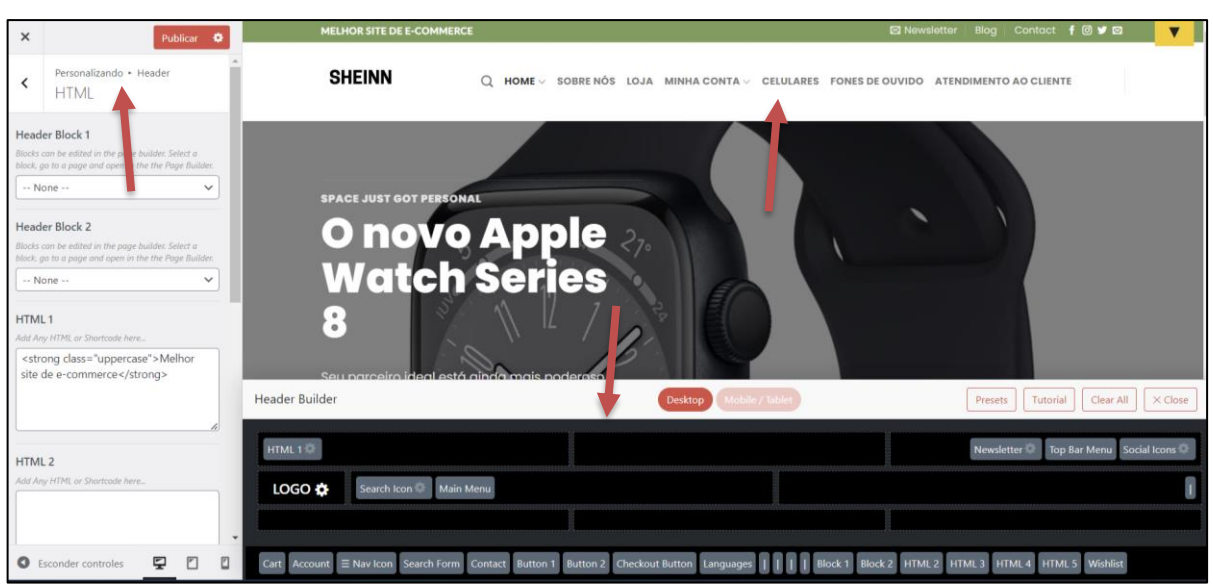

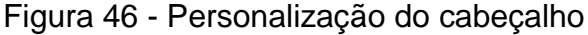

Fonte: Capturado pelo autor do trabalho de HOSTINGER, 2023.

O personalizador de tema também foi usado para personalizar o *blog* e principalmente o WooCommerce, que primeiramente foi ativado. Foi incluído um aviso da loja para mostrar para todas as pessoas que acessam o *site* que este é apenas um *site* de testes e que as compras não são válidas conforme é ilustrado na Figuras 47 e 48.

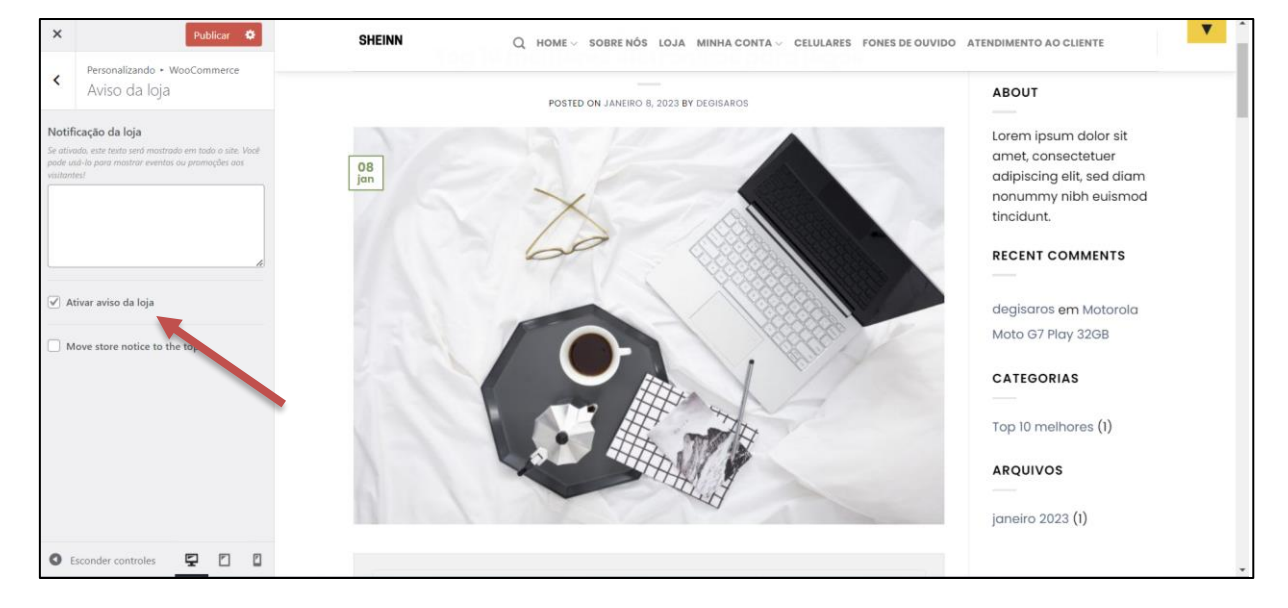

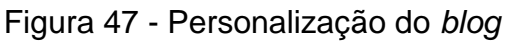

Fonte: Capturado pelo autor do trabalho de HOSTINGER, 2023.

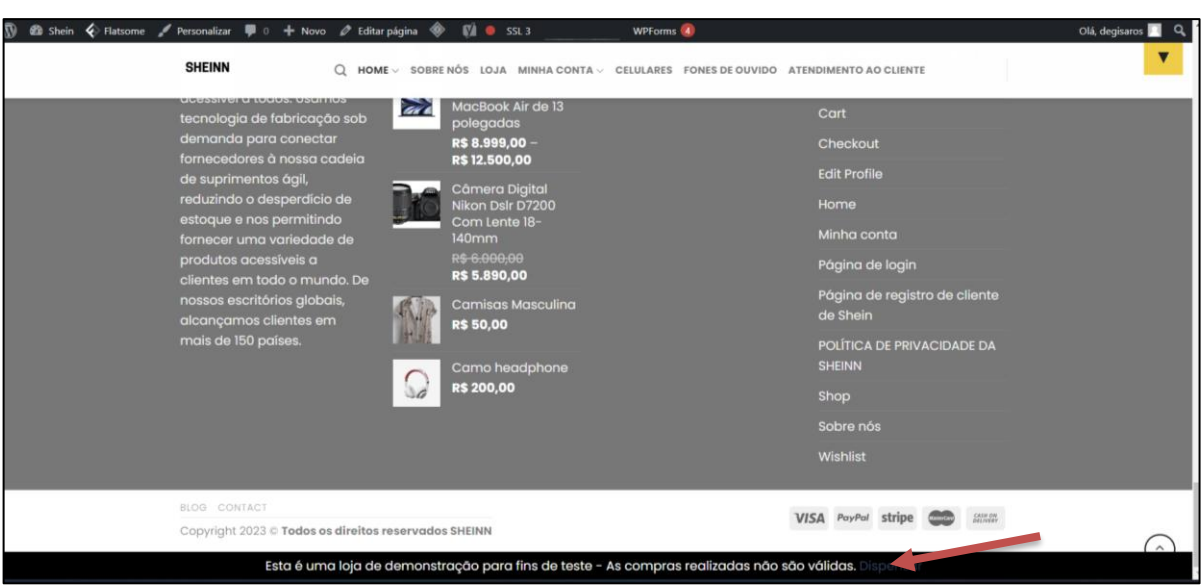

Figura 48 - Ativação do aviso da loja

Fonte: Capturado pelo autor do trabalho de HOSTINGER, 2023.

Algumas mudanças importantes ainda foram feitas na finalização de compra e no carrinho como mostrado na Figura 49. Na finalização de compra, alguns campos são obrigatórios (endereço e telefone) e outros não são (Nome da empresa). Além disso, antes de finalizar a compra, o cliente deve concordar com os termos e condições do *site* que foram elaborados para proteger não somente a empresa contra futuros problemas na justiça, mas também para oferecer um local seguro de compra ao cliente.

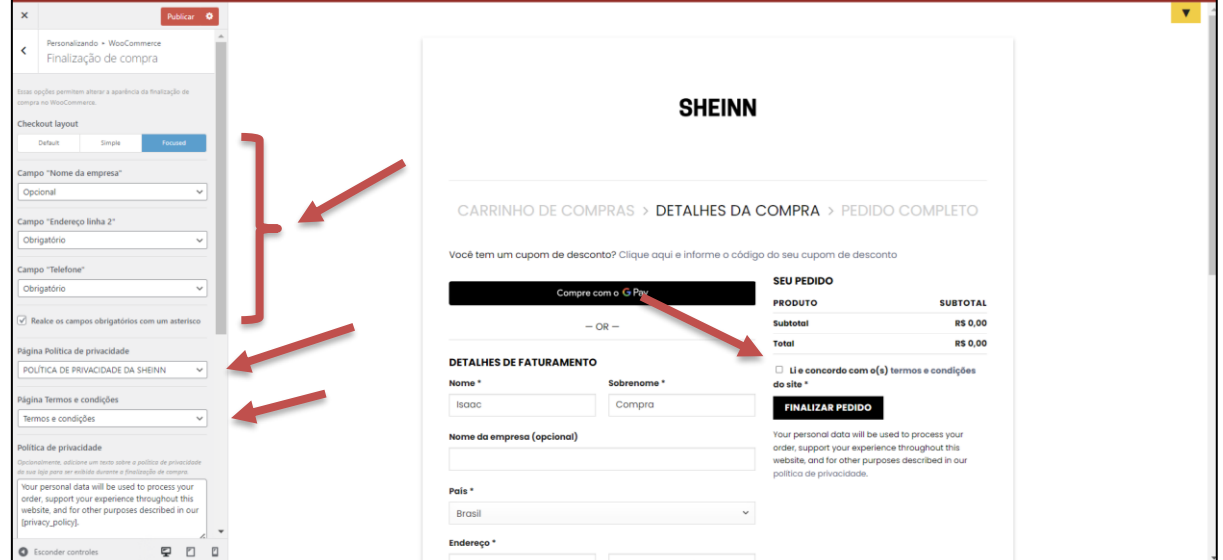

Figura 49 - Campos obrigatórios para finalização de uma compra no *site*

Fonte: Capturado pelo autor do trabalho de HOSTINGER, 2023.

Foi personalizado o rodapé do *site* também na opção "*footer*" com o "*Widget*". O resultado é mostrado na Figura 50.

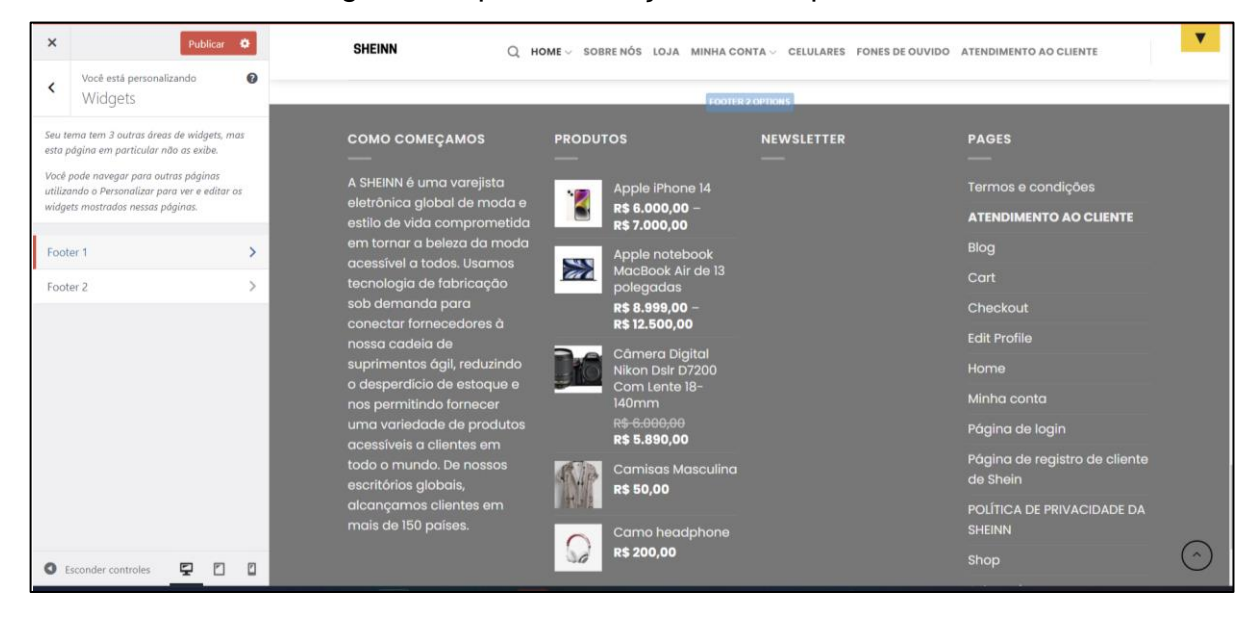

Figura 50 - personalização do rodapé do *site*

Fonte: Capturado pelo autor do trabalho de HOSTINGER, 2023.

# *5.8.6 Personalização da página da loja usando UX builder*

Antes de personalizar a página da loja usando o UX *builder*, foi criado no UX *Blocks*, o *Shop header*, que é o cabeçalho da página da loja onde começou a personalização. Após a criação e a publicação, deve-se clicar em UX Builder do lado de editor para começar a personalização da página da loja do *site*, conforme mostra na Figura 51.

| ⋒<br>C.<br>-91                                                 | to Shein < Flatsome ■ 0 + Novo View Block ■ 9 SSL3 WPForms 4 →<br>Manage registration<br>Manage your licenses.                                                                                                    | Olá, degisaros                                                                                                    |
|----------------------------------------------------------------|----------------------------------------------------------------------------------------------------|----------------------------------------------------------------------------------------------------|
| ø<br>$\overline{\phantom{a}}$<br>蒜<br>$\overline{\mathbf{z}}$  | Atualizador de dados do Elementor<br>O processo de atualização do banco de dados está sendo executado em segundo plano. Está demorando um pouco?<br>Clique aqui para executar agora                                                                                                    | $\times$                                                                                                    |
| v<br>$\blacksquare$<br>$\frac{1}{2}$<br>盲                      | $\bullet$<br>Adora usar o Elementor?<br>Torne-se um super colaborador ao optar por compartilhar dados não confidenciais do plugin e receber nossas atualizações periódicas por e-mail. Saiba mais,<br>Claro! Eu quero ajudar<br>Não, obrigado                                                                                                    | $\times$                                                                                                    |
| $\Box$<br>пĪ                                                   | UX Builder<br>Editor                                                                                                    |                                                                                                    |
| $\bullet$                                                      | Shop Header                                                                                                    | Publicar<br>$\wedge$ $\vee$ $\wedge$                                                                                                    |
| $\bullet$<br>圈<br>$\boldsymbol{\mathcal{S}}$<br>$\overline{A}$ | Link permanente: https://site. site/blocks/shop-header-2/ Editar<br>E Ac<br>Adicionar Formulário de Contato<br>Adicionar mídia<br>$\mathcal{Q}_\lambda$<br>onar Formulário<br>Visual<br>Texto<br><b>v B</b> $I \equiv \equiv$ <b>44</b> $\equiv$ $\equiv$ $\equiv$ $\mathcal{P}$ $\equiv$ $\equiv$ $\equiv$ Shortcodes <b>v</b><br>×<br>$\blacktriangledown$ Parágrafo<br>$\mathbf{v}$ 11pt<br>Formatos $\bullet$ Poppins<br>v A v 自 Q A v Ω 年 手 つ ぐ <sup>●</sup><br>$ADE$ - 11pt | Visualizar alterações<br><sup>9</sup> Status: Publicado Editar<br><b>B</b> Visibilidade: Público Editar<br>Revisões: 3 Ver<br>[iii] Publicado em: 12 de jan de 2023 às<br>01:54 Editar |

Figura 51 - Personalização da página da loja usando UX builder

Fonte: Capturado pelo autor do trabalho de HOSTINGER, 2023.

Na página a seguir foi escolhido no Flatsome *studio* na seção *Campaigns*, a opção de *Black Friday Campaign basic banner* para o *site*. Isso pode ser observado na Figura 52.

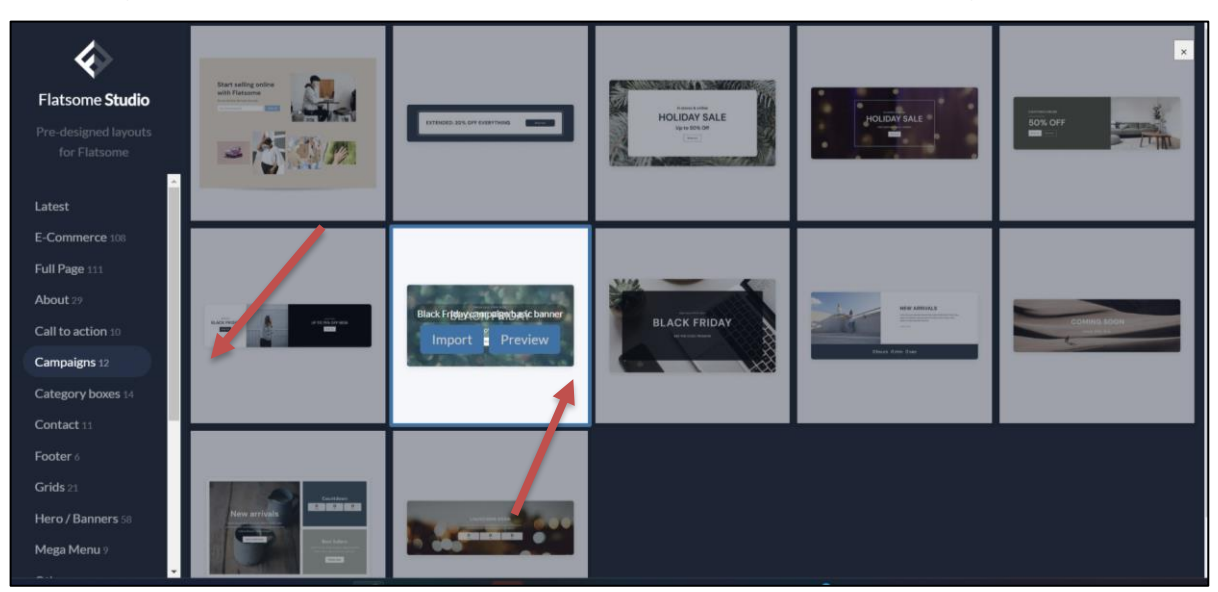

Figura 52 – Usando o Flatsome studio para personalizar a página da loja

Fonte: Capturado pelo autor do trabalho de HOSTINGER, 2023.

Outra personalização feita na página da Loja foi a criação de barra lateral do carrinho em *Widgets* para permitir ao cliente filtrar os produtos por preço, ver uma lista de produtos visitados no *site* e pesquisar por produtos. Isso pode ser visto na Figura 53.

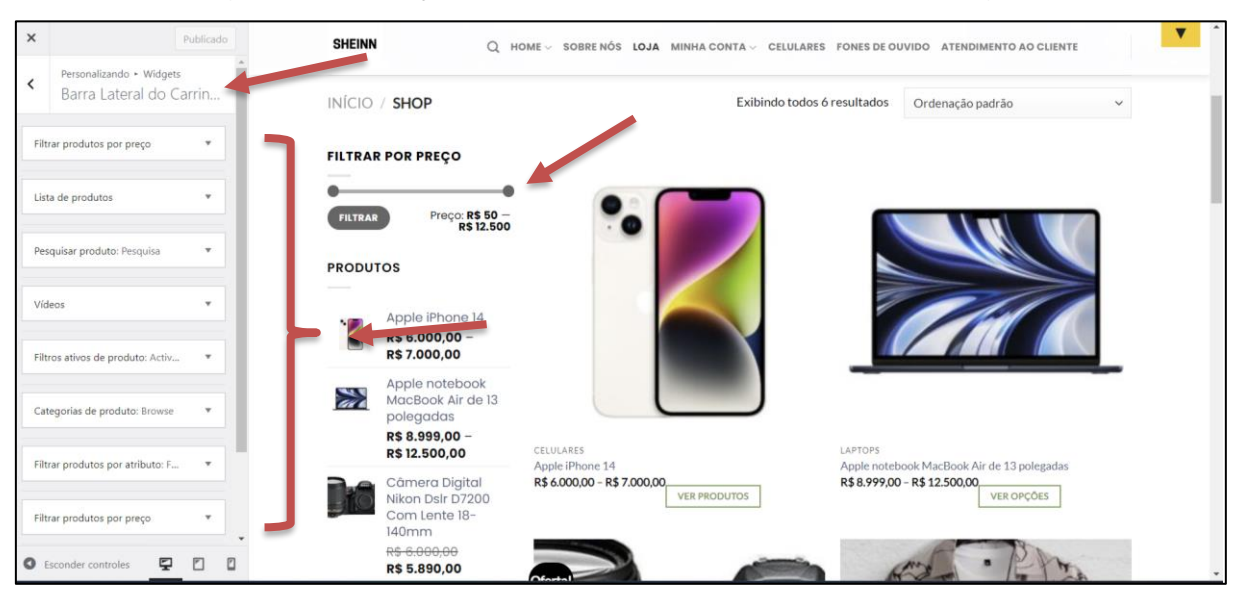

Figura 53 - Criação de barra lateral do carrinho em *Widgets*

Fonte: Capturado pelo autor do trabalho de HOSTINGER, 2023.

#### **5.9 Inclusão de produtos no** *site*

No WordPress, o desenvolvedor pode incluir uma grande variedade de produtos. Existem várias categorias de produtos para *e-commerce*: categorias mais simples que não tem muitas variedades de produtos, até outros tipos de produtos compostos de variações de cores e tamanho. E, por fim, grupos de produtos que compartilham o mesmo tipo ou aplicações.

Antes de começar a incluir os produtos no *site*, é importante instalar o *plugin*  chamado de WooCommerce que é um *plugin* para *site*s de *e-commerce* no WordPress. Para instalar o *plugi*, é necessário ir à opção "adicionar novo" no menu lateral *plugins* e pesquisar por WooCommerce em Palavra-chave. Feito isso, o próximo passo é clicar em "instalar" e depois em "ativar" como mostrado na Figura 54.

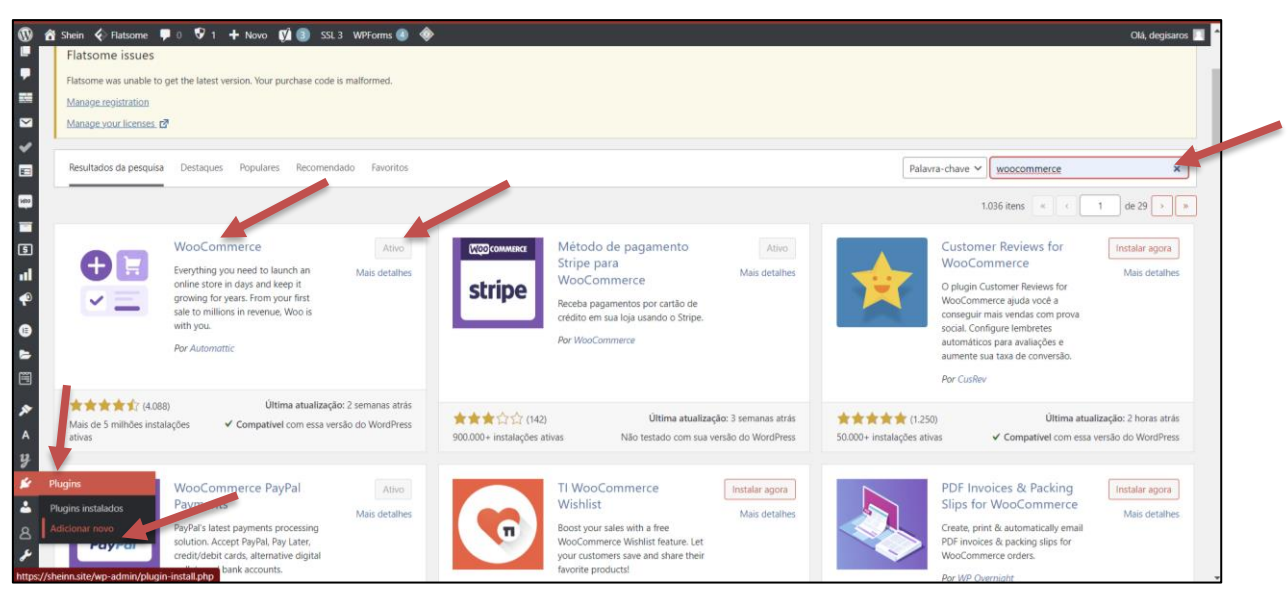

Figura 54 - instalação do *plugin* WooCommerce

Fonte: Capturado pelo autor do trabalho de HOSTINGER, 2023.

Ao instalar o WooCommerce *plugin*, ele cria automaticamente algumas páginas para o usuário tais como: minha conta, carrinho, ir para a sacola, dentre outras. É possível aproveitar essas páginas e personalizar elas depois como desejado ou exclui-las. Nesse trabalho as páginas foram aproveitadas e personalizadas para se alinhar com a pro*post*a da criação do *site*.

O próximo passo foi a inclusão propriamente dita do produto. Para isso, clicase em "todos os produtos" na seção produtos no WordPress, depois em "criar produto".

### *5.9.1 Inclusão de um produto simples*

Ao iniciar a inclusão de um produto no *site*, é importante preencher as informações sobre o produto como, por exemplo, nome do produto, descrição, dados, preços, imagem e galeria de imagens do produto, categoria do produto. Nesse trabalho, o produto incluído foi a Câmera Digital Nikon Dslr D7200 Com Lente 18- 140mm. Após o preenchimento de todos os dados, é necessário clicar em "publicar" para disponibilizar o produto para venda no *site* conforme é ilustrado nas Figuras 55, 56, 57 e 58.

Figura 55 - Criação do produto - Câmera Digital Nikon Dslr D7200 Com Lente 18-

140mm

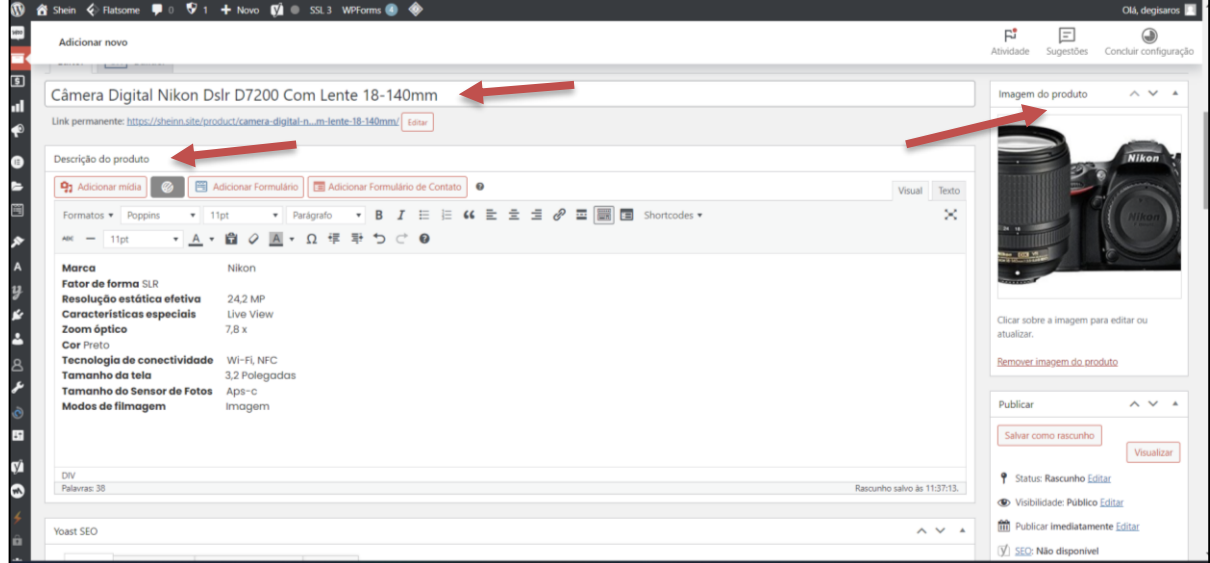

Fonte: Capturado pelo autor do trabalho de HOSTINGER, 2023.

Figura 56 - Criação de categoria para o produto - Câmera Digital Nikon Dslr D7200 Com Lente 18-140mm

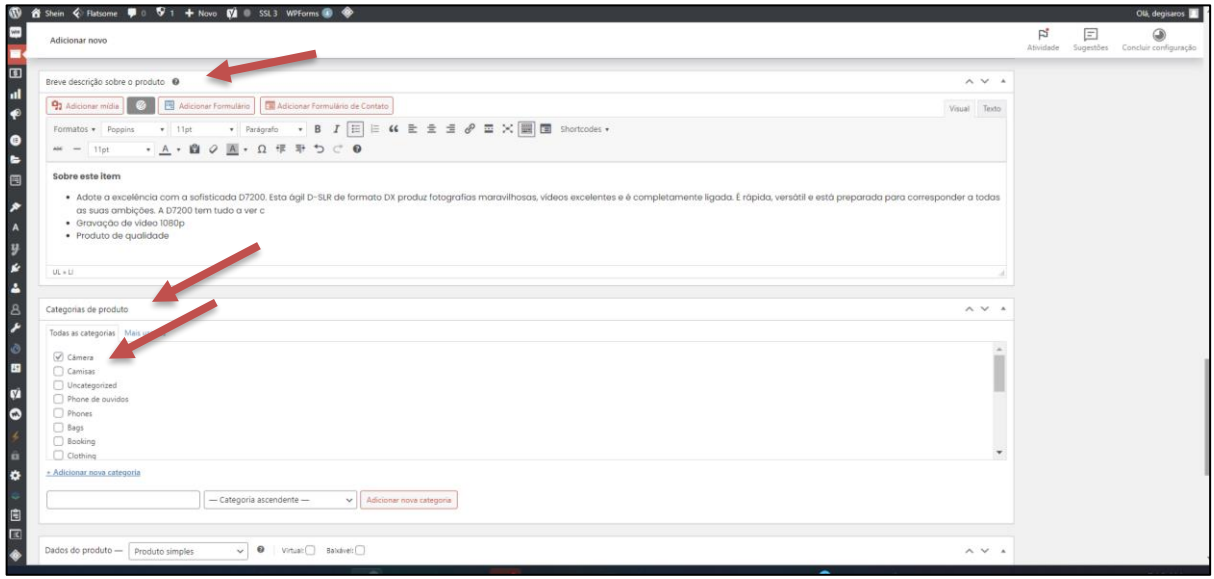

Fonte: Capturado pelo autor do trabalho de HOSTINGER, 2023.

Figura 57 – Configuração dos dados do produto - Câmera Digital Nikon Dslr D7200 Com Lente 18-140mm

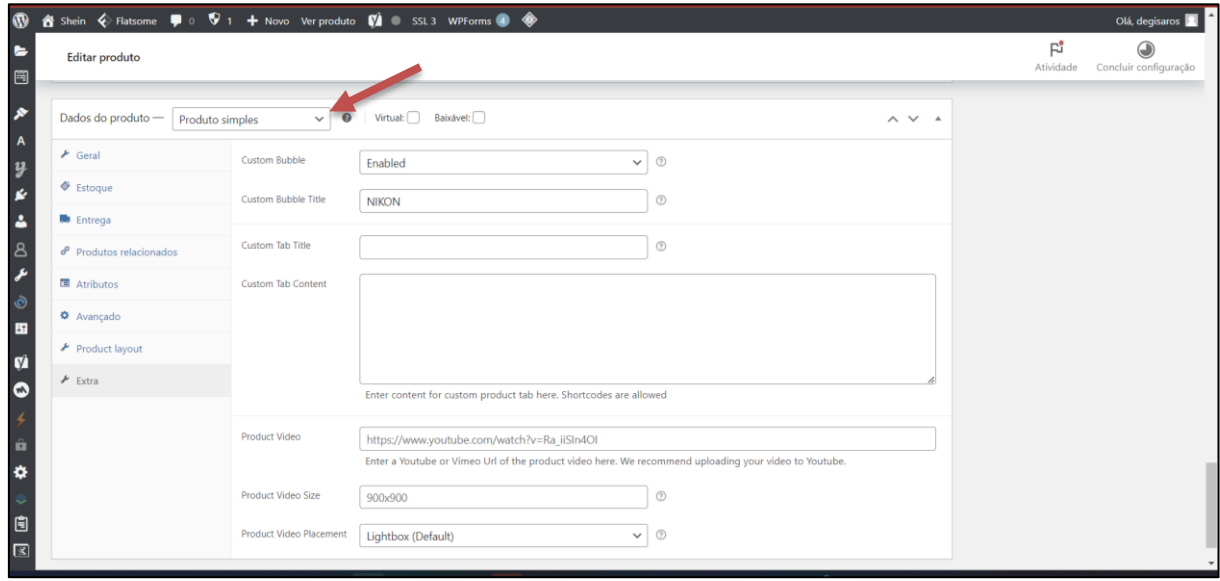

Fonte: Capturado pelo autor do trabalho de HOSTINGER, 2023.

Figura 58 – Inserção da galeria e a publicação do produto - Câmera Digital Nikon Dslr D7200 Com Lente 18-140mm

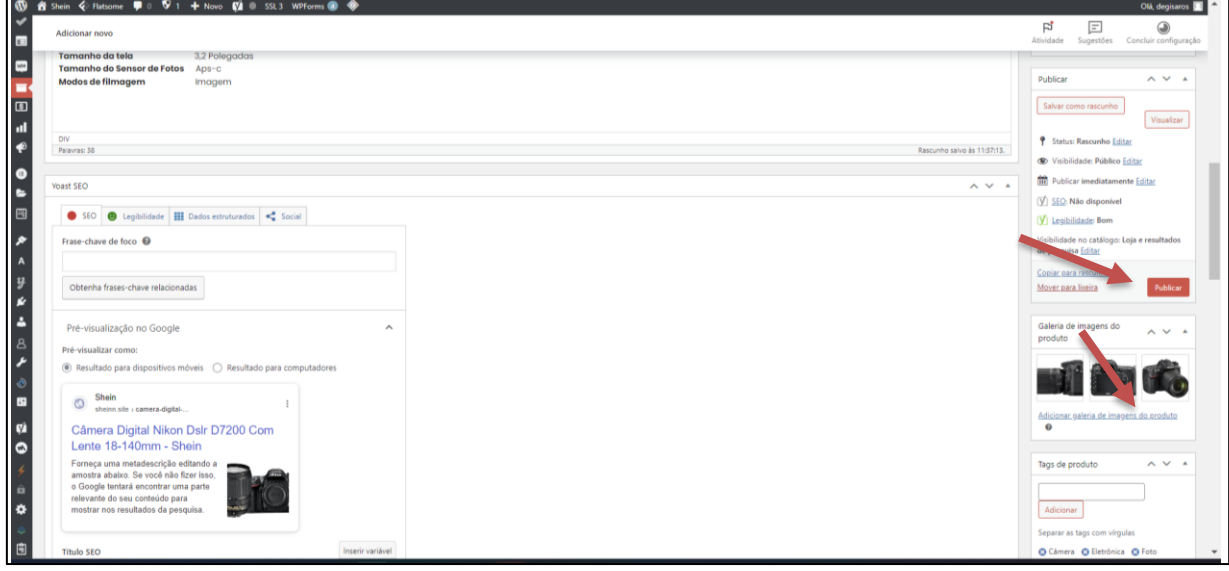

Fonte: Capturado pelo autor do trabalho de HOSTINGER, 2023.

## *5.9.2 Inclusão de um produto com características variadas*

Existem várias possibilidades de acessar a tela de criação do produto. Pode ser por meio do painel do WordPress como foi feito na criação do produto simples ou na opção do menu no topo do *site* clicando no símbolo mais (+) e depois em produto conforme mostrado na Figura 59.

Figura 59 Criação do produto variado - Apple notebook MacBook Air de 13 polegadas

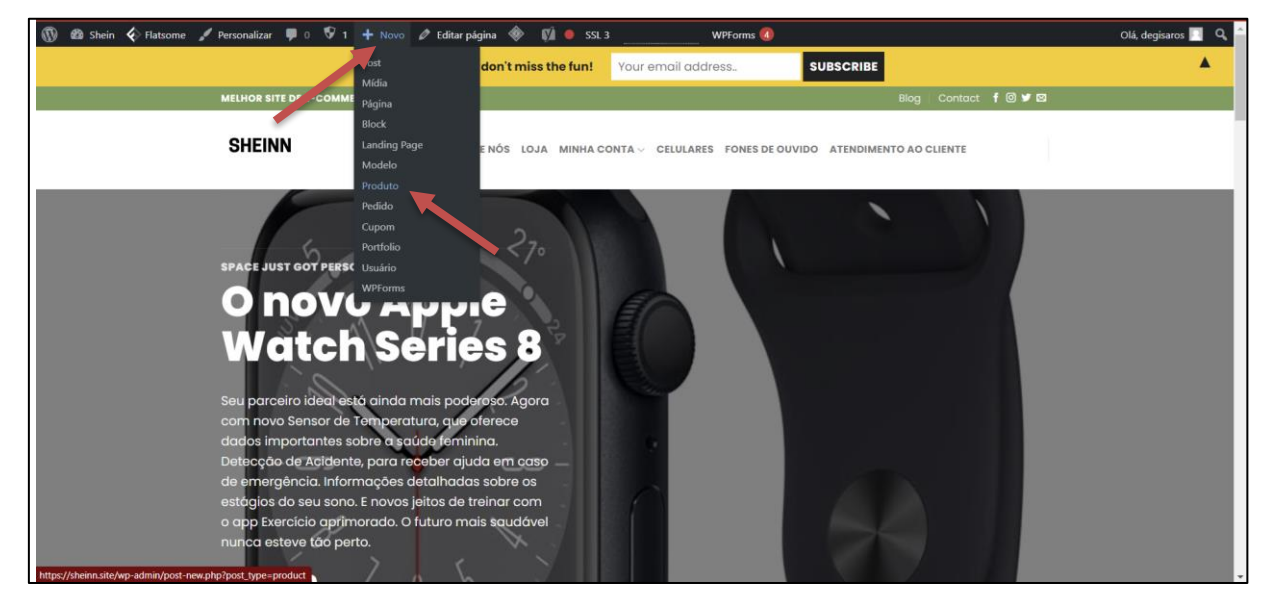

Fonte: Capturado pelo autor do trabalho de HOSTINGER, 2023.

O processo de criação do produto com características variadas é quase a mesma que do produto simples. O que muda é a troca de produto simples por produto variável em dados do produto e a criação de atributos como CorApple e CapacidadeApple em atributos como mostrado na Figura 60. Nesse trabalho o produto inserirdo foi Apple notebook MacBook Air de 13 polegadas. Os atributos do produto são a cor e a capacidade de armazenamento, sendo oferecido nas cores "cinza espacial", "estelar", "prateado" e "cinza escuro" e com capacidade de armazenamento de "256 GB" e "512 GB".

Figura 60 - Criação do produto variado - Apple notebook MacBook Air de 13 polegadas

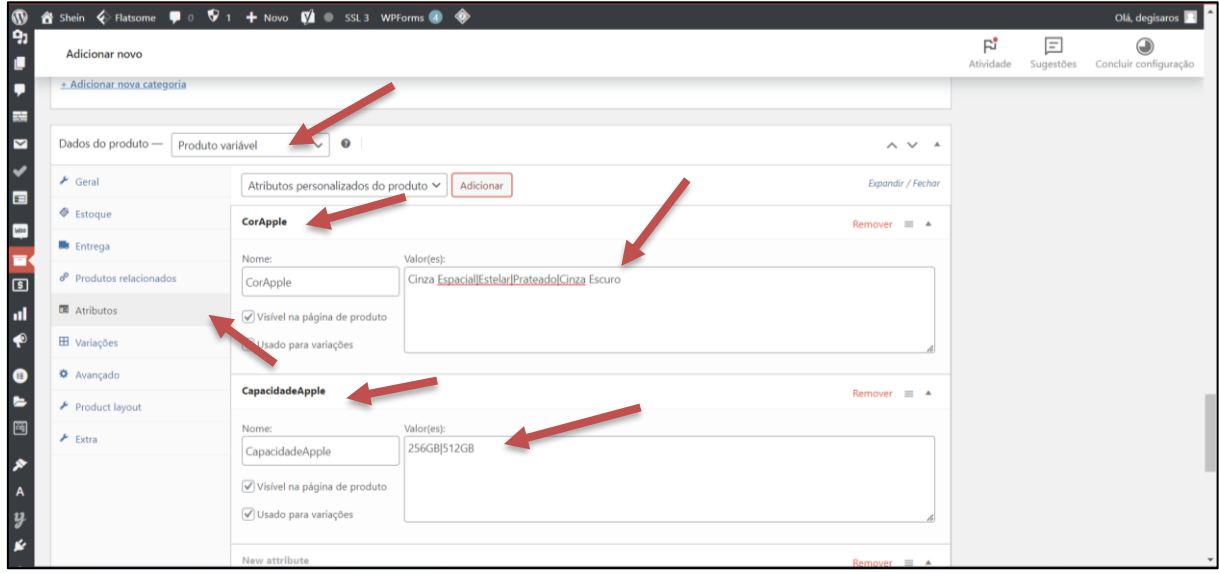

Fonte: Capturado pelo autor do trabalho de HOSTINGER, 2023.

Após criar os atributos, é importante criar a variação desses atributos para o produto, o que é feito automaticamente em "Generate variations" na seção variações. Nesse caso oito variações para o mesmo produto foram geradas conforme mostrado na Figura 61.

Figura 61 – Criação de variações para o produto variado - Apple notebook MacBook Air de 13 polegadas

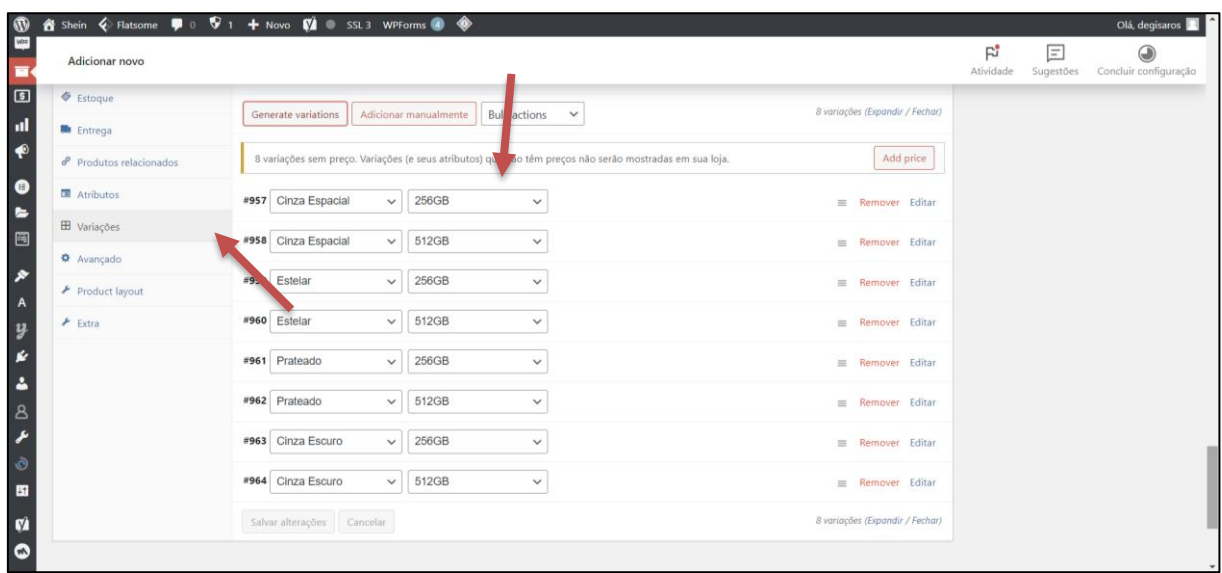

Fonte: Capturado pelo autor do trabalho de HOSTINGER, 2023.

O próximo passo depois da geração das variações, é a configuração de cada variação colocando-se o preço, a imagem do produto, o peso e as dimensões. Depois disso, salva-se as alterações e completa-se o restante do processo da mesma forma que foi feito na criação do produto simples. Cria-se uma categoria de produtos chamada "Laptops" e depois publica-se no *site*, conforme mostra a Figura 62.

Figura 62 – Configuração das variações do produto variado - Apple notebook MacBook Air de 13 polegadas

|                                                       | <b>1</b> 8 Shein $\&$ Flatsome <b>D</b> 0 $\mathbf{\nabla}$ 1 + Novo $\mathbf{\nabla}$ <b>1</b> ● SSL3 WPForms ● ◆ |                                                                                                    |                                   |                       | Olá, degisaros                                            |  |
|-------------------------------------------------------|----------------------------------------------------------------------------------------------------|----------------------------------------------------------------------------------------------------|-----------------------------------|-----------------------|-----------------------------------------------------------|--|
| 1,539<br>$\blacksquare$                               | Adicionar novo                                                                                                    |                                                                                                    |                                   |                       | F.<br>固<br>⋒<br>Atividade Sugestões Concluir configuração |  |
| $\checkmark$<br>$\begin{array}{c} \hline \end{array}$ | <b>III</b> Atributos                                                                                               | 256GB<br>#957 Cinza Espacial<br>$\checkmark$<br>$\checkmark$                                                                               |                                   | Remover Editar        |                                                           |  |
| $\blacksquare$                                        | <b>E</b> Variações                                                                                                 |                                                                                                    |                                   |                       |                                                           |  |
| н                                                     | <b>O</b> Avançado                                                                                                  | $\sum_{\ell}$                                                                                                    | <b>SKU</b>                        | $\boldsymbol{\Theta}$ |                                                           |  |
| ு                                                     | F Product layout                                                                                                   |                                                                                                    |                                   |                       |                                                           |  |
| l al                                                  | $\blacktriangleright$ Extra                                                                                        | $\boxed{\mathcal{Q}}$ Habilitado $\boxed{\phantom{a}}$ Baixável $\phantom{\mathcal{Q}}$ Virtual $\phantom{\mathcal{Q}}$ Gerenciar estoque? |                                   |                       |                                                           |  |
| $\bullet$                                             |                                                                                                    | Preço (R\$)                                                                                                    | Preço promocional (R\$) Programar |                       |                                                           |  |
| $\bullet$                                             |                                                                                                    | 8999                                                                                                    |                                   |                       |                                                           |  |
| ٠                                                     |                                                                                                    | Status do estoque                                                                                                    |                                   |                       |                                                           |  |
| 图                                                     |                                                                                                    | Em estoque                                                                                                    |                                   | $\checkmark$          |                                                           |  |
| ∣∗                                                    |                                                                                                    | Peso (kg)                                                                                                    | Dimensões (CxLxA) (cm)            |                       |                                                           |  |
| <b>A</b>                                              |                                                                                                    | 1,24                                                                                                    | 30,41<br>21,5                     | 1,13                  |                                                           |  |
| $\overline{y}$<br>$\mathbf{r}$                        |                                                                                                    | Classe de entrega                                                                                                    |                                   |                       |                                                           |  |
| $\Delta$                                              |                                                                                                    | Igual ao ascendente                                                                                                    |                                   | $\checkmark$          |                                                           |  |
| 8                                                     |                                                                                                    | Classe de imposto                                                                                                    |                                   | $\boldsymbol{\Omega}$ |                                                           |  |
| ×                                                     |                                                                                                    | Igual ao ascendente                                                                                                    |                                   | $\checkmark$          |                                                           |  |
| $\bullet$                                             |                                                                                                    | Descrição                                                                                                    |                                   | ⋒                     |                                                           |  |
| $\blacksquare$                                        |                                                                                                    |                                                                                                    |                                   |                       |                                                           |  |
| $\mathbf{v}$<br>$\bullet$                             |                                                                                                    |                                                                                                    |                                   |                       |                                                           |  |
|                                                       |                                                                                                    | #958 Cinza Espacial<br>$\vee$ 512GB<br>$\checkmark$                                                                                        |                                   | Remover Editar        |                                                           |  |
|                                                       |                                                                                                    |                                                                                                    | <b>SKU</b>                        | $\boldsymbol{\Theta}$ |                                                           |  |
| ۰                                                     |                                                                                                    | $\sum_{i=1}^{n}$                                                                                                    |                                   |                       |                                                           |  |

Fonte: Capturado pelo autor do trabalho de HOSTINGER, 2023.

## *5.9.3 Inclusão de um grupo de produtos*

O procedimento para incluir um grupo de produtos no *site* é quase o mesmo do que já foi descrito para as duas outras categorias de produtos descritas nas seções 5.9.1 e 5.9.2 desse trabalho. Nesse exemplo, são mostradas as etapas para inclusão do grupo de produto "Apple iPhone 14". Para tanto, escolhe-se de grupo de produto na seção "dados do produto" conforme ilustrado na Figura 63.

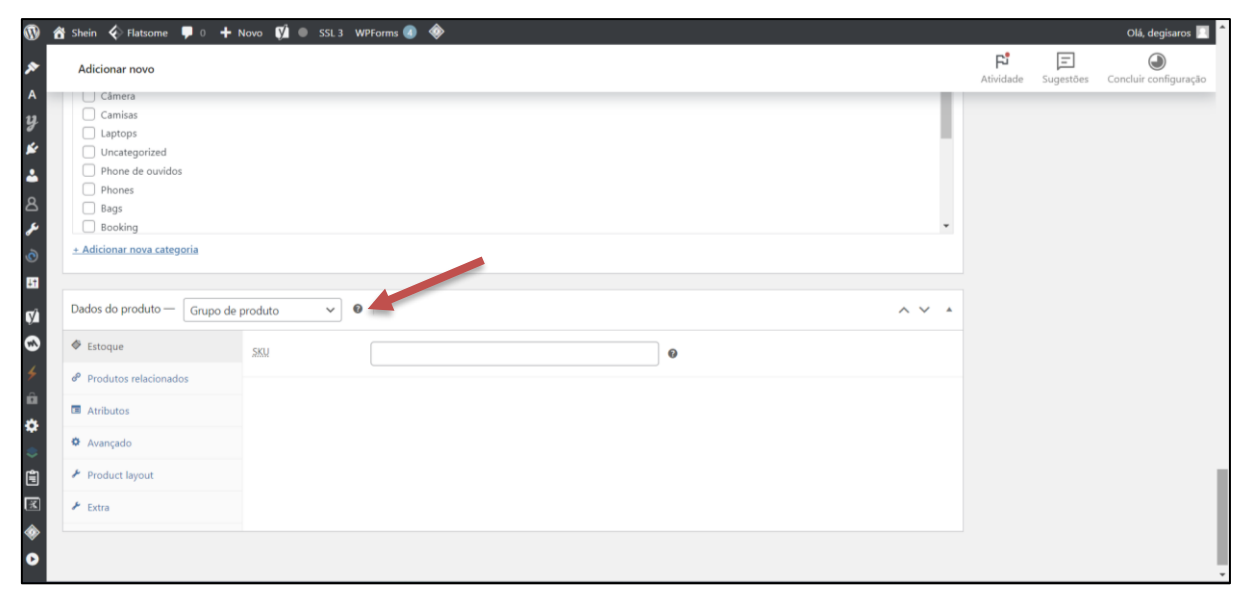

Figura 63 - Criação de um grupo de produto - Apple iPhone 14

Fonte: Capturado pelo autor do trabalho de HOSTINGER, 2023.

A grande diferença na criação do grupo de produto é que, ao invés de criar os atributos como tamanho ou capacidade no caso do produto variado, é inserido o atributo da capacidade como produto simples sem preenchimento das informações em descrição. Preenche-se o nome do produto e a sua capacidade, que no caso do IPhone 14 foram 128 GB, 256 GB e 512 GB que são exibidos ao consumidor separadamente. A única diferença na criação desse atributo se encontrar no valor do preço que, varia em função da capacidade e, é especificado em preço na seção de "dados do produto" como mostrado nas Figura 64 e 65.

| Ø                                 | A Shein < Flatsome (■ 0 + Novo (V) ● SSL3 WPForms ● ◆                                                                                                    | Olá, degisaros                                                                                       |
|-----------------------------------|----------------------------------------------------------------------------------------------------|----------------------------------------------------------------------------------------------------|
| E                                 | Adicionar novo<br>the figure and calculated and the state and containing<br><b>INTROL WE KNIGHT &amp; INVERTE INVESTED MONETARY/VIOL KNINKINSE KNI &amp; INSIDE SCENEL ITEMS</b>                                                                                                    | F.<br>日<br>⋒<br>Sugestões Concluir configuração<br>Atividade                                         |
| ÷<br>Ξ<br>$\overline{\mathbf{E}}$ | Claro! Eu quero ajudar<br>Não, obrigado                                                                                                    |                                                                                                    |
| al                                | UX Builder<br>Editor                                                                                                    |                                                                                                    |
| €                                 | 128 GB                                                                                                    | Imagem do produto<br>$\wedge$ $\vee$ $\wedge$                                                        |
| $\bullet$<br>e.                   |                                                                                                    | Definir imagem do produto .                                                                          |
| 圈                                 | Descrição do produto                                                                                                    | Publicar<br>$\wedge$ $\vee$ $\wedge$                                                                 |
| ۸                                 | Adicionar Formulário   E Adicionar Formulário de Contato   0<br>91 Adicionar mídia<br>Visual Texto                                                                                                    | Salvar como rascunho<br>Visualizar                                                                   |
|                                   | $I \equiv \equiv$ $C \equiv \pm \equiv e^{\circ} \equiv \boxed{2}$ $\equiv$ $D$ $\equiv$ $D$ $\equiv$ $D$ $\equiv$ $D$ $\equiv$ $D$ $\equiv$ $D$ $\equiv$ $D$ $\equiv$ $D$ $\equiv$ $D$ $\equiv$ $D$ $\equiv$ $D$ $\equiv$ $D$ $\equiv$ $D$ $\equiv$ $D$ $\equiv$ $D$ $\equiv$ $D$ $\equiv$ $D$ $\equiv$ $D$ $\equiv$ $D$ $\equiv$ $D$ $\equiv$ $D$ $\$<br>×<br>$-11pt$<br>v Parágrafo<br>$\mathbf{v}$ B<br>Formatos <b>*</b> Poppins<br>· A· 自 2 A · Ω 作 手 つ ぐ 0<br>$ABC$ $-$ 11pt | <sup>9</sup> Status: Rascunho Editar                                                                 |
| Y                                 |                                                                                                    | <b>C</b> Visibilidade: Público Editar                                                                |
| ø                                 |                                                                                                    | <b>m</b> Publicar imediatamente Editar                                                               |
| ۸                                 |                                                                                                    | V SEC: Não disponível                                                                                |
| ∆<br>م                            |                                                                                                    | V Legibilidade: Não disponível                                                                       |
| $\hat{\mathcal{O}}$               |                                                                                                    | Visibilidade no catálogo: Loja e resultados<br>de pesquisa                                           |
| B                                 |                                                                                                    | Esta configuração determina qual páginas da<br>loja os produtos serão listados.                      |
| Ø<br>۰                            |                                                                                                    | ○ Loja e resultados de pesquisa<br>Apenas na loja<br>Apenas nos resultados de pesquisa<br>(a) Oculto |
| $\hat{a}$                         | Palavras: 0<br>Rascunba                                                                                                    | Este é um produto em destaque                                                                        |
| ۰                                 | <b>Yoast SEO</b><br>$\wedge$ $\vee$ $\wedge$                                                                                                    | OK Cancelar<br>$\;$                                                                                  |

Figura 64 – Configuração do grupo de produto - Apple iPhone 14

Além disso, é importante ressaltar que, antes de publicar o atributo, seja possível fazer alguma modificação na visibilidade no catálogo na opção editar, escolhendo a opção "oculto", como pode se destacar na Figura 64.

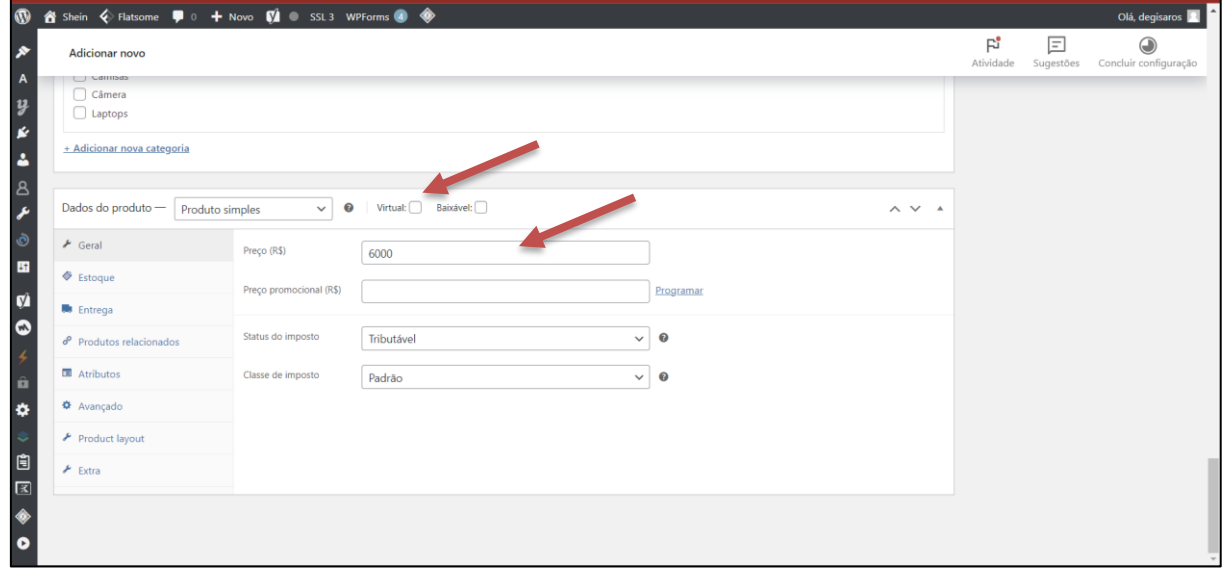

Figura 65 – Configuração dos dados do grupo de produto - Apple iPhone 14

#### Fonte: Autoria Própria

Por fim, ao acessar "todos os produtos" na seção "produtos" no painel do WordPress e clica-se em "editar" no produto "Apple iPhone 14" que foi criado para poder *linkar* os atributos de 128 GB, 256 GB e 512 GB no produto na seção dados do produto, como mostrado na Figura 66.

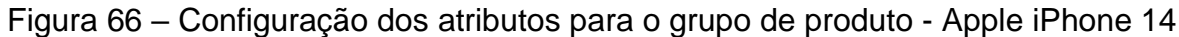

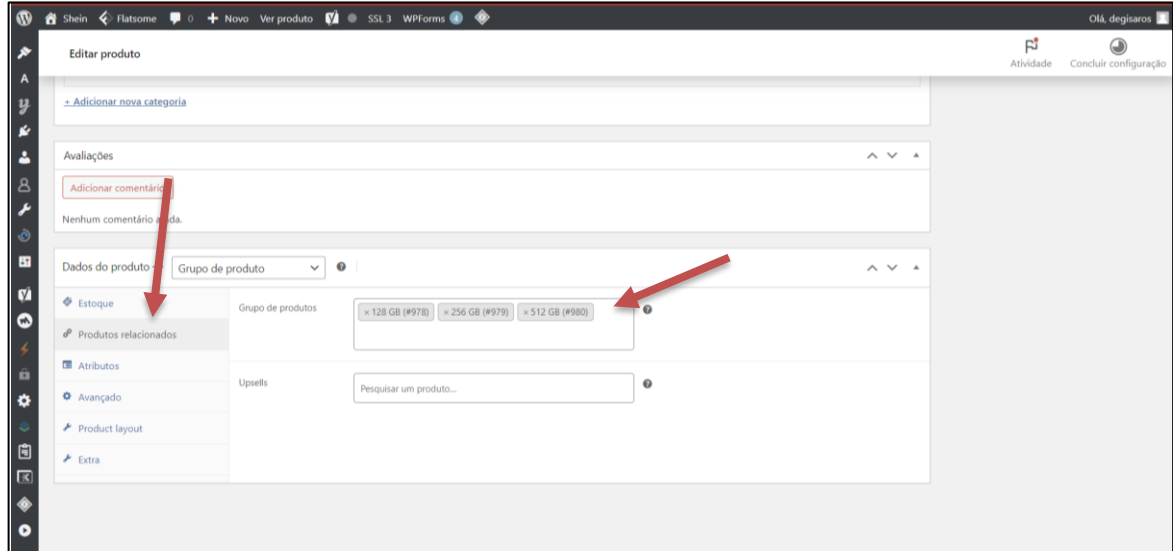

## **5.10 Criar boletim de notícias para o** *site* **– Newsletters**

Para criar o boletim de notícias, no Flatsome *studio*, foi escolhido "*eCommerce Newsletter*" na opção "*Sign-up*" como ilustrado na Figura 67.

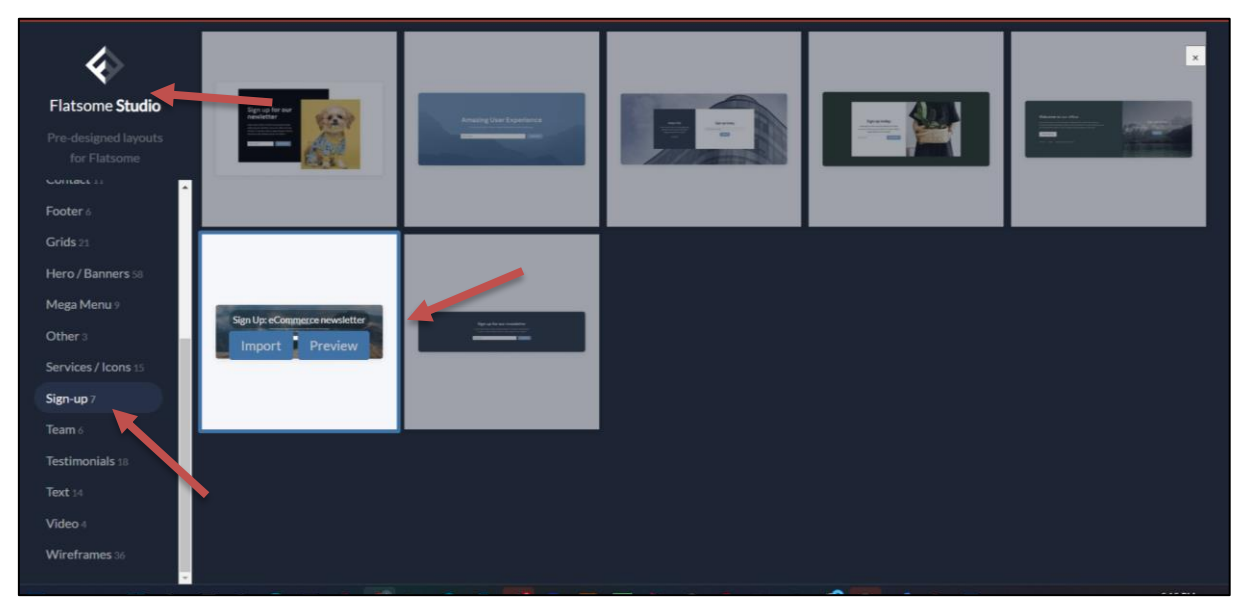

Figura 67 - Criação de boletim de notícias para o *site* – *Newsletters*

Fonte: Capturado pelo autor do trabalho de HOSTINGER, 2023.

Em seguida, é preciso configurar o *template* de *Sign-up* escolhido. Para isso, foi necessário instalar dois *plugins*: *Contact Form 7* e o *YITH WooCommerce Wishlist*.

Além de instalar os *plugins*, foi configurado o formulário na seção "Contato" onde foi criado e configurado um formulário: "Inscreva-se" para que o usuário possa cadastrar o seu nome e *e-mail* para receber as notícias e promoções do *site*, conforme mostra a Figura 68.

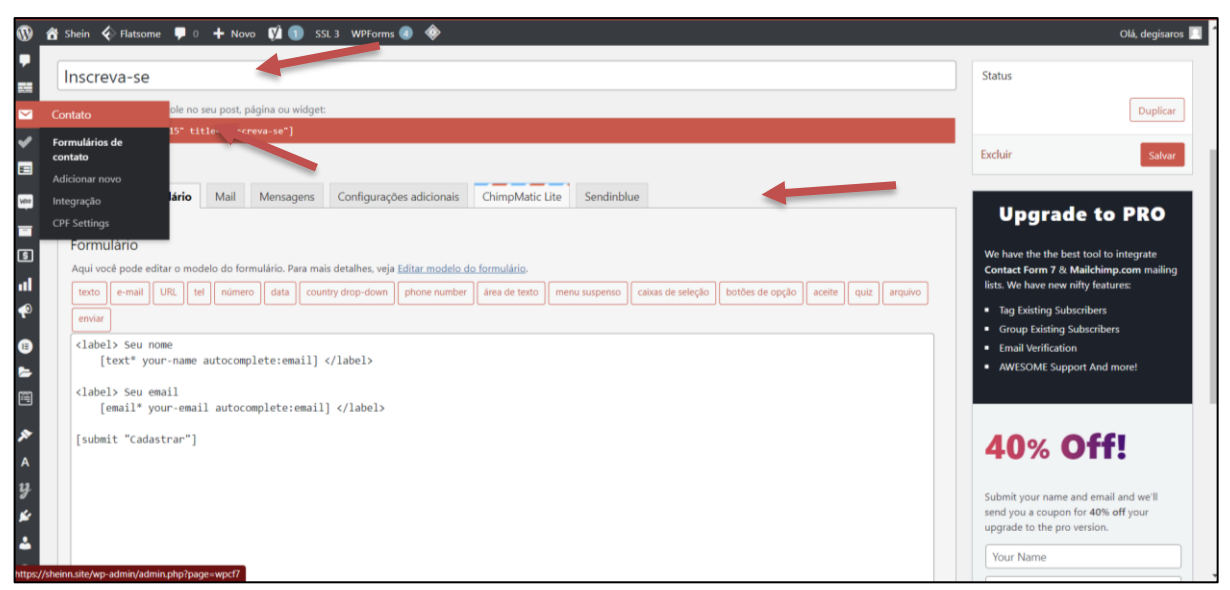

Figura 68 - Configuração do boletim de notícias para o *site* – *Newsletters*

Fonte: Capturado pelo autor do trabalho de HOSTINGER, 2023.

## **5.11 Criar postagem no** *blog*

É possível criar uma *post*agem no *Blog* por meio do símbolo de mais (+) no menu superior da *homepage* do *site* e depois clicando-se em *post* conforme mostrado na Figura 69. Nesse exemplo, é criada uma postagem com o título: Top 10 melhores eletrônicos para jogos.

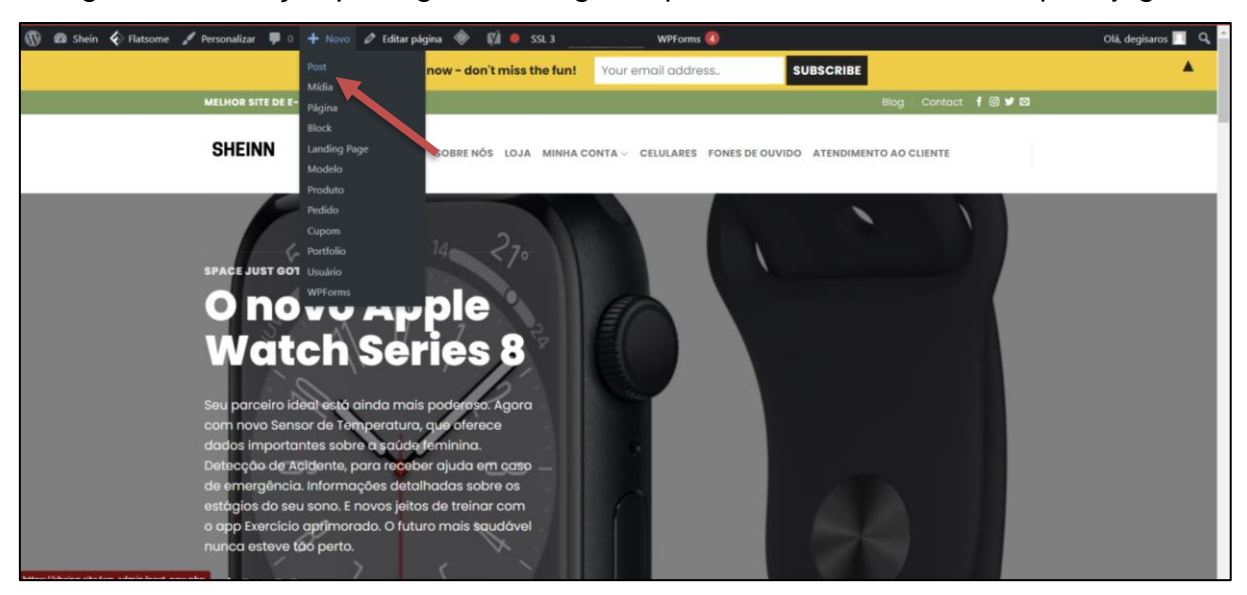

Figura 69 - Criação *post*agem no *blog* – Top 10 melhores eletrônicos para jogos

Fonte: Capturado pelo autor do trabalho de HOSTINGER, 2023.

Ao acessar a página para escrever o texto do *post*, o processo é similar ao de criação de página. É preciso dar um título ao *post* e depois escrever o texto da *post*agem usando as configurações como desejado, tais que a imagem do *post*, a categoria, dentre outros e, depois publicar para que o *post* apareça no *site*. No caso do *site*, o título foi: "Top 10 melhores eletrônicos para jogos". As demais configurações foram personalizadas conforme mostra a Figura 70.

Figura 70 - Criação *post*agem no *blog* – Top 10 melhores eletrônicos para jogos

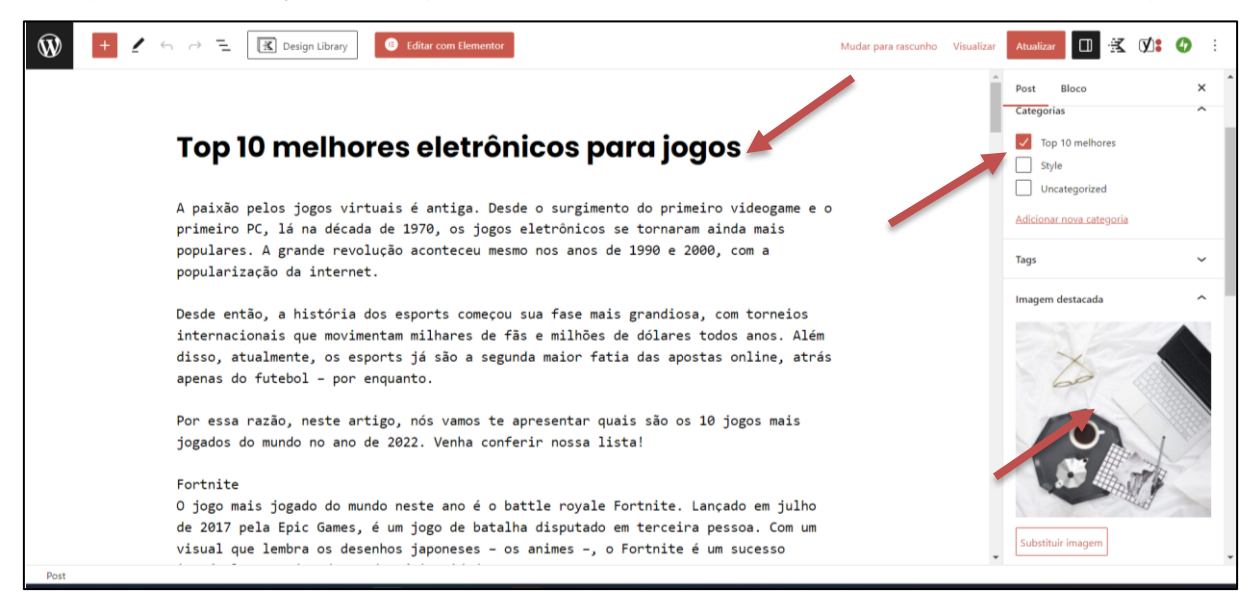

Fonte: Capturado pelo autor do trabalho de HOSTINGER, 2023.

## **5.12 Configuração do WooCommerce para refletir a pro***post***a do projeto**

De acordo com Tupiniquim (2022), o WooCommerce "é um **plugin de código aberto**" que foi planejado para o comércio *online*. Além de instalar o *plugin* de WooCommerce, foi instalado outros *plugins* tais como o "NotificationX", que é um *plugin* que busca a atenção do cliente sobre outro produto para poder levar o consumidor a fazer mais compras relacionadas ao produto que está sendo comprado. A configuração do *plugin* do WooCommerce é exibida na Figura 71.

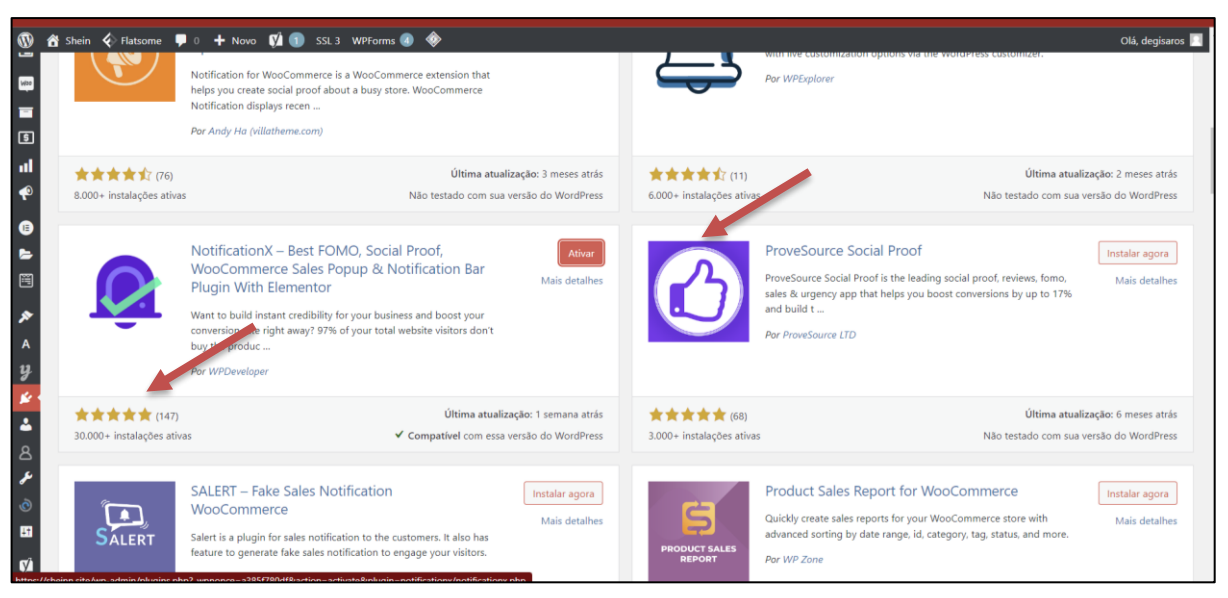

### Figura 71 – Ativação do plugin do WooCommerce

Fonte: Capturado pelo autor do trabalho de HOSTINGER, 2023.

É importante ressaltar que alguns *plugins* do WooCommerce tem versões pagas para poder aumentar e dar um rendimento e retorno financeiro melhor para a empresa contratante, mas que podem pesar um pouco nas finanças das pequenas empresas. Por isso, existem também um número considerável de *plugins* gratuitos para o WooCommerce conforme ilustrado na Figura 72.

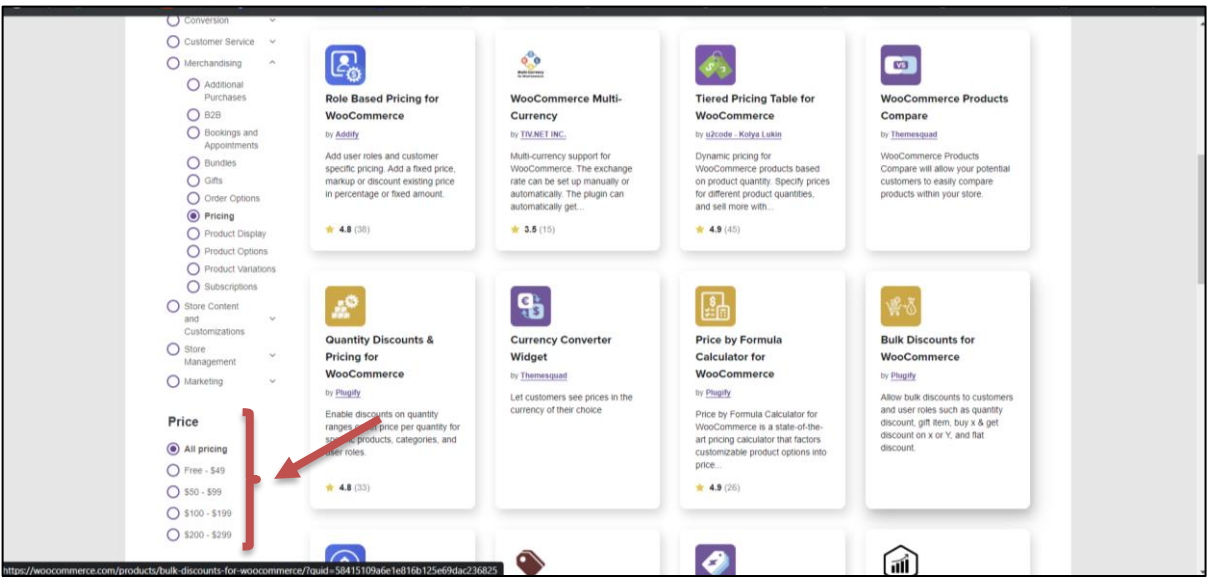

### Figura 72 - Painel do WooCommerce

Fonte: Capturado pelo autor do trabalho de HOSTINGER, 2023.

Depois da instalação de alguns *plugins* de WooCommerce, a configuração propriamente dita começou entrando na opção "configurações" na seção WooCommerce no painel do WordPress conforme ilustrado na Figura 73.

![](_page_94_Picture_70.jpeg)

Figura 73 - Configuração do WooCommerce

Fonte: Capturado pelo autor do trabalho de HOSTINGER, 2023.

A primeira configuração feita foi o preenchimento do endereço da loja, os lugares onde a loja vai fazer suas vendas, os locais de entrega, os impostos sobre as vendas, o uso de cupons de desconto, a moeda da venda. Feitas as configurações necessárias para atender a proposta da loja em geral, clica-se em "salvar alterações" no canto inferior, conforme mostra a Figura 74.

![](_page_94_Picture_71.jpeg)

Figura 74 - Configuração da seção Geral do WooCommerce

Fonte: Capturado pelo autor do trabalho de HOSTINGER, 2023.

Em seguida, foram feitas algumas configurações em produtos. As mais importantes é a escolha da unidade do produto devido a diferenças existentes no sistema de unidades em alguns países. Por exemplo, nos Estados Unidos usa-se o Pound (libras) e no Brasil e em outros países se usa o quilograma (kg). Outra configuração importante foi limitar as pessoas que podem dar algumas avaliações no *site*, evitando que pessoas mal-intencionadas que nunca fizeram compras no *site*, colocarem uma avaliação negativa no *site* para diminuir a sua visibilidade. Essas configurações podem ser vistas na Figura 75.

![](_page_95_Picture_97.jpeg)

![](_page_95_Figure_2.jpeg)

Fonte: Capturado pelo autor do trabalho de HOSTINGER, 2023.

Na próxima seção é feita a configuração de imposto no qual, para efeito de testes nesse trabalho, configurado o recolhimento de uma taxa de 2% sobre as compras. Além disso, foi instalado o *plugin* WooCommerce shopping & tax para auxiliar no cálculo dos impostos sobre venda em cada Estado do Brasil. Essa configuração é apresentada na Figura 76.

| $\boldsymbol{\omega}$<br>Imposto                                          |                                 | 音 Shein ◇ Flatsome → 1 甲 0 + Novo ■ 9 SSL 3 WPForms ● ◆                  |                                                                                                    |                     |  |          |                 |                |            | Olá, degisaros<br>$F_2$<br>$\bigcirc$<br>Atividade<br>Concluir configuração |
|---------------------------------------------------------------------------|---------------------------------|--------------------------------------------------------------------------|----------------------------------------------------------------------------------------------------|---------------------|--|----------|-----------------|----------------|------------|-----------------------------------------------------------------------------|
|                                                                           |                                 |                                                                          | Geral Produtos Imposto Entrega Pagamentos Contas eprivacidade E-mails Integração Avançado Multi-currency |                     |  |          |                 |                |            |                                                                             |
| ٠<br>Complete suas credenciais para habilitar os meios de pagamento.<br>蘭 |                                 |                                                                          |                                                                                                    |                     |  |          |                 |                |            | $\circ$                                                                     |
| Taxas de imposto "Padrão"                                                 |                                 | Opções de impostos   Taxas padrão   Reduced rate taxas   Zero rate taxas |                                                                                                    |                     |  |          |                 |                |            | Pesquisar                                                                   |
| Código do país @                                                          |                                 | Código do estado @ CEP @                                                 |                                                                                                    | Cidade <sup>O</sup> |  | Taxa % @ | Nome do imposto | Prioridade @   | Composto @ | Entrega @                                                                   |
| <b>BR</b>                                                                 |                                 | $\rightarrow$                                                            |                                                                                                    | $\mathcal{R}$       |  | 2,0000   | Tax             | $\overline{1}$ | $\Box$     | $\mathcal Q$                                                                |
| Inserir linha                                                             | Remover linha(s) selecionada(s) |                                                                          |                                                                                                    |                     |  |          |                 |                |            | Importar CSV Exportar CSV                                                   |
| Salvar alterações                                                         |                                 |                                                                          |                                                                                                    |                     |  |          |                 |                |            |                                                                             |
|                                                                           |                                 |                                                                          |                                                                                                    |                     |  |          |                 |                |            |                                                                             |
|                                                                           |                                 |                                                                          |                                                                                                    |                     |  |          |                 |                |            |                                                                             |

Figura 76 - Configuração da seção Imposto do WooCommerce

Fonte: Capturado pelo autor do trabalho de HOSTINGER, 2023.

Na próxima configuração foi definida a taxa de entrega. Foi colocado frete grátis para entrega de produtos com valor mínimo de R\$500,00 e uma taxa de entrega com valor fixo nos demais casos, conforme mostra a Figura 77.

| $\circledcirc$                 | to Shein < Flatsome (■ 0 + Novo (■ SSL3 WPForms + →                                                           |                       |                 |                               |                      |                |                         |          |                                          |                                                                                                    |                 | Olá, degisaros        |
|--------------------------------|----------------------------------------------------------------------------------------------------|-----------------------|-----------------|-------------------------------|----------------------|----------------|-------------------------|----------|------------------------------------------|----------------------------------------------------------------------------------------------------|-----------------|-----------------------|
| V.                             | Entrega                                                                                                    |                       |                 |                               |                      |                |                         |          |                                          |                                                                                                    | гů<br>Atividade | Concluir configuração |
| -91                            |                                                                                                    |                       |                 |                               |                      |                |                         |          |                                          |                                                                                                    |                 |                       |
| Ū                              | Produtos<br>Geral                                                                                             | Imposto               | Entrega         | Pagamentos                    | Contas e privacidade | E-mails        | Integração              | Avançado | Multi-currency                           |                                                                                                    |                 |                       |
| ♥<br>聽                         | Áreas de entrega   Opções de entrega   Classes de entrega   WooCommerce Shipping<br>Áreas de entrega > Brazil |                       |                 |                               |                      |                |                         |          |                                          |                                                                                                    |                 |                       |
| $\blacksquare$<br>$\checkmark$ | Nome da área                                                                                                  |                       | <b>O</b> Brazil |                               |                      |                |                         |          |                                          |                                                                                                    |                 |                       |
| 目<br>$\overline{\phantom{a}}$  | Regiões da área                                                                                               | $\mathbf{\Theta}$     | $\times$ Brasil | Limitar para CEPs específicos |                      |                |                         |          |                                          |                                                                                                    |                 |                       |
| $\overline{\phantom{a}}$       |                                                                                                    |                       |                 |                               |                      |                |                         |          |                                          |                                                                                                    |                 |                       |
| $\overline{\mathbf{E}}$        | Métodos de entrega                                                                                            | $\boldsymbol{\Theta}$ |                 | Título                        |                      | Habilitado     | Descrição               |          |                                          |                                                                                                    |                 |                       |
| ыl<br>♦<br>$\bullet$           |                                                                                                    |                       | $\equiv$        | Free shipping                 |                      | $\Box$         | Frete grátis<br>pedido. |          |                                          | Frete grátis é um método especido que pode ser acionado com cupons de descontos e com o valor mínimo do |                 |                       |
| $\blacksquare$<br>圈            |                                                                                                    |                       | $\equiv$        | Flat rate                     |                      | $\blacksquare$ | Taxa fixa               |          | Permite cobrar uma taxa fixa de entrega. |                                                                                                    |                 |                       |
| ⋗<br>$\overline{A}$            |                                                                                                    |                       |                 | Adicionar método de entrega   |                      |                |                         |          |                                          |                                                                                                    |                 |                       |
| $\boldsymbol{u}$               | Salvar alterações                                                                                             |                       |                 |                               |                      |                |                         |          |                                          |                                                                                                    |                 |                       |

Figura 77 - Configuração da seção Entrega do WooCommerce

Fonte: Capturado pelo autor do trabalho de HOSTINGER, 2023.

Na próxima seção foi feita a configuração de contas e privacidade. Essa seção é muito importante para esse trabalho porque, não somente aborda a questão principal do trabalho que é segurança, mas também ajuda a empresa a manter contato com os clientes para uma possível ação de *marketing* e aumentar seus lucros com os clientes. Os ajustes feitos foram principalmente na criação de conta do cliente para que este se autentique no *site* e na finalização de compra como visitante. As opções escolhidas permitem que a empresa tenha um controle melhor sobre os clientes que estão acessando seu *site* e criar um ambiente seguro de navegação ao cliente. A criação obrigatória de conta antes de finalizar a compra leva o cliente a ter um controle melhor sobre seus pedidos, que somente é acessada por meio da autenticação com *login* e senha secreta. Essa configuração é mostrada na Figura 78.

![](_page_97_Picture_1.jpeg)

Figura 78 - Configuração da seção Contas e Privacidade do WooCommerce

Fonte: Capturado pelo autor do trabalho de HOSTINGER, 2023.

Uma das partes mais importantes na configuração do WooCommerce é na seção de pagamento porque envolve questões financeiras. Uma informação muito importante para o cliente se refere aos seus dados bancários.

Benjamin Franklin citado por Clube do valor (2023), mostra a importância do controle sobre as finanças ao afirmar: "Cuidado com as pequenas despesas; um pequeno vazamento afundará um grande navio." Trazendo essa reflexão para a configuração da parte financeira do *site*, pode-se perceber que um vazamento dos dados financeiros de uma empresa pode resultar em um desastre financeiro não somente para a empresa, mas também para todos os clientes que confiam nela fazendo alguns tipos de transações financeiras em seu *site*.

Nessa seção, foi adicionado os meios de pagamento como cartão de crédito ou débito, Apple Pay, Google Pay, Paypal, Stripe para compras internacionais e mercado pago. Assim, foi instalado os plugins denominados: método de pagamento Stripe para WooCommerce e WooCommerce Paypal Payments. É importante ressaltar que, para usar os serviços de Stripe, Mercado Pago, Paypal, é necessário ter uma conta ativa nos *site*s e é cobrado uma taxa sobre as transações de compras realizadas no *site* pelo Stripe, ressaltando-se que, é gratuito no Paypal com uma conta *Business*.

Destaca-se que, o uso desses serviços permite o recebimento dos valores das vendas na conta da empresa automaticamente.

Para os métodos de pagamento desejados em "*All payment methods*" na seção "*WooCommerce Payments*" como foi feito na Figura 79.

![](_page_98_Picture_2.jpeg)

Figura 79 – Configuração dos métodos de pagamento do WooCommerce

Fonte: Capturado pelo autor do trabalho de HOSTINGER, 2023.

Para finalizar o desenvolvimento do *site*, foi criado um cupom de desconto de 25% chamado: "novoanodesconto25" na opção "cupons" na seção "*marketing*" no painel de controle do WordPress conforme mostrado na Figura 80.

| to Shein < Flatsome ■ 0 + Novo ■ 5SL3 WPForms ● ◆<br>$\boldsymbol{\Phi}$        |                                                                                                    |                |                 |               |                                        | Olá, degisaros                          |
|---------------------------------------------------------------------------------|----------------------------------------------------------------------------------------------------|----------------|-----------------|---------------|----------------------------------------|-----------------------------------------|
| Cupons                                                                          |                                                                                                    |                |                 |               |                                        | F<br>Concluir configuração<br>Atividade |
| Remover menu antigo de cupom<br>93                                              | O gerenciamento de cupons mudou de lugar!<br>Agora, os cupons podem ser gerenciados em Marketing > Cupons. Clique no botão abaixo para remover o item de menu antigo de WooCommerce > Cupons. |                |                 |               |                                        |                                         |
| Cupons   Adicionar cupom<br>Todos (1)   Publicado (1)                           |                                                                                                    |                |                 |               |                                        | Pesquisar cupons                        |
| 医<br>Ações em massa $\vee$<br>Aplicar                                           | Exibir todos os tipos<br>$\checkmark$                                                                                                    | Filtrar        |                 |               |                                        | 1 item                                  |
| $\overline{\mathbf{v}}$<br>٦.<br>Código                                         | de cupom                                                                                                    | Valor do cupom | Descrição       | ID do produto | Uso / Limite                           | Data de validade                        |
| novoanodesconto25                                                               | Desconto em porcentagem                                                                                                    | 10             | 25% de desconto |               | $0/\infty$                             | maio 31, 2023                           |
| Código<br>n.                                                                    | Tipo de cupom                                                                                                    | Valor do cupom | Descrição       | ID do produto | Uso / Limite                           | Data de validade                        |
| Acões em massa v                                                                |                                                                                                    |                |                 |               |                                        | 1 item                                  |
| <b>Marketing</b>                                                                | ecimenta WooCommerce                                                                                                    |                |                 |               |                                        |                                         |
| Visão geral<br>Cupons                                                           | ao marketing de cupom bem-sucedido com os especialistas do WooCommerce.                                                                                                    |                |                 |               |                                        |                                         |
| SAVE IN<br>httne://cheinn.cite/wn-admin/admin.nhn?nane=wc-admin&nath=/marketinn | How to Use Coupons and Email to Drive Customer Retention                                                                                                    |                |                 |               | How to Create Coupons with WooCommerce |                                         |

Figura 80 - Configuração do cupom do WooCommerce

Fonte: Capturado pelo autor do trabalho de HOSTINGER, 2023.

# **6 SOLUÇÕES DE SEGURANÇA PROPOSTAS NO** *SITE*

Além do SSL para proteger os dados dos usuários aumentando as suas confianças em comprar num *site* seguro e melhorando a visibilidade do *site* nos mecanismos de busca, várias outras mecanismos de segurança foram implementados nesse trabalho para tornar o *site* mais seguro tais como: a autenticação do usuário, a ferramenta de JetPack e WPScan.

# **6.1 Configuração do SSL**

Segundo Tim Cook citado por MJV (2020), "Não devemos pedir aos nossos clientes que façam um equilíbrio entre privacidade e segurança. Precisamos oferecerlhes o melhor de ambos. Em última análise, proteger os dados de outra pessoa é proteger a todos nós."

A segurança de um *site* empresarial revela muito sobre como os dados dos clientes estão sendo tratados na empresa e oferece um certo grau de conforto ao cliente ao navegar pelo *site* e fazer suas compras sem preocupação. Por motivo, é importante que haja o SSL num *site* de *e-commerce* para prover a segurança de todas as partes envolvidas em qualquer atividade no *site*.

Após instalar o *Really Simple SSL* é importante configurá-lo para verificar os possíveis queda de segurança no *site*. Ele tem duas opções de serviços: os serviços pagos por meio da sua versão pro, na qual há mais ferramentas para aumentar a segurança e a versão gratuita que oferece um certo grau de segurança, mas nem todas as funcionalidades do *Really Simple SSL* são liberadas. No caso desse trabalho, devido a limitação financeira, foi utilizada a versão gratuita.

Para configurar o *Really Simple SSL*, é preciso acessar o painel de controle do *Really Simple SSL* em "Configurações" selecionar SSL no painel do WordPress conforme mostrado na Figura 81.

O painel do *Really Simple SSL* está dividido em duas grandes seções: a de *dashboard* (painel) que por sua vez está dividido em seis partes e a de configurações que está dividida em duas partes. Assim, na parte do painel, pode-se destacar 6 grandes subpartes:

- *Progress* (progresso): mostra a evolução das configurações em porcentagem e as configurações que estão faltando para aumentar a segurança do *site*;
- *Status*: tem uma importante ferramenta chamada de "Verifique a integridade do *site*" que, ao clicar nela, faz a varredura do *site* para os problemas de segurança e traz um relatório sobre o que já foi feito em verde e o que deve ser corrigindo em amarelo e, por fim, atribuindo uma pontuação em questão de segurança;
- *Hardening* (endurecimento) mostra os problemas de segurança no *site* e direciona para parte de segurança e correção dos problemas detectados;
- *Tips & tricks* (dicas e truques) contém conselhos de segurança documentados para auxiliar o desenvolvedor;
- *Other plugins* (outros *plugins*): traz uma lista de sugestão de *plugins*;
- *Really Simple pluginsI*: tem algu mas funcionalidades tais como, atualizar o *plugin,* instalar e instalado.

![](_page_100_Picture_120.jpeg)

Figura 81 - Configuração do SSL

Fonte: Capturado pelo autor do trabalho de HOSTINGER, 2023.

A seção de configurações do painel do *Really Simple SSL* está dividida em duas grandes partes, a primeira mostra os recursos disponíveis para a versão gratuita e os recursos disponíveis para a versão Pro. Com a versão Pro dá para alcançar 100% de segurança seguindo as orientações e correções propostas. A versão gratuita permitiu alcançar até 54% de segurança para o *site* criado nesse trabalho. As alterações feitas foram em "Geral", "endurecimento e vulnerabilidades" que é uma nova ferramenta disponível no *Really Simple SSL*, conforme mostr a Figura 82.

![](_page_101_Picture_78.jpeg)

Figura 82 – Configuração da seção Geral do SSL

Fonte: Capturado pelo autor do trabalho de HOSTINGER, 2023.

As demais funcionalidades tais como, varredura de conteúdo misto, cabeçalhos de segurança recomendados, segurança de transporte estrito HTTP, política de permissões, política de segurança de conteúdo, política de origem cruzada só estão disponíveis para a versão Pro, conforme é destacado na Figura 83.

Figura 83 – Apresentação dos recursos disponíveis na versão Pro do SSL

![](_page_101_Picture_79.jpeg)

Fonte: Capturado pelo autor do trabalho de HOSTINGER, 2023.

Ao instalar o *plugin Really Simple SSL*, no painel em progresso, são exibidas todas as atividades que podem ser feitas para se ter um *site* totalmente seguro. A segurança total do *site* é alcançada quando o progresso aparece com 100%. Porém isso só é possível com a versão Pro. Completando as primeiras atividades depois da instalação do *plugin* do *Really Simple SSL* no *site*, foi alcançado 10% de segurança depois de 6 atividades das 14 recomendadas, conforme é mostrado na Figura 84.

![](_page_102_Picture_139.jpeg)

Figura 84 – Apresentação do painel do SSL

Fonte: Capturado pelo autor do trabalho de HOSTINGER, 2023.

Assim, entre os possíveis ataques que pode sofrer o *site* está a enumeração de usuários. Minuto da segurança (2023) define um ataque de enumeração de usuários como o uso de força bruta pelo atacante para ter acesso aos aplicativos da *web*. Segundo ele, "Os invasores costumam usar credenciais expostas em violações anteriores ou golpes de engenharia social para tentar acessar outros *site*s e aplicativos nos quais os usuários podem ter usado as mesmas informações de *login*." Assim, se o ataque de enumeração for bem-sucedido, as consequências são desastrosas e todo o banco de dados é comprometido e isso pode levar a um ataque de *phishing* ou até a venda dos dados dos clientes e dos funcionários da empresa. Por isso, é muito importante resolver essa vulnerabilidade de segurança informada no SSL conforme mostrado na Figura 84.

Por isso foi configurado em "Geral" onde foi ativado o redirecionamento 301 .htaccess, fixador do conteúdo misto. Segundo AgenciaePlus (2020), no *e-commerce*, o redirecionamento 301 é importante porque este serve para "para realocar uma página que está desativada para outra que está ativa." Hostinger (2023) traz uma explicação sobre o aviso de conteúdo misto, que "informa que há um conteúdo inseguro encontrado nas páginas do seu *site*." Essa configuração é mostrada na Figura 85.

![](_page_103_Picture_113.jpeg)

Figura 85 – Configuração da seção Endurecimento do SSL

Fonte: Capturado pelo autor do trabalho de HOSTINGER, 2023.

Em "endurecimento", foram ativadas todas as funcionalidades disponíveis para a opção gratuita para aumentar a segurança do *site*. Entre as funcionalidades ativadas está o bloqueio do nome de usuário 'admin'. Isso que levou o Apiki (2020) a afirmar: "Remover ou alterar o nome de usuário "admin" da sua instalação WordPress é eliminar um dos ingredientes que os *hackers* utilizam para realizarem os ataques de força bruta."

Além disso, Hostinger (2023) elenca os motivos para desativar XML-RPC (*Extensible Markup Language Remote Procedure Call)* que são: um ataque para entrar no *site* usando xmlrpc.php e "derrubar um *site* realizando um ataque DDoS (*Distributed Denial of Service)*" usando o recurso *pingback* disponível em xmlrpc.php.

Outra informação importante que foi ocultada para aumentar a segurança do *site* foi ocultar a versão do WordPress que está sendo utilizado no *site*. A cada atualização do WordPress, são publicadas as falhas corrigidas. Assim, deixar visível a versão do WordPress utilizada no *site* constitui uma oportunidade ao invasor de explorar as possíveis vulnerabilidades na versão para ganhar acesso não autorizado ao *site*. Essa configuração é mostrada na Figura 86.

![](_page_104_Picture_0.jpeg)

Figura 86 – Painel da seção endurecimento do SSL

![](_page_104_Figure_2.jpeg)

As demais funcionalidades são acessíveis somente com a versão Pro como por exemplo: alterar o local do arquivo *debug.log*. Esse arquivo contém detalhes muito importante sobre o *site* como nomes de usuário, senhas ou até detalhes de banco de dados. Mudar o local desse arquivo para um local mais seguro pode reduzir o risco que esses dados sejam ex*post*os a qualquer possível invasão.

Outra funcionalidade de segurança importante disponível na versão Pro é o recurso para renomear e randomizar o prefixo de banco de dados. Por padrão, no WordPress, o banco de dados tem como prefixo "wp\_". Assim, como a maioria dos atacantes já conhecem isso, deixar nesse padrão abre uma abertura de invasão ao atacante, caso ele descubra essa informação, porque vários invasores já estão acostumados com os bancos de dados com essa estrutura. Essa configuração é feita na tela exibida da Figura 87.

Figura 87 – Os recursos disponíveis para a versão Pro na seção endurecimento do **SSL** 

![](_page_105_Picture_90.jpeg)

Fonte: Capturado pelo autor do trabalho de HOSTINGER, 2023.

A última seção disponível para a versão gratuita para aumentar a segurança é a seção de vulnerabilidades, que é uma funcionalidade recente no WordPress. Nessa seção, foram ativadas as ferramentas de detecção de vulnerabilidades. Isso permite ao WordPress alerta o desenvolver sobre possível risco no *site* e a partir de *feedback* na visão geral do *plugin* que também foi ativado e serve para que o desenvolvedor possa receber *feedback* sobre os temas e a visão geral do *plugin*, em caso de alguma vulnerabilidade detectada no *site*. Assim, foi ativada as notificações conforme aos níveis de risco no *site*. O desenvolvedor recebe imediatamente uma alerta por *e-mail* em caso de risco no *site*. Isso é mostrado na Figura 88.

![](_page_105_Picture_91.jpeg)

Figura 88 - Configuração da seção Vulnerabilidades do SSL

Fonte: Capturado pelo autor do trabalho de HOSTINGER, 2023.

A última ferramenta que é medidas na seção de vulnerabilidades está disponível apenas para a versão Pro. É uma funcionalidade que serve para automatizar algumas ações para cada nível de risco. Essa ferramenta permitir ao *site* alcançar maior grau de eficiência, consistência, resposta rápida, monitoramento contínuo e segurança, de tal forma a reduzir os erros humanos e inconsistências nas medidas de segurança, mas também detectar a intrusão de indivíduos malintencionados a qualquer momento com o bloqueio temporário, em caso de uma grande quantidade de tentativas de *login*. Essa funcionalidade é mostrada na Figura 89.

Figura 89 - Os recursos disponíveis para a versão Pro na seção Vulnerabilidades do

![](_page_106_Picture_139.jpeg)

**SSL** 

Fonte: Capturado pelo autor do trabalho de HOSTINGER, 2023.

Um dos problemas de segurança que todo administrador de *Website* deve ter cuidado é com o fato dos nomes de *login* e exibição nas funções de administrador sejam iguais conforme mostrado na Figura 90. Esso é uma falha de segurança que pode facilitar um ataque de força bruta, pois um dos grandes alvos dos atacantes é tentar adivinhar nomes e senha de usuários para ter acesso não autorizado.

Além disso, como no meio digital, o nome de *login* é mostrado publicamente em todas as ações do usuário em qualquer postagem *online*, isso aumentar as exposições desses dados sensíveis para o *site* quando o nome de *login* e de exibição do administrador são iguais. Por isso, o Really Simple SSL (2022) afirma:" isso cria uma vulnerabilidade instantânea, pois seu nome de *login* está disponível para qualquer pessoa." A Figura 90 exibe o alerta para essa vulnerabilidade.

合 Ela dentro < Flatsome = 0 + Novo = 图 = SSL3 WPForms Really Simple SSL Configuraçõe  $\bullet$ 电子管电子 医心理 医二甲基甲状腺 电电阻 Vulnerabilidades Progresso Todas as tarefas (10) Tarefas restantes (3) Status Desenvolvido por Qualvs  $\sim$ the contract of the contract of the contract of Sem TIS 1.1  $\mathscr{C}$ 63 % O SSL está ativado em seu site. Você ainda tem 3 tarefas abertas.  $\Omega$ A  $\overline{1}$  $\theta$ Abir Detectamos funções de administrador em que os nomes de login e exclução Mais informações x  $A$ tu  $\overline{\phantom{a}}$ Você tem 1 vulnerabilidade de risco médio. Por favor, tome as medidas Visualizar Consulte Mais informação O que significa minha Os recursos de endurecimento são E agora 7 Abrir Esta é uma notificação de teste do Really Simple SSL. Você pode descartar esta mensagem  $\bullet$   $\times$  $\widetilde{\mathsf{f}} \Xi \quad \text{Ültima verificação:} \qquad \qquad \text{27 minutos artás}$ Você tem 1 vulnerabilidade Saber mais Concluido Um certificado SSL foi detectado em seu site. **El** Veia o relatório detalhado sobre Qualys SSL Labs Você tem 0 atualizações pendentes O redirecionamento 301 com htaccess para HTTPS agora está babilitado. Torne-se profissional SSL ativado conteúdo misto condirecionamento 301 Verifique a integridade do SSL  $\fbox{Configurações}$ 3 horas atrás Outros plugins g really simple plugins. dicas e truques Burst Statistics - Ferramenta de análise auto-hospedada e amigável à priv Definição: O que é uma Política de Segurança de Conteú... ( Instalando um certificado Let's Encrypt Melhorar a segurança: (HSTS) HTTP Strict Transport Securi... ( Melhorar a segurança: sobre vulnerabilidades Complianz - Gerenciamento de consentimento de cookies como deveria ser Atualizar idade - Termos e Condições Instrucões: Depurando com SSL Realmente Simples Il Instrucões: Configurando recursos de endurecimento Documentação

Figura 90 – Apresentação do progresso e dos problemas detectados para o SSL

Fonte: Capturado pelo autor do trabalho de HOSTINGER, 2023.

É possível corrigir esse problema alterando o nome de exibição público em todos os usuários na seção usuário, localizando o nome do administrador e clicando em editar e alterando-o em exibir nome publicamente como conforme mostrado na Figura 91. Nesse trabalho "Compra" foi escolhido como nome de exibição público. Feito isso, é importante clicar em atualizar perfil para que as alterações sejam feitas.

Figura 91 – Correção do problema relacionado ao nome de exibição e nome de usuário serem iguais

![](_page_107_Picture_160.jpeg)
Fonte: Capturado pelo autor do trabalho de HOSTINGER, 2023.

Assim, corrigindo todas as pendências e falhas de segurança detectadas e que são possíveis de corrigir com a versão gratuita como foi já foi mencionado nesse trabalho, conseguiu-se alcançar 67% de segurança para o *site* desenvolvido nesse trabalho conforme mostrado na Figura 92.

Figura 92 – Apresentação do alcance da segurança com a versão gratuita do SSL

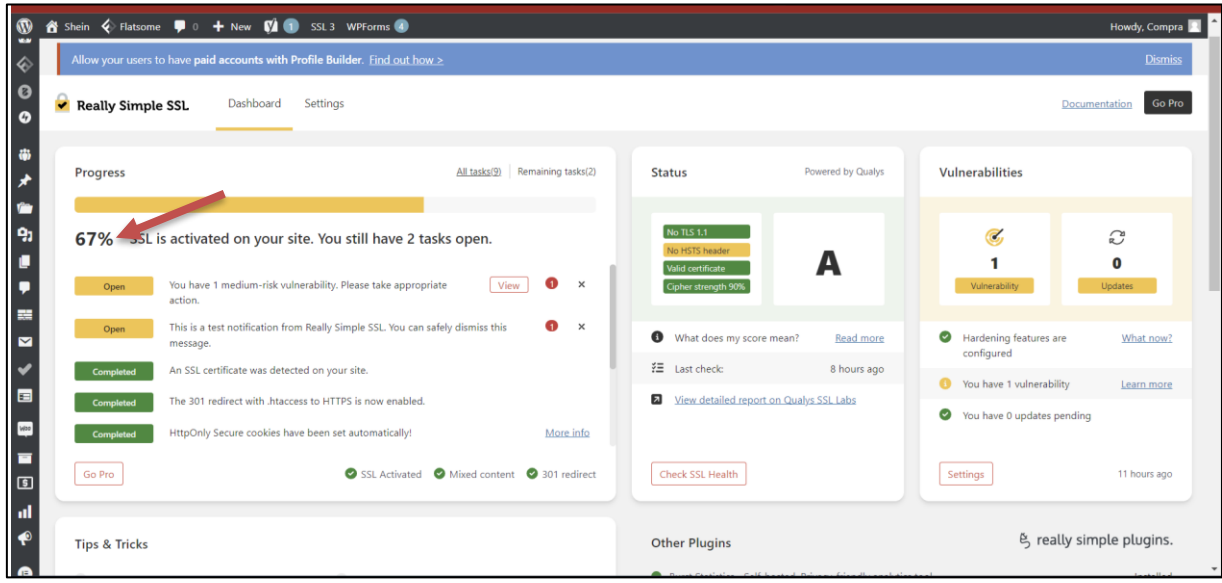

Fonte: Capturado pelo autor do trabalho de HOSTINGER, 2023.

## **6.2 Autenticação do usuário – Página de login e de registro do cliente**

O principal objetivo da autenticação de usuários, segundo Maria Eduarda (2023), "é garantir que apenas usuários autorizados possam acessar um sistema". Assim, para oferecer uma boa experiencia para o usuário, a autenticação permite proteger informações pessoais, controlar o acesso a recursos restritos promovendo a responsabilidade do usuário, prevenindo contas falsas e rastrear as atividades do usuário no *site*. Durante o desenvolvimento do *site*, uma das dificuldades enfrentadas foi implementar a autenticação do usuário de forma personalizada por meio da página de *login* e de registro do novo usuário.

Antes de começar a personalização das duas páginas, foi necessário a instalação do *Forminator* que é um *plugin* de criação de formulário, enquetes ou questionário como mostrado nas Figuras 93, 94 e 95.

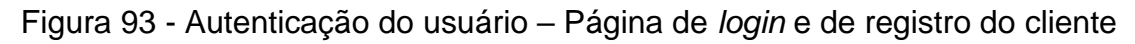

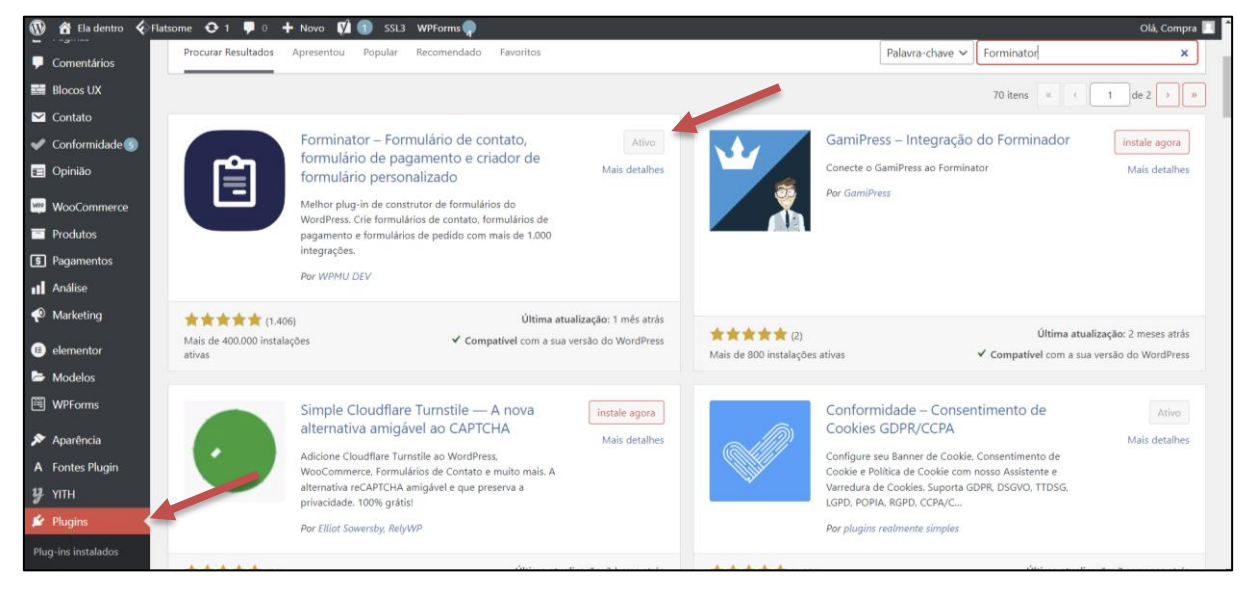

Fonte: Capturado pelo autor do trabalho de HOSTINGER, 2023

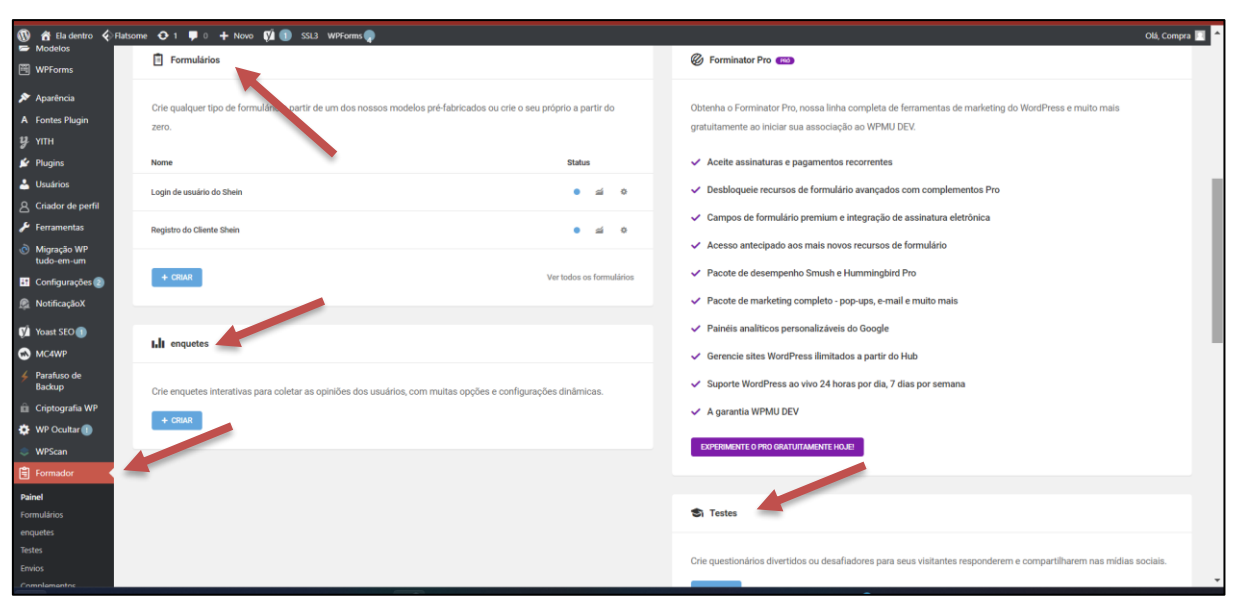

Figura 94 - Autenticação do usuário – Painel de *Forminator*

Fonte: Capturado pelo autor do trabalho de HOSTINGER, 2023.

Figura 95 - Autenticação do usuário – Criação da página de *login* e de registro do cliente

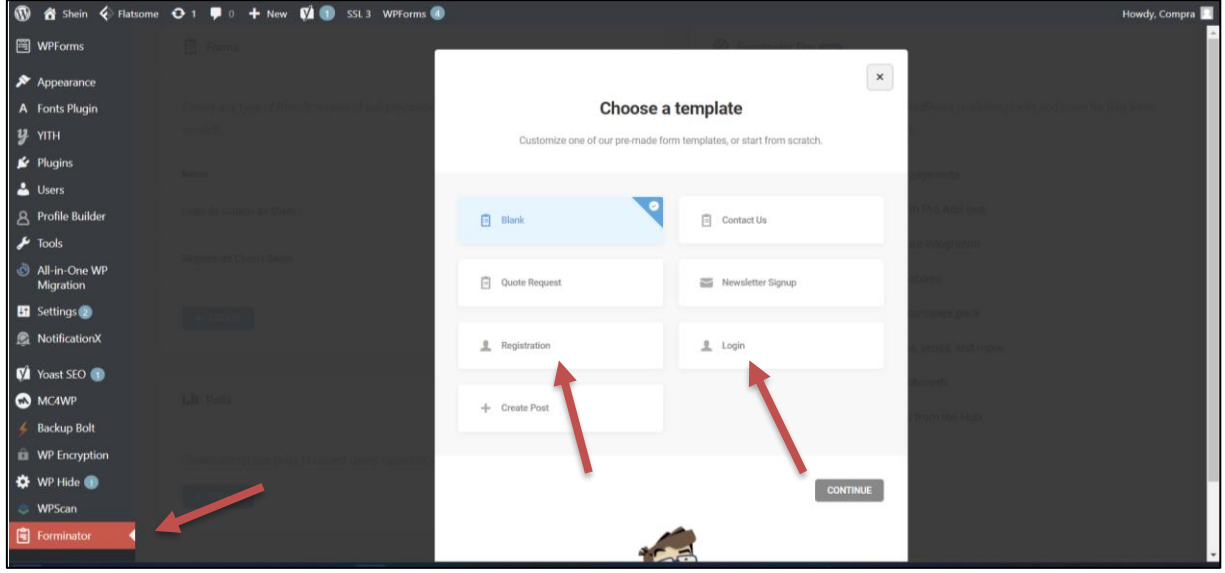

Fonte: Capturado pelo autor do trabalho de HOSTINGER, 2023.

Ao terminar de criar os formulários de registro e *login* de usuário, foram criadas as páginas as páginas de *login* e de registro de cliente Shein usando o *plugin* e tema 'Elementor' na opção "adicionar novo" em páginas. E por fim, para ligar cada página ao seu respetivo formulário, foi colado o *shortcode* gerado no Forminator para cada formulário em sua respetiva página, como pode observado nas Figura 96, 97 e 98.

Figura 96 - Autenticação do usuário – Configuração da página de *login* e de registro do cliente

| comunicação                                           | 19 de Ba dentro < Flatsome O 1 . ● 0 + Novo (2 . St.3 WPForms<br><b>ANALY REPORT LE MISCELL</b>                                                                                                    |        |                |                          |                                              |                         |                     | Ofá, Compra       |
|-------------------------------------------------------|----------------------------------------------------------------------------------------------------|--------|----------------|--------------------------|----------------------------------------------|-------------------------|---------------------|-------------------|
|                                                       | Torne-se um super colaborador optando por compartilhar dados de plug-ins não confidenciais e receber nossas atualizações periódicas por e-mail. Saber mais.<br>Clarol eu adoraria ajudar<br>Não, obrigado |        |                |                          |                                              |                         |                     |                   |
|                                                       | Todos (17)   Publicado (14)   Rascunhos (3)   Conteúdo fundamental (0)                                                                                                    |        |                |                          |                                              |                         | Páginas de pesquisa |                   |
|                                                       | Todas as datas v   Todas as pontuações de SE v   Todas as pontuações de ley v   Fitro<br>ações em massa v Aplicar                                                                                         |        |                |                          |                                              |                         |                     |                   |
|                                                       | $\Box$ Titulo                                                                                                    | Autor  | Estatísticas P |                          | Data                                         | Visualizações de página |                     |                   |
|                                                       | <a heef="https://br.shein.com/Terms-and-Conditions-a-399.html">Termos e condições</a> Compra<br>- Página de termos e condições                                                                            |        | ыI             |                          | Publicado<br>em 11/01/2023 às 22h33          | $\mathbf{A}$            |                     | ٠                 |
| <b>NooCommerce</b>                                    | <strong>ATENDIMENTO AO CLIENTE</strong>                                                                                                    | Compra | иI             | $\overline{\phantom{a}}$ | Publicado<br>em 31/12/2022 às 22h06          | 10                      |                     | $\bullet$         |
|                                                       | Blog - página de postagens                                                                                                    | Compra | пI             |                          | Publicado<br>em 31/12/2022 às 22h30          | $\alpha$                |                     | $\bullet$ $\circ$ |
|                                                       | Blogue - Rascunho                                                                                                    | Compra |                |                          | Última modificação<br>em 2013/08/11 às 19h17 | $^{\circ}$              | ٠                   | $\bullet$         |
|                                                       | Carrinho - Página do Carrinho                                                                                                    | Compra | пI             | $\overline{\phantom{a}}$ | Publicado<br>em 31/12/2022 às 20h45          | $\overline{z}$          |                     | $\bullet$         |
|                                                       | Check-out - página de check-out                                                                                                    | Compra | ыI             | $\sim$                   | Publicado<br>em 31/12/2022 às 20th45         | $\overline{A}$          | ٠                   | ٠                 |
| A Fontes Plugin                                       | Contato - Rascunho                                                                                                    | Compra |                |                          | Última modificação<br>em 2013/08/11 às 19h22 |                         |                     | $\bullet$         |
|                                                       | Editar perfil - Elementor                                                                                                    | Compra | al             | $\overline{\phantom{a}}$ | Publicado<br>em 2023/01/12 às 23h12          | $\overline{z}$          |                     | $\bullet$         |
| <b>B</b> Criador de perfil                            | Início - Página inicial                                                                                                    | Compra | ыI             |                          | Publicado<br>em 31/12/2022 às 21h55          | 227                     |                     | $\bullet$         |
|                                                       | nício - Rascunho                                                                                                    | Compra |                | $\overline{\phantom{a}}$ | Última modificação<br>2023/05/20 às 21h08    | $\Omega$                |                     | ٠                 |
| C Migração WP<br>tudo-em-um<br><b>B</b> Configurações | Minha conta - Página da minha conta                                                                                                    | Compra | л              |                          | Publicado<br>em 31/12/2022 às 20h45          | 85                      |                     |                   |
| <b>B</b> NotificaçãoX                                 | Página de login - Elementor                                                                                                    | Compra | ыI             | $\overline{\phantom{a}}$ | Publicado<br>em 2023/04/07 às 20h58          | 28                      |                     |                   |
|                                                       | Página de registro de cliente de Shein - Elementor                                                                                                    | Compra | л              |                          | Publicado<br>em 2023/04/07 às 21h06          | 11                      |                     | $\bullet$         |

Fonte: Capturado pelo autor do trabalho de HOSTINGER, 2023

Figura 97 - Página de *login*

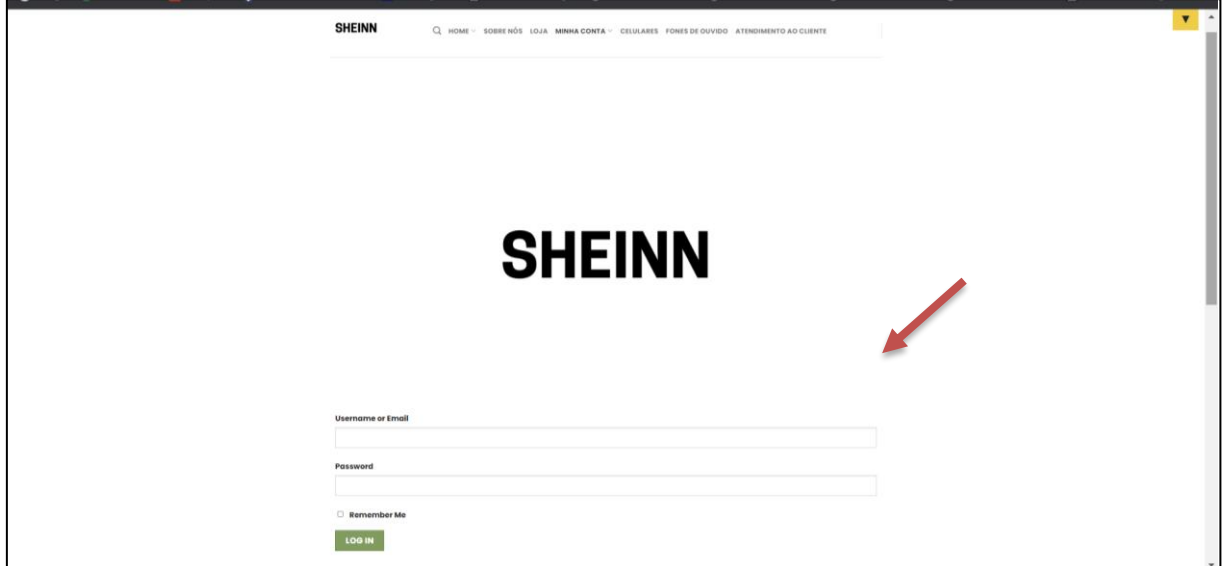

Fonte: Capturado pelo autor do trabalho de HOSTINGER, 2023

Figura 98 - Página de registro de cliente de Shein

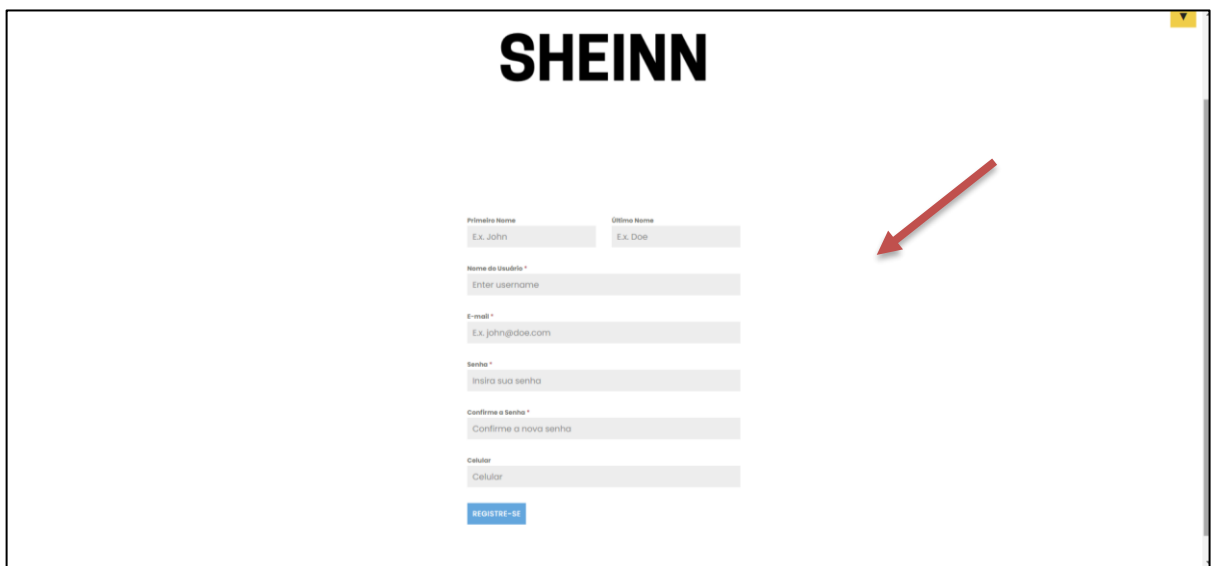

Fonte: Capturado pelo autor do trabalho de HOSTINGER, 2023

### **6.3 JetPack**

O JetPack, segundo Rob Pugh (2022), "oferece recursos robustos, uma *interface* fácil de usar, armazenamento de *backup* confiável e seguro e uma equipe de suporte do Automattic que conhece o WordPress melhor do que ninguém." Isso faz com que o JetPack tenha sido escolhido para não somente aumentar a segurança do *site* desenvolvido nesse trabalho, mas também para auxiliar numa melhor gestão dos *backups* do *site*. Ele oferece alguns planos pagos e gratuitos. O plano gratuito foi usado nesse trabalho por questão financeira.

Assim, depois de instalar o *plugin* de JetPack, foram feitas algumas configurações disponíveis para a versão gratuita usada nesse trabalho tais como:

- A ativação de *backups* e verificação de segurança, o monitoramento de tempo de inatividade do *site*;
- A ativação de *anti-spam* para proteger contra as mensagens indesejadas para oferecer melhor experiência ao usuário;
- *Firewall* para proteger contra ameaças externas não autorizadas e a proteção contra os ataques de força bruta como mostrado nas Figuras 99 e 100.

Isso ajuda o *site* a manter a integridade, confiabilidade e disponibilidade dos dados do sistema.

Figura 99 - Painel de JetPack

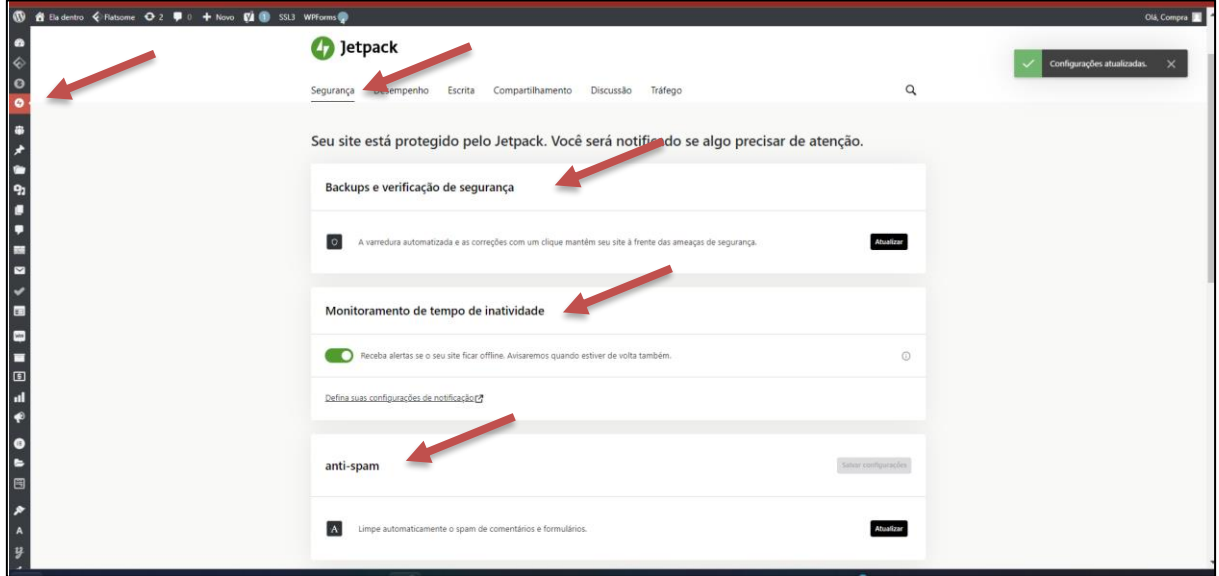

Fonte: Capturado pelo autor do trabalho de HOSTINGER, 2023

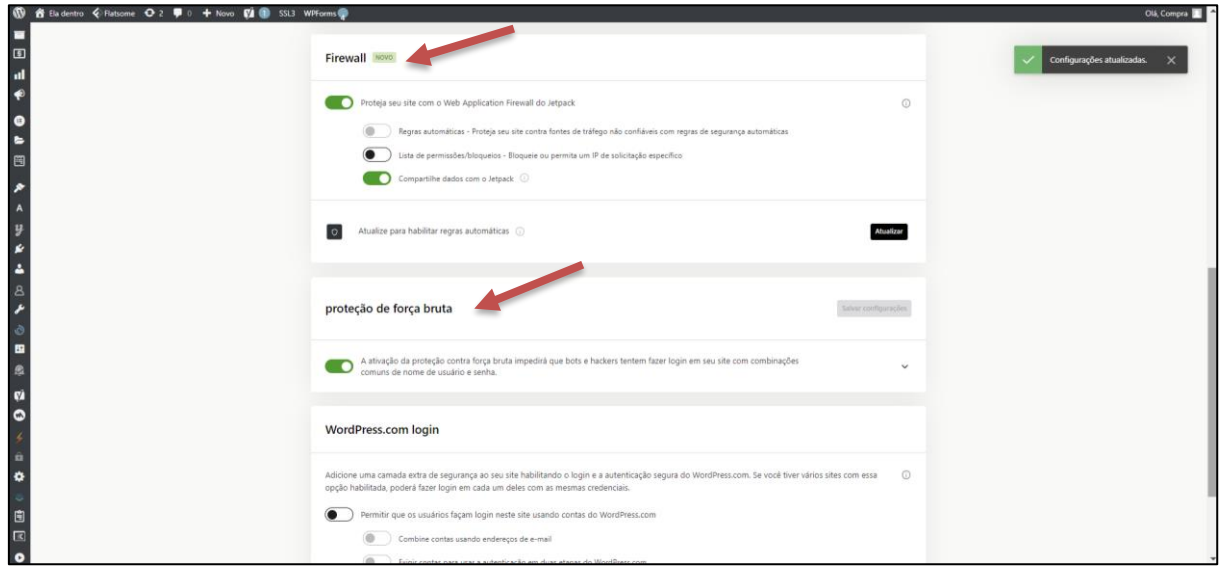

Figura 100 - Configurações disponíveis para a versão gratuita

Fonte: Capturado pelo autor do trabalho de HOSTINGER, 2023

## **6.4 WPscan**

Leandro Vieira (2020) define o WPscan como "um *software* de teste de caixapreta (*black box*) para escanear possíveis vulnerabilidades em instalações WordPress e seus complementos (temas e *plugins*)". Assim o WPscan faz uma checagem de todos os *plugins* instalados no *site*. Ao clicar na opção "executar tudo" na seção presente no painel do WPscan e dar-lhe as vulnerabilidades de segurança associadas como mostrado na Figura 101.

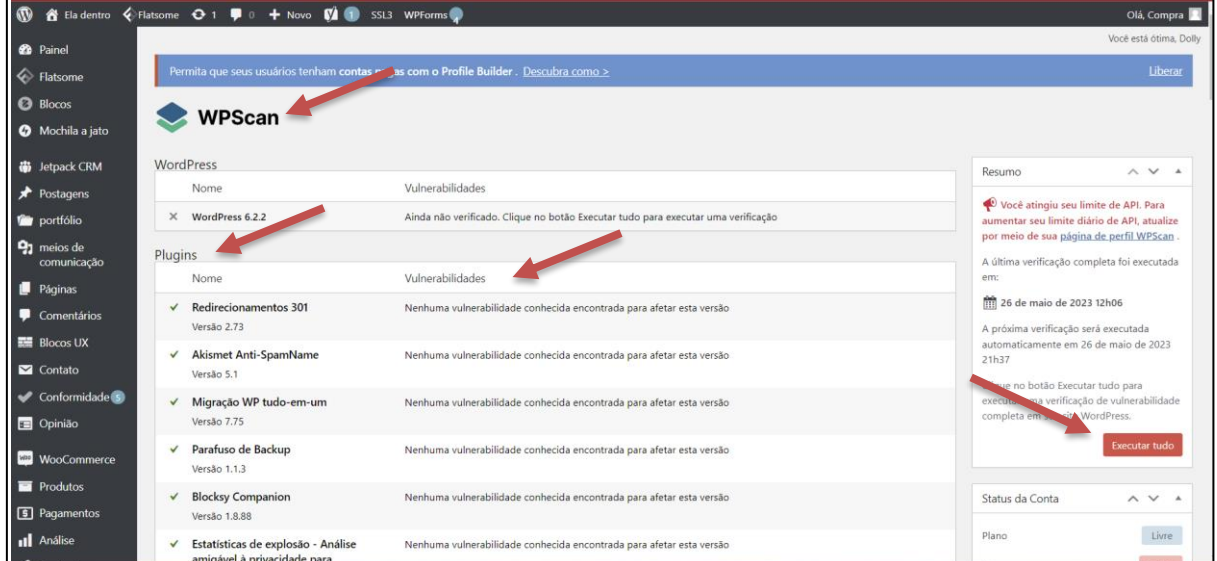

Figura 101 - Painel de WPscan

Fonte: Capturado pelo autor do trabalho de HOSTINGER, 2023

O resultado completo da checagem é mostrado abaixo do nome de todos os *plugins* checados como ilustrado na Figura 102.

Figura 102 - Resultado completo da checagem no painel do WPscan

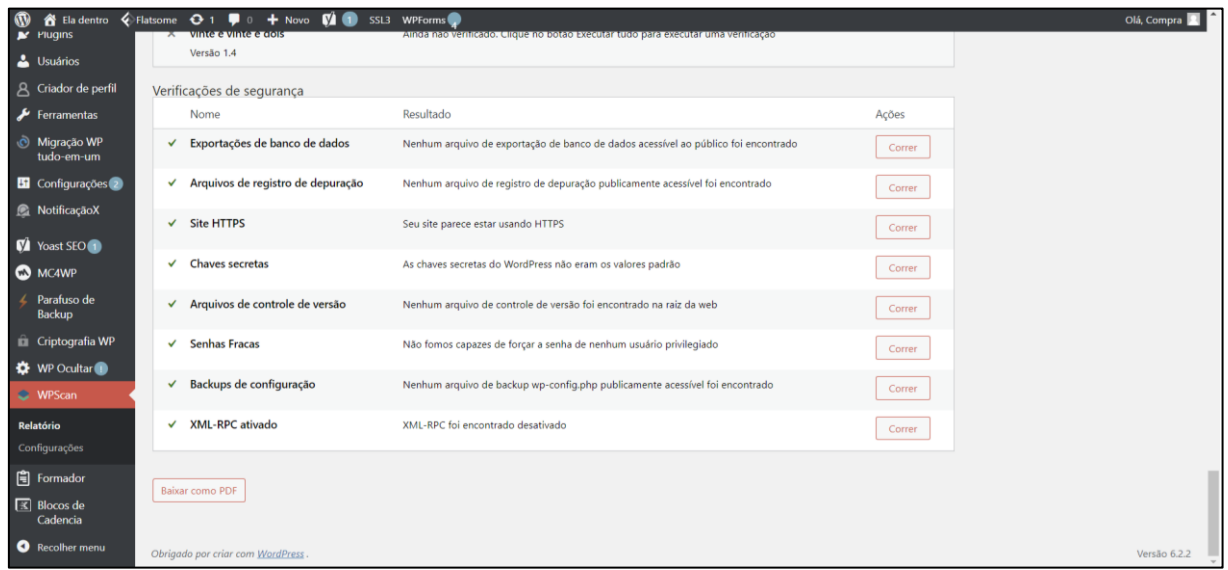

Fonte: Capturado pelo autor do trabalho de HOSTINGER, 2023

É importante ressaltar que, é necessário abrir uma conta no *site* oficial do WPscan e usar o API gerado e, ao acessar o *site* usando a senha e login usuário para configurar o WPscan no *site* a partir do Wordpress, como mostra a Figura 103.

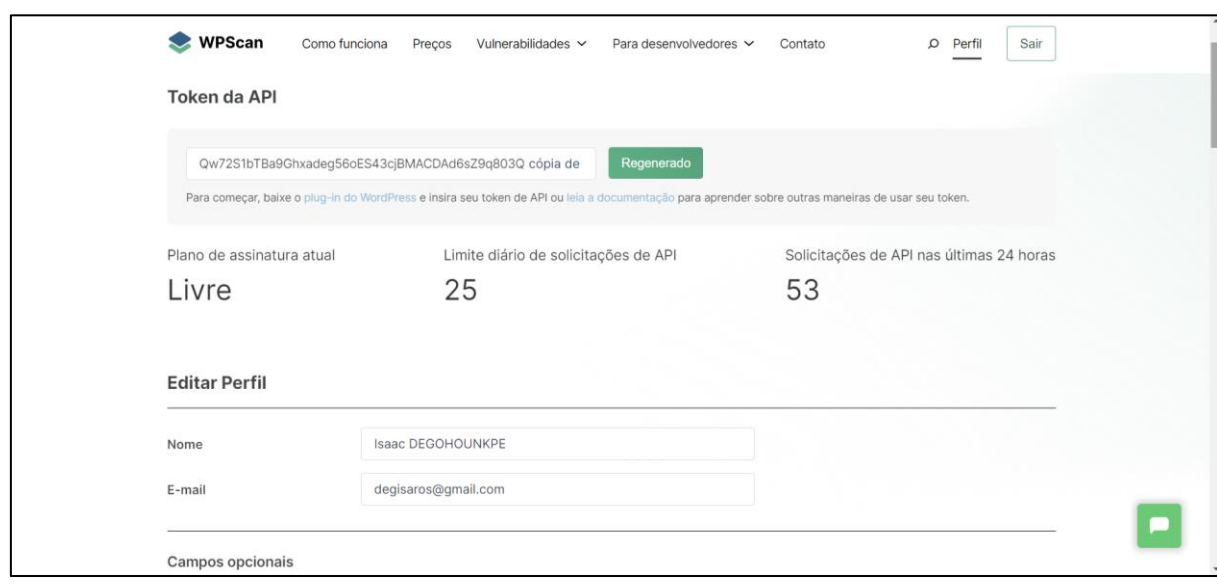

Figura 103 - Abertura de conta no *site* de WPscan

Fonte: Capturado pelo autor do trabalho de HOSTINGER, 2023

#### **7 CONSIDERAÇÕES FINAIS**

O presente trabalho abordou conceitos teóricos e práticos de maneira abrangente e aprofundada sobre o tema "A Segurança das Vendas no Mundo Digital". Ao longo deste estudo, foram explorados os desafios e as medidas necessárias para garantir a segurança dos dados dos clientes e empresariais durante as operações comerciais realizadas no ambiente digital, em um cenário em constante evolução tecnológica.

Vários conhecimentos e técnicas foram adquiridos para implementar as medidas necessárias para garantir um *site* seguro por meio dos materiais explorados em livros e *site*s da *Internet*. O grande desafio foi encontrar livros abordando o tema, por ser um tema em constante evolução.

A metodologia adotada possibilitou atingir os resultados esperados. Porém, houve necessidade de pagamento de alguns planos para atingir alguns resultados. Uma total segurança para o *site* era economicamente inviável. Além disso, foi necessário contratar um plano da Hostinger para poder hospedar o *site* e atingir um melhor resultado tanto sobre o desenvolvimento do *site* quanto a questão da segurança abordado nesse trabalho. Esses planos que variam de mensal até anual, são acessíveis tanta para empresas de pequeno porte até uma multinacional, por se tratar de uma empresa internacional com serviços em vários lugares do mundo.

O comércio eletrônico tem se expandido de forma exponencial, é fundamental compreender e enfrentar as ameaças que podem comprometer a segurança das vendas *online*. Diversos aspectos foram abordados, desde a proteção dos dados dos consumidores até a prevenção de fraudes e a garantia da integridade das transações contra os ataques cibernéticos, tais como, ataques de força bruta, de enumeração, de *phishing,* dentre outros.

Um dos principais desafios diz respeito à proteção dos dados pessoais dos clientes. O avanço da tecnologia proporcionou um maior acesso às informações, o que pode ser uma vantagem para as empresas, mas também abre espaço para a ação de *hackers* e criminosos virtuais. Nesse sentido, destaca-se a importância do cumprimento das normas de proteção de dados em vigor no Brasil, a Lei Geral de Proteção de Dados (LGPD) mas também a implantação dos mecanismos de segurança tais que a autenticação segura de usuários, JetPack, WPscan, as medidas de segurança adequadas.

Além disso, foi abordado a importância da autenticação forte e de protocolos de segurança, como o SSL (Secure Socket Layer), para proteger não somente os dados dos usuários, mas também para oferecer uma melhor experiencia de compra aos clientes. Essas medidas ajudam a garantir a confidencialidade das informações trocadas entre o cliente e a plataforma de vendas, evitando o vazamento de dados sensíveis, como números de cartões de crédito.

Outro ponto crucial é a conscientização dos consumidores sobre os riscos e medidas de segurança no ambiente digital. Muitas vezes, a falta de conhecimento leva as pessoas a caírem em golpes e esquemas fraudulentos. Portanto, é responsabilidade das empresas educar e informar os usuários sobre práticas seguras de compra *online*, bem como oferecer suporte e canais de comunicação para relatar qualquer suspeita de fraude.

Por fim, ressalta-se que a segurança das vendas no mundo digital é um desafio constante e que exige um esforço contínuo de adaptação e atualização das medidas de segurança. As ameaças evoluem rapidamente, e as soluções de segurança devem acompanhar esse ritmo. Portanto, é fundamental que as empresas invistam em tecnologias avançadas, treinamento de pessoal e parcerias estratégicas para garantir a proteção dos clientes e a confiança no ambiente digital.

Com base nas análises realizadas e nas soluções pro*post*as, espera-se que este trabalho contribua para maior conscientização sobre a importância da segurança das vendas no mundo digital. Acredita-se que, ao adotar as medidas adequadas e promover uma cultura de segurança, é possível estabelecer um ambiente *online* confiável e seguro, impulsionando o crescimento do comércio eletrônico e a satisfação dos consumidores.

#### **7.1 Sugestões para Trabalhos Futuros**

O principal ponto desse trabalho foi sobre como garantir a segurança das vendas no mundo digital oferendo tanto uma boa experiência ao cliente, mas também proteger os dados essenciais da empresa aumentando seus lucros e oportunidades de negócio. Assim, podem ser considerados como sugestões de trabalhos futuros:

• A falsificação de domínios no *e-commerce* é uma questão relevante e desafiadora quando se trata da segurança das transações *online*;

- Avaliação da Eficácia das Medidas de Autenticação Forte: Investigar a eficácia das medidas de autenticação forte, como a autenticação de dois fatores e o uso de biometria, na redução de fraudes em transações *online*;
- Análise das Implicações da Inteligência Artificial na Segurança das Vendas *Online*: Explorar como a inteligência artificial pode ser utilizada para fortalecer a segurança das vendas no mundo digital. Isso pode incluir a detecção de comportamentos suspeitos, análise de padrões de fraude e prevenção de ataques cibernéticos;
	- Avaliação do Impacto das criptomoedas na segurança das transações o*nline*. Investigar como as criptomoedas afetam a segurança das vendas no mundo digital. Isso incluiria analisar os aspectos de privacidade, proteção contra fraudes e a aplicabilidade de tecnologias como *blockchain* para garantir a segurança das transações comerciais.
	- Estudo comparativo das regulamentações de proteção de dados em diferentes países. Comparar as regulamentações de proteção de dados em diferentes países e analisar seu impacto na segurança das vendas *online*. Isso pode ajudar a identificar lacunas nas leis de proteção de dados e propor melhorias para garantir a segurança das transações comerciais em âmbito global.

## **REFERÊNCIAS**

AGÊNCIA DE MARKETING DIGITAL TUPINIQUIM. **O que é WooCommerce? Abra sua loja virtual com um site em WordPress!**: Você conhece o plugin do WooCommerce? Hoje, vamos te mostrar como abrir um e-commerce em WordPress pode ser mais fácil do que parece!. [*S. l.*]: Agência de Marketing Digital Tupiniquim, 10 abr. 2022. Disponível em: https://www.agenciatupiniquim.com.br/blog/o-que-ewoocommerce/. Acesso em: 20 fev. 2023.

EDUARDA, M. **Autenticação de usuários: o que é e quais métodos utilizar.** Disponível em: https://*blog*.bgcbrasil.com.br/autenticacao-deusuarios/#:~:text=O%20principal%20objetivo%20da%20autentica%C3%A7%C3%A3 o,acessos%20n%C3%A3o%20autorizados%20ou%20fraudulentos. Acesso em: 25 de abril de 2023.

FERREIRA, Ramiro Gomes. **23 Incríveis Frases de Dinheiro Comentadas Para Inspirar Você Instantaneamente!**. [*S. l.*]: Clube do valor, 22 maio 2023. Disponível em: https://clubedovalor.com.br/frases-de-dinheiro/. Acesso em: 23 maio 2023.

G., Ariane. **Como Corrigir o Aviso de Conteúdo Misto no WordPress**. [*S. l.*]: Hostinger, 1 fev. 2023. Disponível em:

https://www.hostinger.com.br/tutoriais/conteudo-misto-wordpress. Acesso em: 10 mar. 2023.

G., Ariane. **O que é xmlrpc.php no WordPress e por que você deve desativá-lo**. [*S. l.*]: Hostinger, 5 abr. 2023. Disponível em: https://www.hostinger.com.br/tutoriais/o-que-e-xmlrpc-php. Acesso em: 19 abr. 2023.

HULSEBOS, Aert. **Login and Display names should be different for WordPress**. [*S. l.*]: Really Simple SSL, 3 nov. 2022. Disponível em: https://really-simplessl.com/manual/login-and-display-names-should-be-different-for-wordpress/. Acesso em: 21 mar. 2023.

HOSTGATOR. **Tudo sobre WordPress**. [*S. l.*]: HostGator, 13 jul. 2021. Disponível em: https://www.hostgator.com.br/guias/tudo-sobre-wordpress/. Acesso em: 24 abr. 2023.

HOSTINGER. **Os 25 Produtos Mais Vendidos na** *Internet* **em 2023**. Hostinger, 2023. Disponível em: https://www.hostinger.com.br/tutoriais/produtos-mais-vendidosna-*Internet*. Acesso em: 12 de janeiro de 2023.

IBEVAR. **Ataque hacker carregam impactos operacionais e financeiros para o varejo**. São Paulo, 03 de março de 2022. Disponível em: https://www.ibevar.org.br/*blog*/ataque-hacker-carregam-impactos-operacionais-efinanceiros-para-o-

varejo/#:~:text=As%20lojas%20virtuais%20pertencentes%20ao,valor%20de%20mer cado%20na%20Bolsa. Acesso em: 16 de abril de 2022.

EY. **Ataques cibernéticos a empresas aumentam 300% na pandemia**. São Paulo, 27 de agosto de 2021. Disponível em: https://www.ey.com/pt\_br/agenciaey/noticias/ataques-ciberneticos-a-empresas-aumentam-300-por-cento-na-pandem. Acesso em: 20 de março de 2022.

KOTLER, Philip. **Marketing 4.0: Do tradicional ao Digital**. Rio de Janeiro: Editora Sextante, 2017.

RESULTADOS DIGITAIS. **10 fatores de conversão para criar uma home page de**  *site* **matadora**. Disponível em: https://resultadosdigitais.com.br/marketing/*site*-homepage/. Acesso em: 16 de fevereiro de 2023.

PAYPAL BRASIL. **Ritmo de expansão de lojas** *online* **no Brasil foi superior a 22% nos últimos 12 meses; pequenas empresas detêm 52% dos** *e-commerce*. São Paulo, 05 de agosto de 2021. Disponível em: https://newsroom.br.paypalcorp.com/pesquisa-perfil-do-*e-commerce*-brasileiro-2021#:~:text=Ap%C3%B3s%20um%20ano%20e%20meio,criadas%20por%20dia%2 0no%20Brasil. Acesso em: 10 de abril de 2022.

MERCADO GLOBAL. **Brasil é o segundo país com mais perdas financeiras provocadas por ataques cibernéticos**: Apesar da baixa cultura em relação à proteção de dados, cresce a procura por seguros contra riscos cibernéticos. [*S. l.*]: CNseg, 29 jul. 2019. Disponível em: https://cnseg.org.br/noticias/brasil-e-osegundo-pais-com-mais-perdas-financeiras-provocadas-por-ataquesciberneticos.html. Acesso em: 14 jan. 2022. Conceito de Página *web*. Conteito.de, 2020. Disponível em: https://conceito.de/pagina-*web*. Acesso em: 20 de fevereiro de 2023.

RESULTADOS DIGITAIS. **10 fatores de conversão para criar uma home page de site matadora**. [*S. l.*]: Resultados Digitais, 22 jun. 2018. Disponível em: https://resultadosdigitais.com.br/marketing/site-home-page/. Acesso em: 16 abr. 2023.

MINDSECBLOG. **O que são ataques de enumeração e como evitá-los**. [*S. l.*]: Minuto da Segurança, 12 jan. 2023. Disponível em: https://minutodaseguranca.blog.br/o-que-sao-ataques-de-enumeracao-e-comoevita-los/. Acesso em: 20 mar. 2023.

MJV TEAM. **5 passos para garantir a segurança da informação na sua empresa**. [*S. l.*]: MJV, 19 nov. 2020. Disponível em: https://www.mjvinnovation.com/ptbr/blog/5-passos-para-garantir-a-seguranca-da-informacao-na-sua-empresa/. Acesso em: 5 maio 2023.

MORAES, TIAGO. **Redirect: o que é e qual a importância para o e-commerce**. [*S. l.*]: Agência e-Plus, 30 nov. 2020. Disponível em: https://www.agenciaeplus.com.br/redirect-o-que-e-e-qual-a-importancia-para-o-ecommerce/. Acesso em: 5 maio 2023.

PEREIRA, Eduarda**. O vírus da insegurança também se instalou nas empresas na pandemia**. Amanhã, Paraná, 09 de outubro de 2020. Disponível em: https://amanha.com.br/categoria/tecnologia/o-virus-da-inseguranca-tambem-seinstalou-nas-empresas-na-pandemia. Acesso em: 14 de abril de 2022.

PRADO, Filipe. **Brasil foi 5º país com mais ataques cibernéticos no ano: relembre os principais**. ISTOÉ Dinheiro, São Paulo, 20 de dezembro de 2021. Disponível em: https://www.istoedinheiro.com.br/brasil-foi-5o-pais-com-maisataques-ciberneticos-no-ano-relembre-os-principais//. Acesso em: 21 de março de 2022.

KROLL. **Relatório global de fraude e risco**. São Paulo, 21 de fevereiro de 2017. Disponível em: https://ajoficial.com.br/wpcontent/uploads/2017/07/relatorioglobaldefraudeerisco2016\_17\_edicaobr.pdf. Acesso em: 22 de março de 2022.

VIEIRA, L. **Use o WPScan para análise de segurança do WordPress e** *plugin***s**. Disponível em: https://*blog*.apiki.com/wpscan-para-analise-de-seguranca-dowordpress-e-*plugin* 

s/#:~:text=WPScan%20%C3%A9%20um%20*software*%20de,instala%C3%A7%C3% B5es%20WordPress%20e%20seus%20complementos. Acesso em: 28 de março de 2023.

STALLINGS, William; BROWN, Lawrie. **Segurança de Computadores: Princípios e Práticas**. 2ª ed. Rio de Janeiro: Elsevier Editora Ltda., 2014. ISBN 9780132775069.

L, Andrei. **Domínio e Hospedagem de** *Site***s: Conceitos e Diferenças**. HOSTINGER, 2023. Disponível em: https://www.hostinger.com.br/tutoriais/diferencaentre-dominio-e-hospedagem#. Acesso em: 24 de fevereiro de 2023.

PUGH, R. **Melhores** *plugin* **s de backup do WordPress compar**ados. Disponível em: https://jetpack.com/pt-br/*blog*/melhores-*plugin* s-de-backup-do-wordpresscomparados/#more-4115. Acesso em: 23 de fevereiro de 2023.

ANDRION, R. *E-commerce* **brasileiro tem melhor faturamento dos últimos anos** 

**em janeiro**. Disponível em: https://canaltech.com.br/*e-commerce*/*e-commerce*brasileiro-tem-melhor-faturamento-dos-ultimos-anos-em-janeiro-210150/. Acesso em: 10 de janeiro de 2022.

HOSTINGER. **Hostinger**. [S. l.], 2022. Disponível em: https://www.hostinger.com.br/hospedagem-de-*site*s/. Acesso em: 04 de novembro de 2022.

De SOUZA, Ivan. **O que é WordPress, para que serve e principais segredos desvendados**. Rockcontent. Belo Horizonte, 01 de fevereiro de 2019. Disponível em: https://rockcontent.com/br/*blog*/wordpress/. Acesso em: 14 de abril de 2023.

MOD - MERCADO ONLINE DIGITAL. **Flatsome – Multi-purpose responsive WooCommerce Theme - v3.17.0**. [*S. l.*]: MOD - Mercado Online Digital, 15 out. 2021. Disponível em: https://mercadoonlinedigital.com/produto/tema-flatsome/. Acesso em: 24 fev. 2023.

RESULTADOS DIGITAIS. **Dados de ecommerce no Brasil: confira os principais números do comércio eletrônico**. [*S. l.*]: Resultados Digitais, 2 abr. 2021. Disponível em: https://resultadosdigitais.com.br/marketing/dados-de-ecommerceno-brasil/. Acesso em: 21 mar. 2022.

VIEIRA, Leandro. **Como remover o nome de usuário "admin" do WordPress**. [*S. l.*]: Apiki, 18 ago. 2020. Disponível em: https://blog.apiki.com/como-remover-o-nomede-usuario-admin-do-wordpress/. Acesso em: 15 abr. 2023.

WEBBIZ. **Qual a diferença entre um Website e uma Webpage?**. [*S. l.*]: WEBBIZ, 2 mar. 2021. Disponível em: https://webbiz.com.br/blogpost/qual-a-diferenca-entreum-website-e-uma-webpage. Acesso em: 14 fev. 2023.

WPBEGINNER. **24 Must Have WordPress Plugins for Business Websites in 2023**. [*S. l.*]: WPBEGINNER, 20 abr. 2023. Disponível em: https://www.wpbeginner.com/showcase/24-must-have-wordpress-plugins-forbusiness-websites/. Acesso em: 28 abr. 2023.

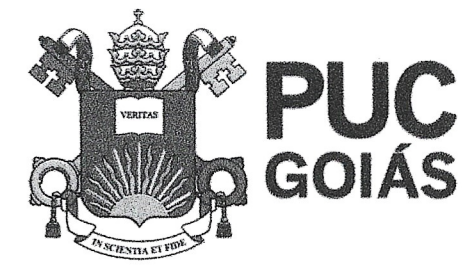

PONTIFÍCIA UNIVERSIDADE CATÓLICA DE GOIÁS **GABINETE DO REITOR** 

Av. Universitária, 1069 @ Setor Universitário<br>Caixa Postal 86 @ CEP 74605-010 Goiânia · Goiás · Brasil Fone: (62) 3946.1000 www.pucgoias.edu.br @ reitoria@pucgoias.edu.br

# RESOLUÇÃO n° 038/2020 - CEPE

#### **ANEXOI**

APÊNDICE ao TCC

Termo de autorização de publicação de produção acadêmica

 $70H$  $O(A)$  estudante do Curso de Engenharía de Compulação matrícula 2017/003302 telefone (61) IS 1905025 e-mail degisdros agmail com, na qualidade de titular dos direitos autorais, em consonância dom a Lei nº 19.610/98 (Lei dos Direitos do autor), autoriza a Pontifícia Universidade Católica de Goiás (PUC Goiás) a disponibilizar o Trabalho Conclusão de intitplado de Curso APAULANCa  $19$ endar no mundo AQ , gratuitamente, sem ressarcimento dos direitos autorais, por 5 (cinco) anos, conforme permissões do documento, em meio eletrônico, na rede mundial de computadores, no formato especificado (Texto (PDF); Imagem (GIF ou JPEG); Som (WAVE, MPEG, AIFF, SND); Vídeo (MPEG, MWV, AVI, QT); outros, específicos da área; para fins de leitura e/ou impressão pela internet, a título de divulgação da produção científica gerada nos cursos de graduação da PUC Goiás.

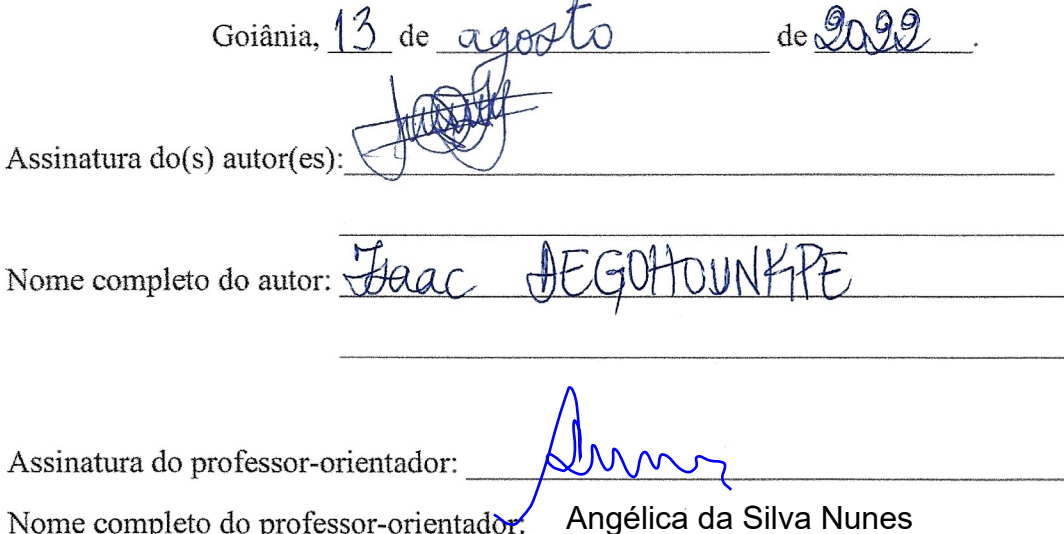